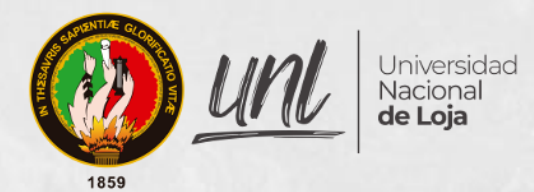

# **UNIVERSIDAD NACIONAL DE LOJA**

# **FACULTAD DE LA ENERGÍA, LAS INDUSTRIAS Y LOS RECURSOS NATURALES NO RENOVABLES**

# **CARRERA DE INGENIERÍA ELECTROMECÁNICA**

Desarrollo de aplicativo móvil en Android mediante el uso de realidad virtual para la enseñanza-aprendizaje del Ciclo Estándar de Refrigeración Mecánica.

> Trabajo de Titulación previa a la obtención del título de Ingeniero Electromecánico.

> > **GROOM**

# **AUTOR:**

Diego Leonardo Pogo Jácome.

# **DIRECTOR:**

Ing. José Leonardo Benavides Maldonado Mg. Sc.

# **LOJA-ECUADOR**

**2022**

#### **Certificación**

<span id="page-1-0"></span>Loja 13 de septiembre del 2021.

Ing. José Leonardo Benavides Maldonado. Mg. Sc.

# **DIRECTOR DEL TRABAJO DE TITULACIÓN**

#### **Certifico:**

Que he revisado y orientado todo proceso de la elaboración del trabajo de Titulación del grado titulado: **Desarrollo de aplicativo móvil en Android mediante el uso de realidad virtual para la enseñanza-aprendizaje del Ciclo Estándar de Refrigeración Mecánica**, de autoría del estudiante Diego Leonardo Pogo Jácome, previa a la obtención del título de Ingeniero Electromecánico, una vez que el trabajo cumple con todos los requisitos exigidos por la Universidad Nacional de Loja para el efecto, autorizo la presentación para la respectiva sustentación y defensa.

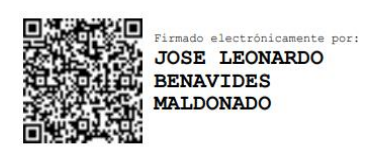

Ing. José Leonardo Benavides Maldonado. Mg. Sc. **DIRECTOR DEL TRABAJO DE TITULACIÓN**

#### **Autoría**

<span id="page-2-0"></span>Yo, **Diego Leonardo Pogo Jácome,** declaro ser el autor del presente trabajo de titulación y eximo expresamente a la Universidad Nacional de Loja y a sus representantes jurídicos de posibles reclamos y acciones legales, por el contenido de la mismo. Adicionalmente, declaro y autorizo a la Universidad Nacional de Loja, la publicación de mi trabajo de titulación en el Repositorio Digital Institucional-Biblioteca Virtual.

**Firma:**

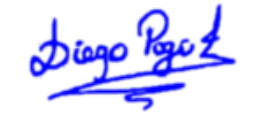

**Cédula:** 1106046194.

**Fecha:** martes 19 de abril del 2022.

**Correo electrónico:** diego.pogo@unl.edu.ec

**Teléfono o Celular:** 0968121368.

**Carta de autorización de tesis por parte del autor para la consulta de reproducción parcial o total y publicación electrónica del texto completo.**

Yo, **Diego Leonardo Pogo Jácome**, declaro se autor del trabajo de titulación titulado: **Desarrollo de aplicativo móvil en Android mediante el uso de realidad virtual para la enseñanzaaprendizaje del Ciclo Estándar de Refrigeración Mecánica**, como requisito para optar el grado de: **Ingeniero Electromecánico,** autorizo al Sistema Bibliotecario de la Universidad Nacional de Los usuarios pueden consultar el contenido de este trabajo en el Repositorio Institucional, en las redes de información del país y del exterior, con las cuales tenga convenio la Universidad.

La Universidad Nacional de Loja, no se responsabiliza por el plagio o copia del trabajo de titulación que realice un tercero.

Para constancia de esta autorización, en la ciudad de Loja, a los diecinueve días del mes de abril del dos mil veintidós.

Diego Pact **Firma:**

**Autor:** Diego Leonardo Pogo Jácome **Cédula:** 1106046194 **Correo electrónico:** diego.pogo@unl.edu.ec **Teléfono:** 0968121368 **DATOS COMPLEMENTARIOS Director de trabajo de titulación:** Ing. José Leonardo Benavides Maldonado. Mg. Sc. **Tribunal de Grado:** Ing. Darwin Tapia Peralta. Mg. Sc. (Presidente) Ing. Jefferson Fernando Camacho Muñoz. Mg. Sc.

Ing. Byron Agustín Solórzano Castillo. Mg. Sc.

#### **Dedicatoria**

<span id="page-4-0"></span>Este proyecto se lo dedico a mis padres, Susana y Víctor, por haberme brindado todas las oportunidades para llegar hasta el punto en el que me encuentro, además de sus consejos y amor.

A mi hermana, Sofía, por ser una guía e inspiración a seguir, tanto en los estudios como en lo profesional.

También a mis abuelos, Leonardo y Mercedes, por haber sido las personas que apoyaron a mi familia desde que era pequeño hasta el punto que me encuentro.

Y por último a María Fernanda, la cual ha sido un apoyo emocional incondicional desde el momento que la conocí.

Por todo lo antes dicho les dedico este trabajo de titulación como representación de mi esfuerzo y agradecimiento por todo lo que me dieron a lo largo de este capítulo de mi vida.

### *Diego Leonardo Pogo Jácome*

#### **Agradecimiento**

<span id="page-5-0"></span>Quiero agradecer a mi tutor, el ingeniero José Benavides y al ingeniero Darwin Tapia, los cuales me ayudaron con los problemas presentados a lo largo del desarrollo de la tesis, también a mis padres y abuelos, que gracias a ellos estoy donde estoy y me han apoyado en todas las adversidades que se me han presentado, formándome moralmente en el camino, y por último a los maestros que he tenido a lo largo de mi vida, con los cuales he desarrollado mis conocimientos y destrezas para convertirme en un gran profesional.

#### *Diego Leonardo Pogo Jácome*

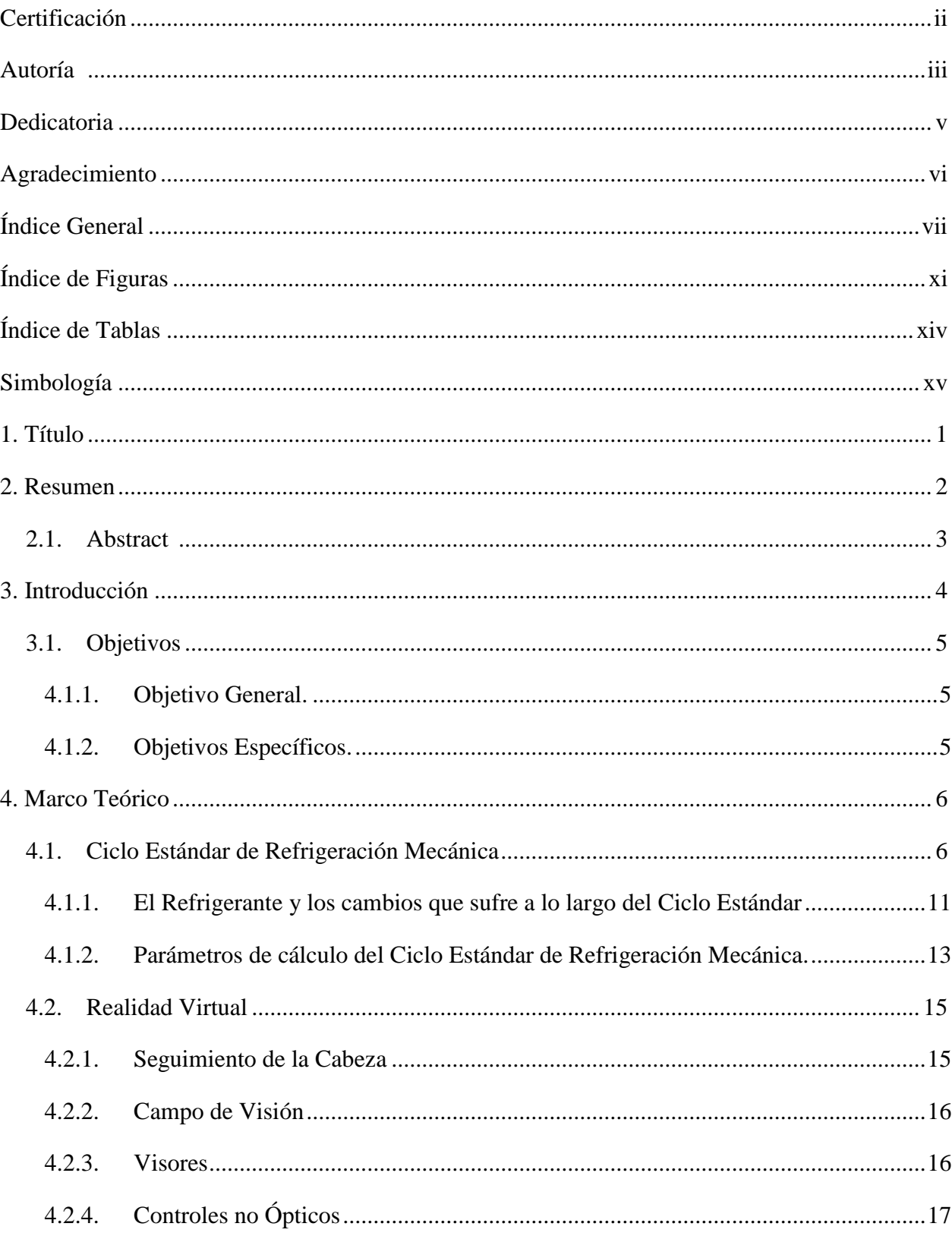

# <span id="page-6-0"></span>Índice General

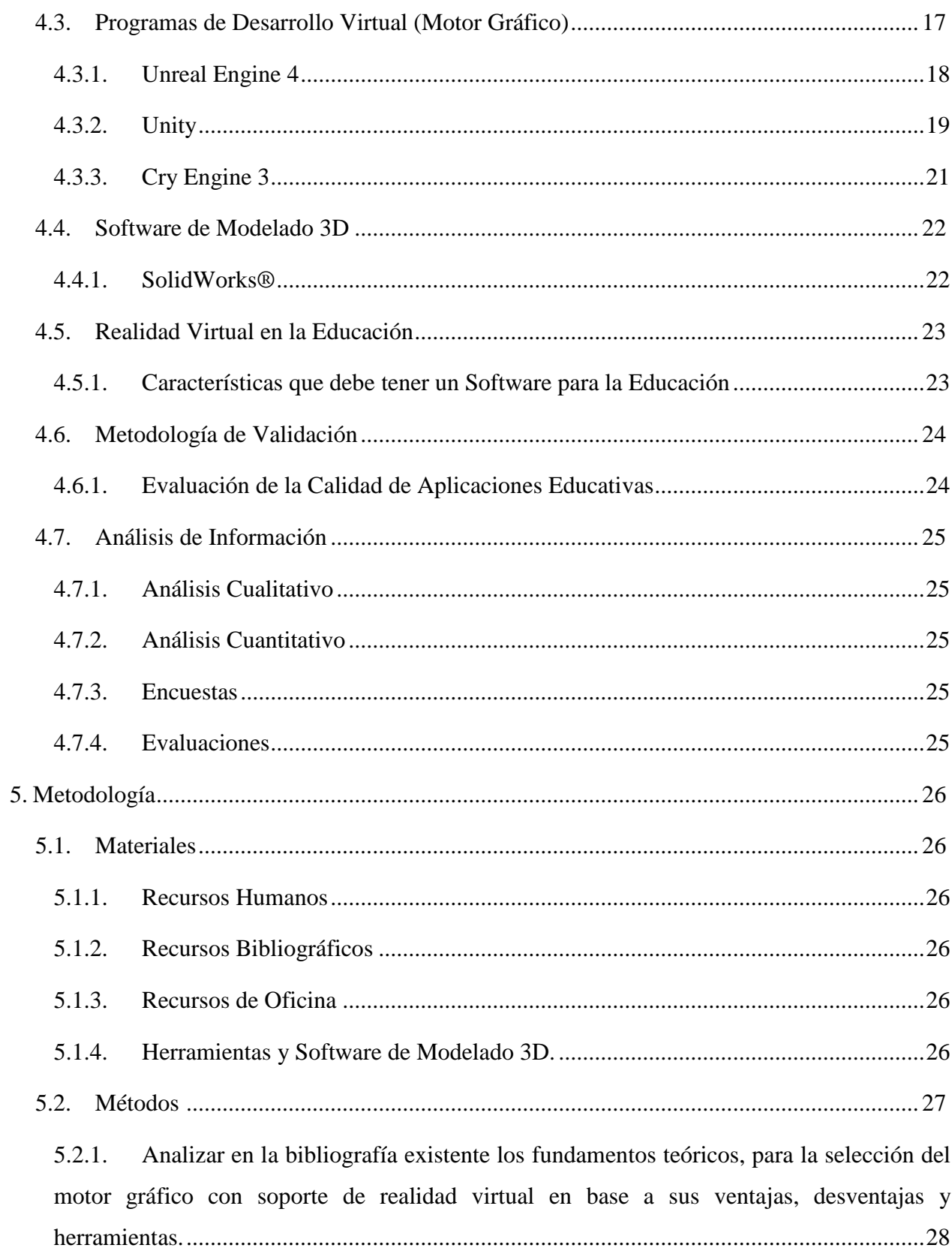

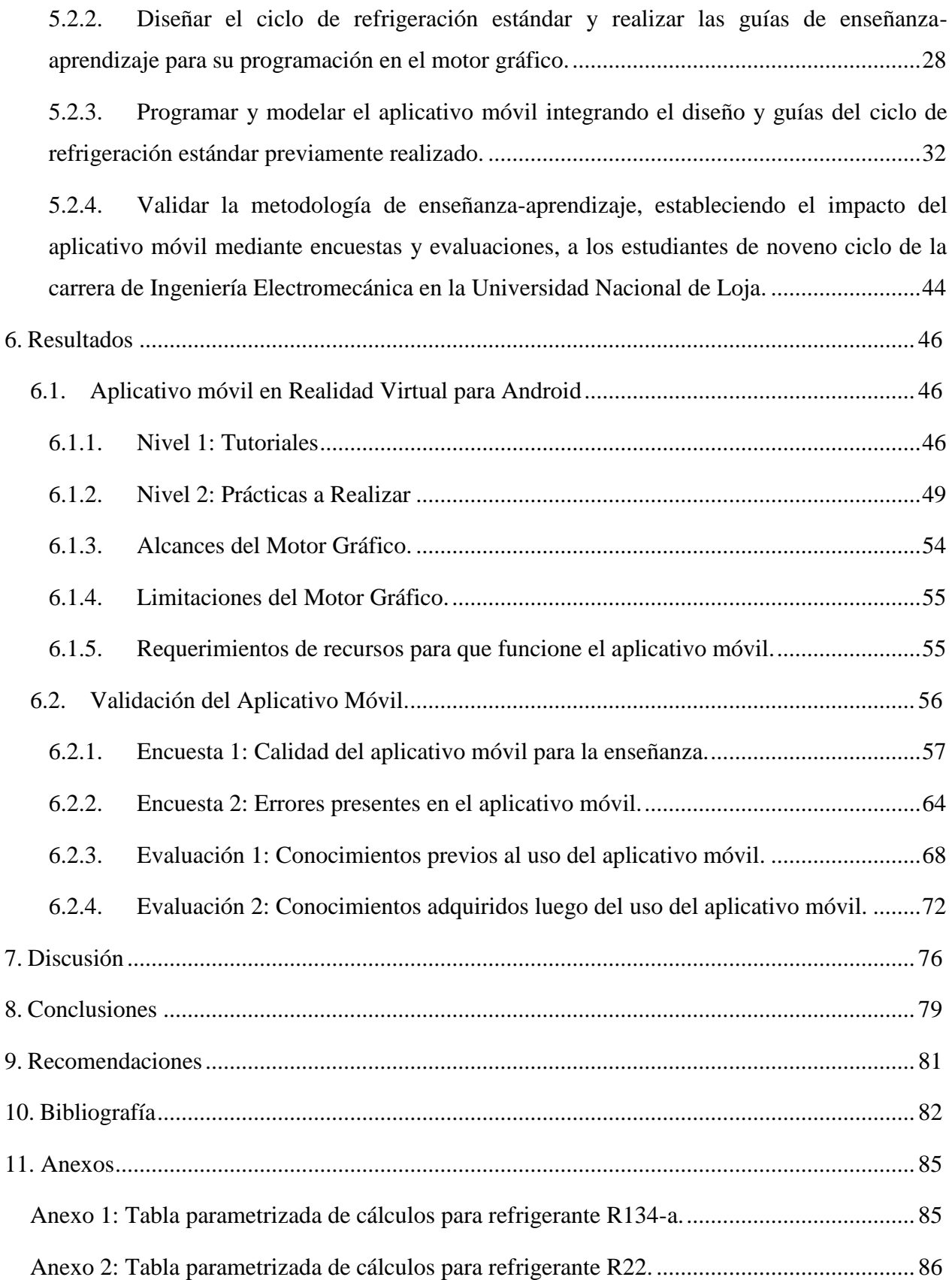

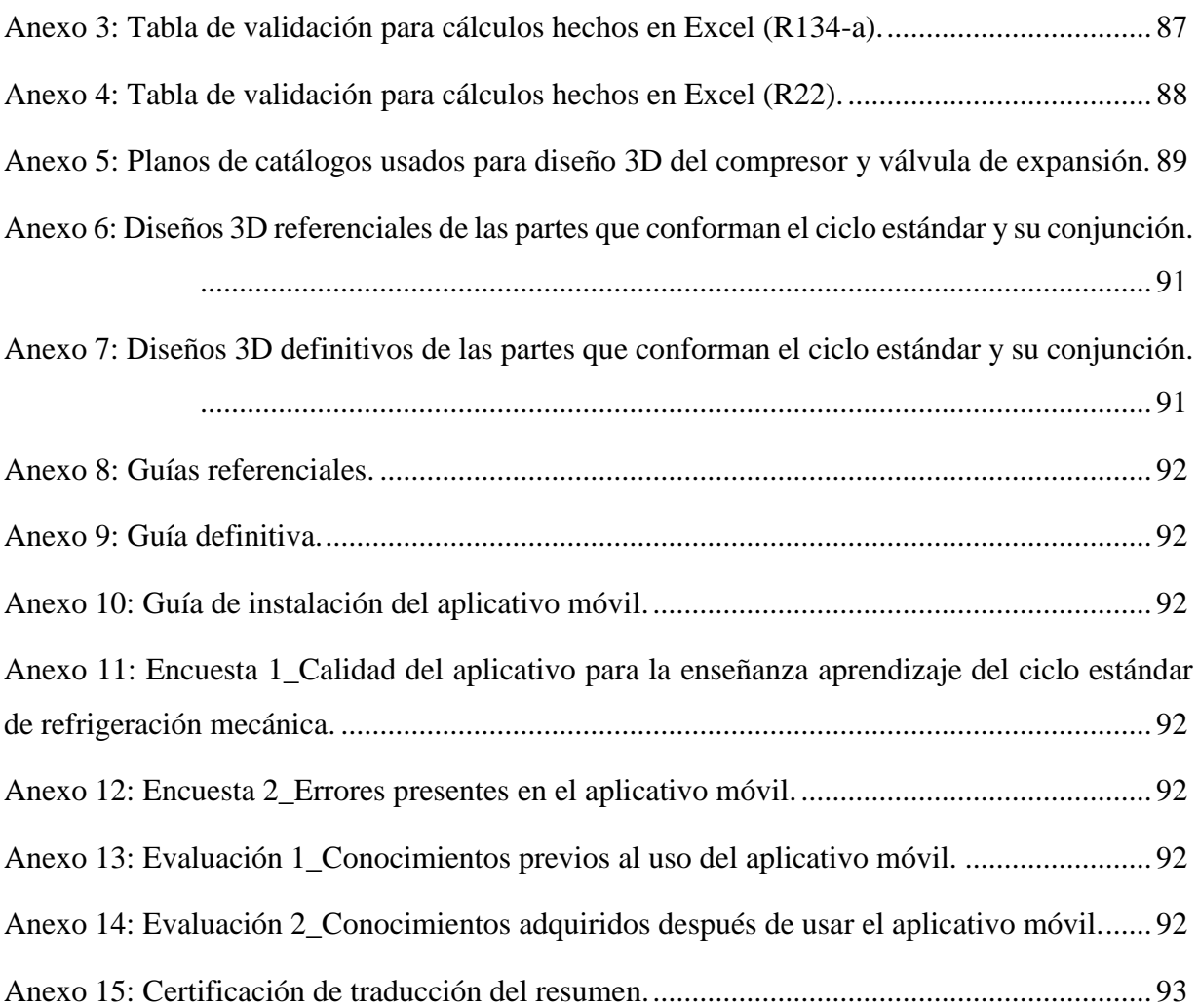

# **Índice de Figuras**

<span id="page-10-0"></span>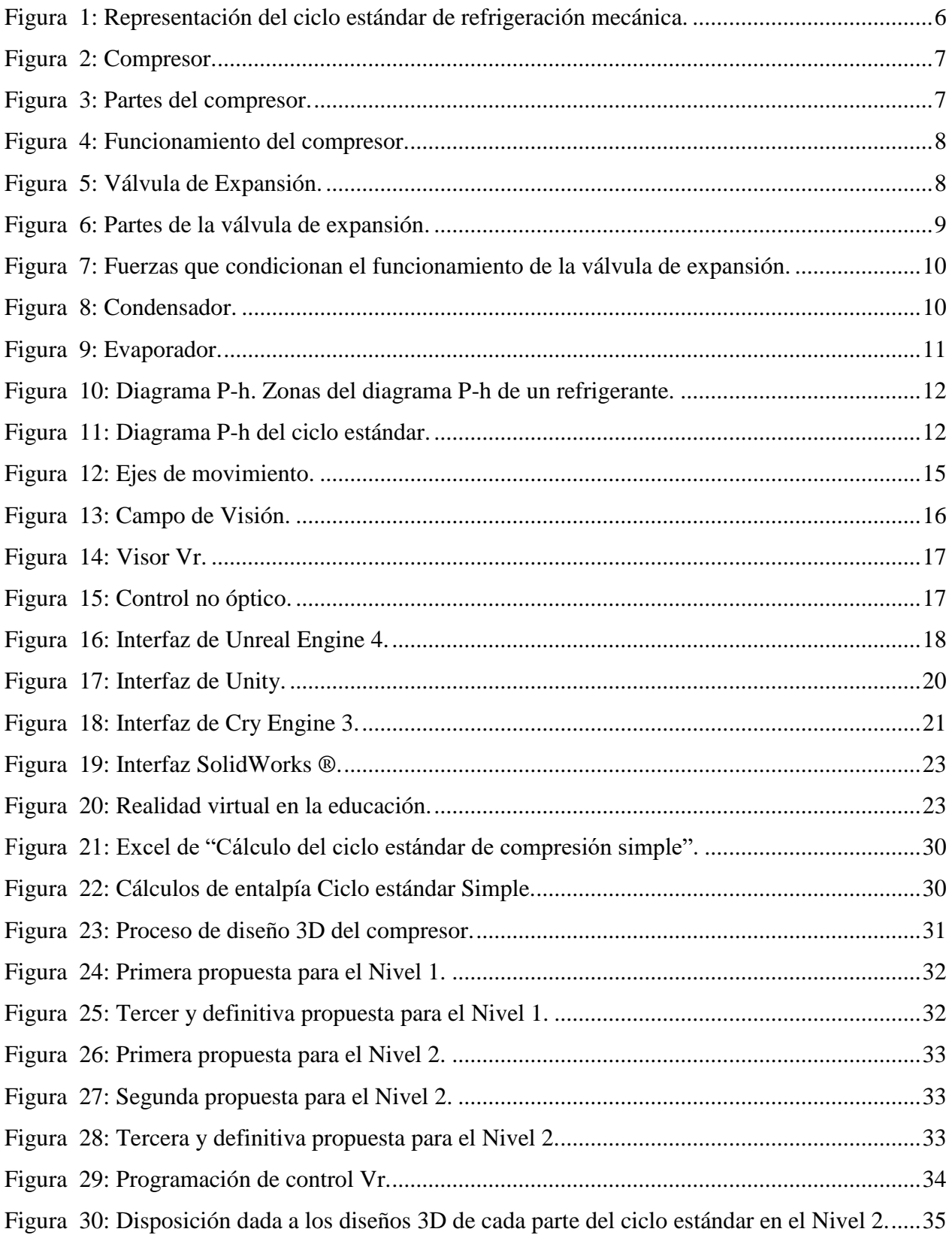

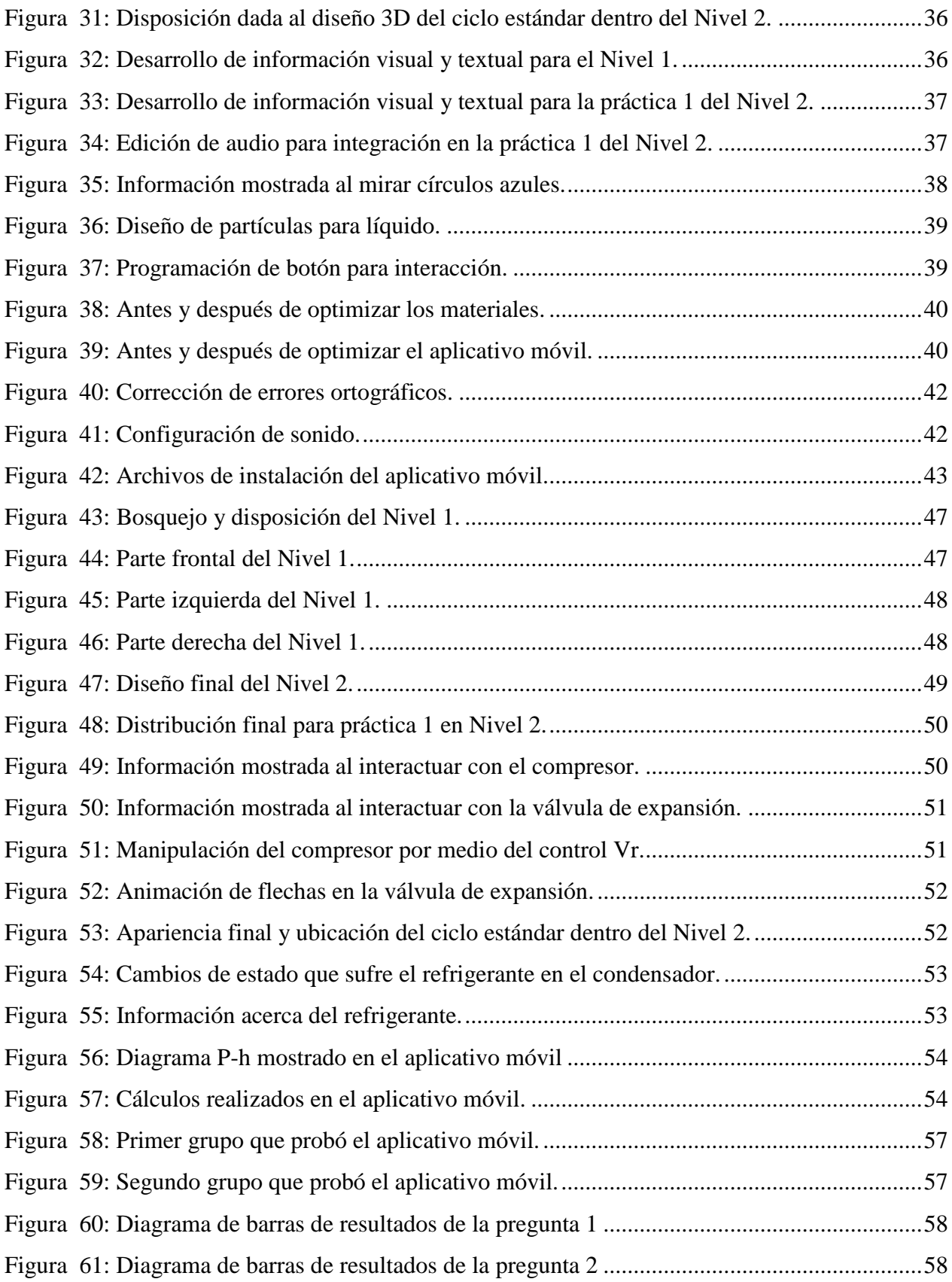

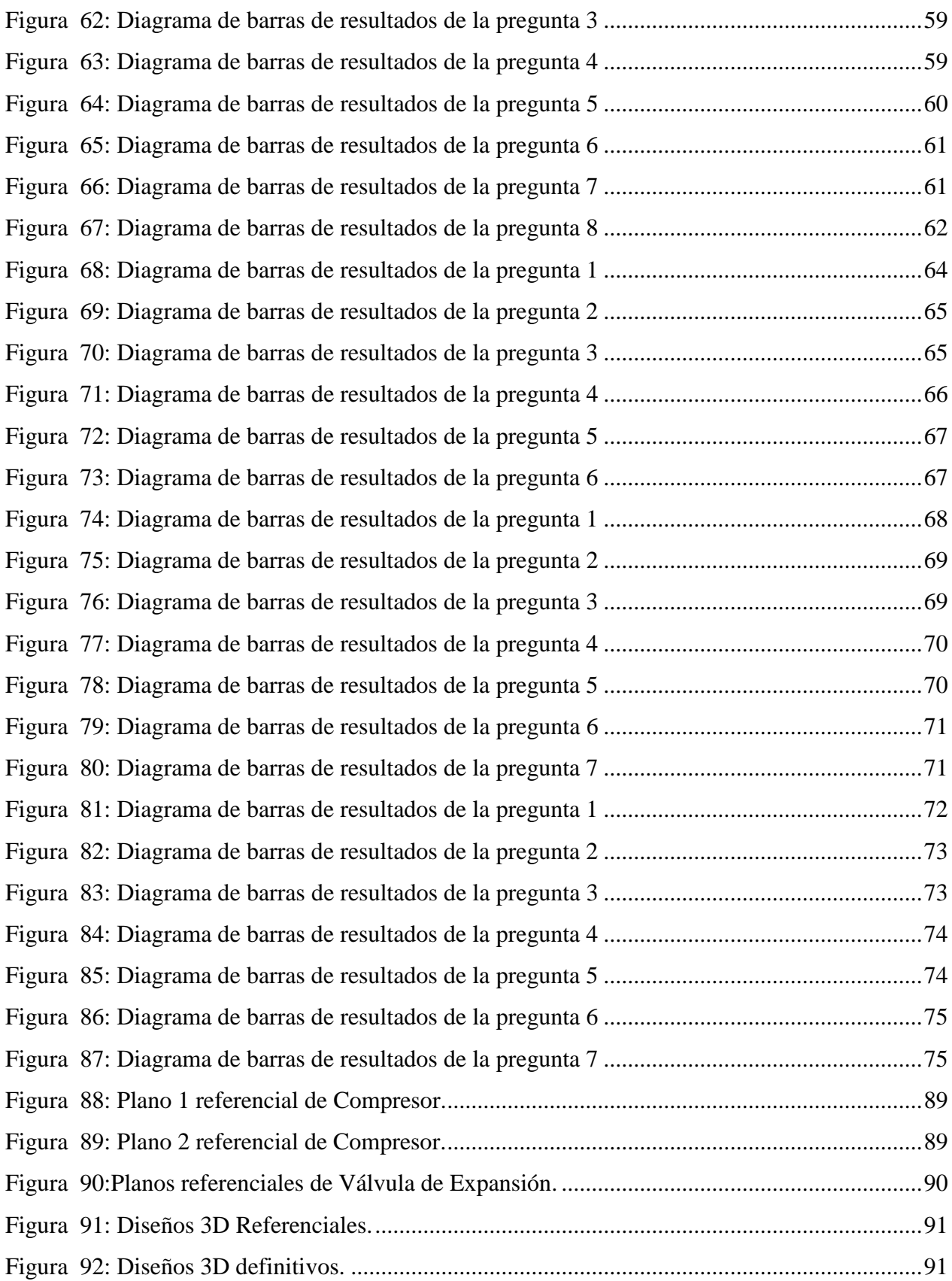

# **Índice de Tablas**

<span id="page-13-0"></span>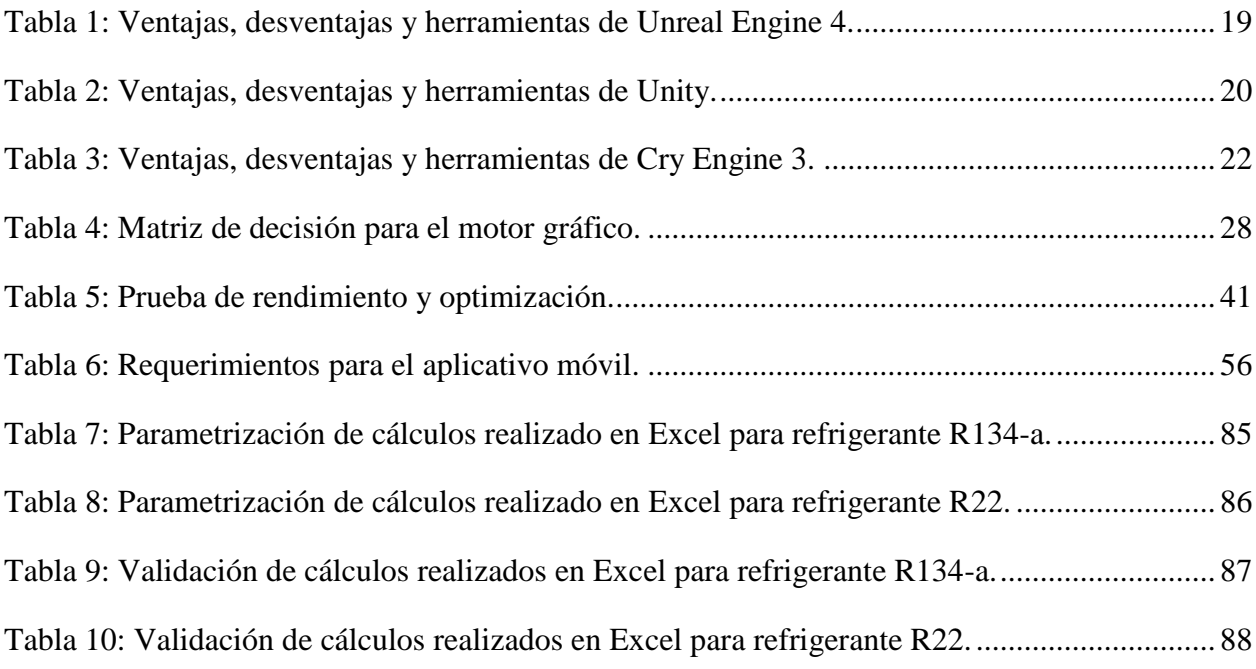

#### **Simbología**

<span id="page-14-0"></span>**CIE:** Carrera de Ingeniería Electromecánica. **SDK:** Kit de desarrollo de software **ER:** Efecto refrigerante. **W:** Trabajo del compresor. **COP:** Coeficiente de eficiencia energética. **CR:** Capacidad de refrigeración. **Qcond**: Capacidad del condensador. **Na:** Potencia de Compresor **m:** Flujo másico. **h1:** Entalpía en la zona de vapor. **h2**: Entalpía en la zona de vapor. **h3**: Entalpía en la zona de líquido. **h4**: Entalpía en la zona de líquido-vapor. **P1**: Presión en el condensador. **P2**: Presión en el evaporador. **Tcond**: Temperatura del condensador. **Tevap**: Temperatura del evaporador. **Vr**: Realidad virtual. **P-h**: Presión entalpía. **FPS**: Fotogramas por segundo. **3D**: Tres dimensiones.

**GPU**: Unidad de procesamiento gráfica.

**CPU**: Unidad central de procesamiento.

**RAM:** Memoria de acceso aleatorio

**ROM:** Memoria solo de lectura.

# **1. Título**

<span id="page-16-0"></span>Desarrollo de aplicativo móvil en Android mediante el uso de realidad virtual para la enseñanzaaprendizaje del ciclo estándar de refrigeración mecánica.

#### **2. Resumen**

<span id="page-17-0"></span>En el presente proyecto se realizó un aplicativo móvil en Android, basado en la realidad virtual como metodología para la enseñanza-aprendizaje del ciclo estándar de refrigeración mecánica, esto se desarrolló con un método de prueba y error, para los diseños 3D, programación, ideas, y actividades que se propusieron para la temática estudiada, pudiendo obtener dos prácticas, en las cuales se puede conocer las partes que conforman el ciclo estándar, sus funcionamientos, las piezas de cada parte, el ciclo en sí, los cambios de estado que sufre el refrigerante y el cálculo de treinta ejercicios diferentes. La validación de la misma se hizo por medio de la aplicación de dos encuestas y dos evaluaciones a estudiantes del noveno ciclo de la carrera de Ingeniería Electromecánica de la Universidad Nacional de Loja, donde se conoció la calidad del aplicativo móvil, los errores presentes en el aplicativo móvil y los conocimientos del estudiante antes y después de usarla, obteniendo como resultado un aplicativo de buena calidad para la enseñanza, sin errores perceptibles y con un impacto positivo en la enseñanza aprendizaje de la temática tratada.

*Palabras Clave:* Realidad Virtual, Refrigeración mecánica, Transferencia de calor, Educación.

#### <span id="page-18-0"></span>**2.1. Abstract**

In the present project a mobile application was made on Android, based on virtual reality as a methodology for the teaching-learning of the standard cycle of mechanical cooling, this was developed with a method of trial and error, for the 3D designs, programming, ideas, and activities that were proposed for the subject studied, being able to obtain two practices, in which you can know the parts that make up the standard cycle, their functions, the components of each part, the cycle itself, the changes in state that the refrigerant undergoes and the calculation of thirty different exercises. The validation of the project was done through the application of two surveys and two evaluations to students of the ninth cycle of the Electromechanical Engineering career of the National University of Loja, where the quality of the mobile application was known, the current errors in the mobile application and the student's knowledge before and after using it, obtaining as a result a good quality application for teaching, without perceptible errors and with a positive impact on the teaching-learning of the subject treated.

*Key words:* Virtual Reality, Mechanical cooling, Heat transfer, Education.

#### **3. Introducción**

<span id="page-19-0"></span>Debido a la pandemia causada por el covid-19, los medios de educación se basan a clases en línea, la posibilidad de interactuar en laboratorios con prácticas que profundicen de mejor manera la formación teórica, quedan totalmente desaprovechadas. Este es el caso de la carrera de ingeniería Electromecánica, donde las prácticas y materiales didácticos son un pilar fundamental, por lo general la formación académica es de manera teórica, no solo por lo previamente explicado, sino, debido a factores económicos, de espacio y temporales.

La tecnología al igual que la educación han ido en crecimiento con el paso de los años, por esto la unión entre ellos es algo innegable, dando herramientas como la realidad virtual que aportan a la solución de problemas con el enriquecimiento del proceso de aprendizaje, aportando con el desarrollo de materiales didácticos, entornos que brinden prácticas, etc. Teniendo un potencial en la enseñanza, ya que capta el interés del estudiante ofreciendo una experiencia divertida y fomentando el aprendizaje inmersivo.

Dependiendo de las capacidades y la inversión económica que se pretenda realizar, el medio de reproducción de la realidad virtual tendrá ciertos alcances y limitaciones, teniendo el desarrollo para Android como una opción económica, puesto que, el visor y control son bastantes accesibles y llegando a una mayor cantidad de estudiantes, teniendo como limitación la calidad gráfica y capacidad de interacción en la misma.

Ahora bien, el ciclo estándar de refrigeración mecánica es una temática de estudio que aborda temas importantes para la formación académica y profesional, ya que explica el cómo y por qué, funciona un refrigerador, aire acondicionado, etc, esto lo hace con la enseñanza de parámetros de trabajo y cálculo de los anteriores mencionados. Al ser una temática bastante visual y de partes mecánicas con fenómenos físico-químicos, se presta para el estudio con materiales didácticos y/o prácticas que refuercen el conocimiento teórico.

Es por esto que se buscó desarrollar como herramienta para la enseñanza-aprendizaje del ciclo estándar de refrigeración mecánica, un aplicativo móvil en Android, el cual utilice la realidad virtual para la creación de prácticas que refuercen los conocimientos adquiridos de manera teórica. La estructura del proyecto de tesis se divide en cuatro partes; la primera es la revisión bibliográfica donde se abordan temas como el ciclo estándar de refrigeración mecánica, realidad virtual, motores gráficos, programas de modelado 3D, evaluación de aplicativos y análisis de información

En la segunda parte se explica el desarrollo del trabajo de tesis, en el cual se habla de la selección del motor gráfico, cálculos, guías, diseños 3D del ciclo estándar, la realización del aplicativo móvil unificando lo previamente mencionado y la creación de encuestas y evaluaciones para validarla.

En la tercera parte se especifican los resultados, discusión, conclusiones y recomendaciones, los cuales permiten analizar y evaluar el proyecto de tesis de acuerdo a los objetivos planteados.

Por último, se encuentra la sección de Anexos en la cual se puede encontrar todas las tablas, figuras e información utilizada y desarrollada para el proyecto de tesis.

Los objetivos planteados para este proyecto son los siguientes:

#### <span id="page-20-0"></span>**3.1. Objetivos**

#### <span id="page-20-1"></span>*4.1.1. Objetivo General.*

Desarrollo de un aplicativo móvil en Android mediante el uso de realidad virtual como metodología de enseñanza-aprendizaje del ciclo estándar de refrigeración mecánica.

#### <span id="page-20-2"></span>*4.1.2. Objetivos Específicos.*

- Analizar en la bibliografía existente los fundamentos teóricos, para la selección del motor gráfico con soporte de realidad virtual en base a sus ventajas, desventajas y herramientas.
- Diseñar el ciclo de refrigeración estándar y realizar las guías de enseñanza-aprendizaje para su programación en el motor gráfico.
- Programar y modelar el aplicativo móvil integrando el diseño y guías del ciclo de refrigeración estándar previamente realizado.
- Validar la metodología de enseñanza-aprendizaje, estableciendo el impacto de aplicativo móvil mediante encuestas y evaluaciones, a los estudiantes de noveno ciclo de la carrera de Ingeniería Electromecánica en la Universidad Nacional de Loja.

# **4. Marco Teórico**

# <span id="page-21-1"></span><span id="page-21-0"></span>**4.1. Ciclo Estándar de Refrigeración Mecánica**

Según Corte et al. (2014), "La refrigeración mecánica es un método para transportar el calor de un punto determinado hacia otro".

Su objetivo es absorber calor en el evaporador por medio del refrigerante para luego ser expulsado por el condensador hacia el medio ambiente, (Guanipa, 2010).

Este ciclo estándar de refrigeración mecánica se aprecia en la Figura 1 y está conformado por cuatro partes principales: compresor, condensador, válvula de expansión y evaporador.

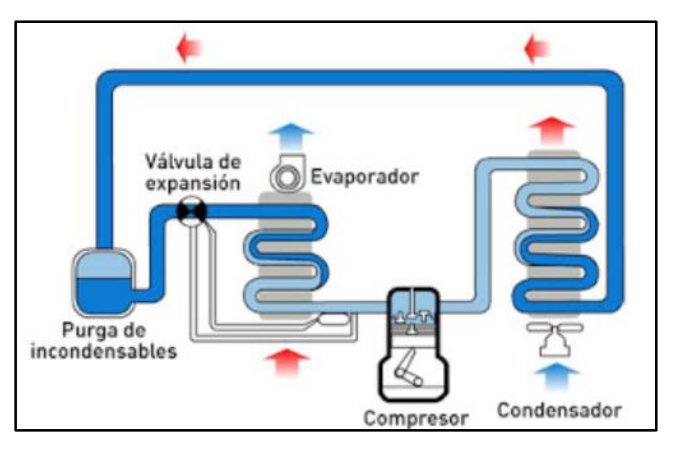

**Figura 1:** Representación del ciclo estándar de refrigeración mecánica. **Fuente:** (Guainipa, Gelys, 2010).

<span id="page-21-2"></span>A continuación, se explican las partes del ciclo estándar:

# **Compresor.**

Se encarga de aspirar el refrigerante al interior de su cilindro, aumentando su presión y temperatura, además, permite que este circule a lo largo del ciclo de refrigeración, tal como se muestra en la Figura 2.

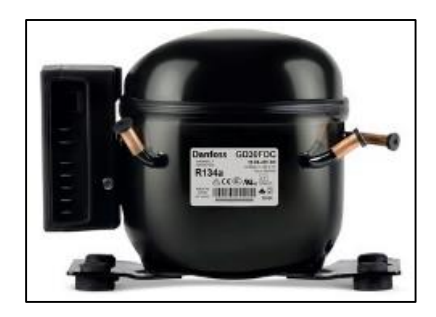

**Figura 2:** Compresor.

**Fuente:** (Sikelan, 2016).

<span id="page-22-0"></span>**Partes del compresor:** Son las siguientes y su ubicación en el compresor se las puede observar en la Figura 3.

- Carcasa: Cubre las partes internas del compresor.
- **Entrada:** Por este ingresa el refrigerante al compresor.
- **Salida:** Por este sale el refrigerante al compresor.
- **Motor Eléctrico:** Se encarga de mover al pistón por medio de la biela.
- **Biela:** Convierte el movimiento rotacional en lineal.
- **Pistón:** Absorbe y comprime el refrigerante dentro del cilindro.
- **Cilindro:** Contiene al pistón y sirve para almacenar una cantidad determinada de refrigerante.
- **Válvula de Admisión:** Permite el ingreso del refrigerante al cilindro.
- **Válvula de Escape:** Permite la salida del refrigerante al cilindro.

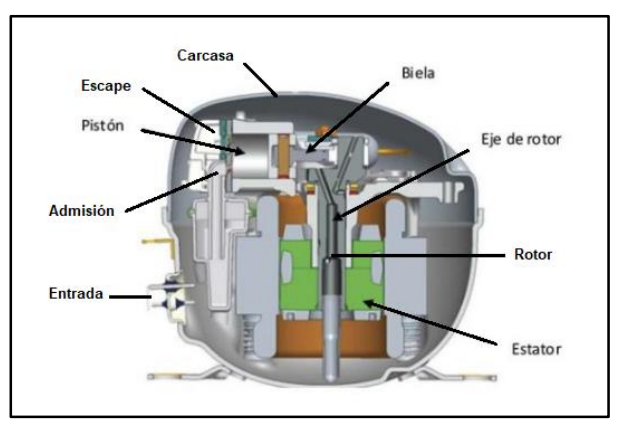

**Figura 3:** Partes del compresor.

<span id="page-22-1"></span>**Funcionamiento del compresor:** Como se indica en la Figura 4 su funcionamiento se divide en dos momentos, los cuales se explican a continuación.

**Fuente:** (Hasad, 2012).

- **Aspiración:** El pistón baja y absorbe el refrigerante, entrando este por la válvula de admisión y llenando el cilindro con un volumen determinado.
- **Compresión:** Dossat (2009) define este momento cuando el pistón sube y comprime el volumen que se encuentra en el cilindro aumentando la presión y temperatura del refrigerante, pasado cierto punto de presión se abre la válvula de escape dejando salir el refrigerante del compresor por la salida.

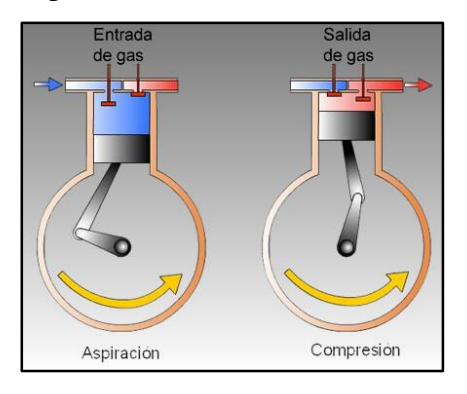

**Figura 4:** Funcionamiento del compresor. **Fuente:** (Sikelan, 2016).

## <span id="page-23-0"></span>**Válvula de expansión.**

<span id="page-23-1"></span>Sostiene Corte et al. (2014) que se encuentra entre el condensador y evaporador, se encarga de bajar la presión del refrigerante y regula el caudal que llega al evaporador, tal como se aprecia en la Figura 5.

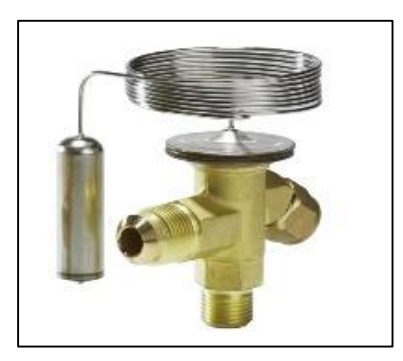

**Figura 5:** Válvula de Expansión. **Fuente: (**Reymo, 2018).

**Partes que conforman la Válvula de Expansión**: Son las que se indican en la Figura 6 y son las siguientes:

- Bulbo remoto: Contiene el mismo refrigerante que el sistema y se encuentra a igual temperatura que el evaporador.
- **Tubo capilar:** Transporta el refrigerante del bulbo remoto al diafragma.
- **Caja del diafragma:** Contiene al diafragma.
- **Diafragma:** Se expande o contrae dependiendo de la temperatura del evaporador.
- **Resorte:** Genera una fuerza dada por el vástago de ajuste.
- **Vástago de ajuste:** Permite regular la fuerza que ejerce el resorte en la válvula de paso.
- **Válvula de paso:** Permite o no el paso del refrigerante del condensador al evaporador.
- **Entrada:** Ingresa el refrigerante desde el condensador.
- Salida: Sale el refrigerante al evaporador.

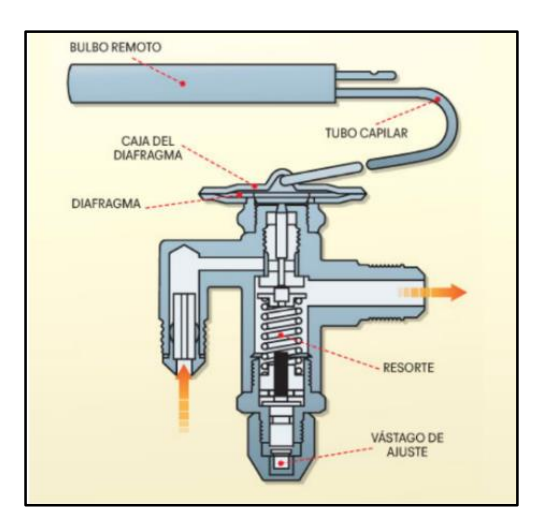

**Figura 6:** Partes de la válvula de expansión.

**Fuente:** (Hasad, 2012).

<span id="page-24-0"></span>**Funcionamiento de la Válvula de Expansión:** Sugiere Hasad (2012), que el refrigerante fluye hacia el evaporador cuando están en equilibrio tres fuerzas o presiones dadas por el bulbo remoto, refrigerante que sale del condensador y la ejercida por el resorte o membrana, lo explicado se representa en la Figura 7

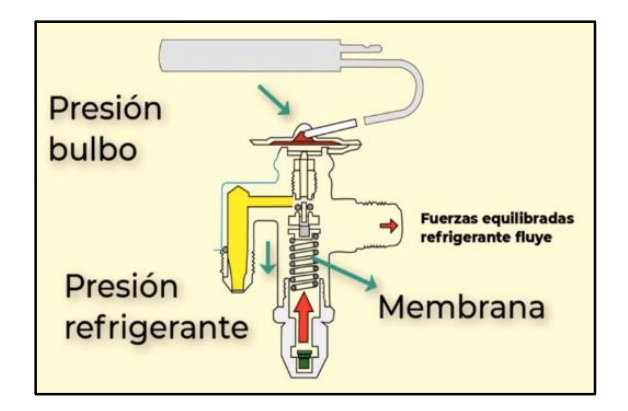

**Figura 7:** Fuerzas que condicionan el funcionamiento de la válvula de expansión.

**Fuente:** (Hasad, 2012).

## <span id="page-25-0"></span>**Intercambiadores de calor.**

El condensador y evaporador son intercambiadores de calor, su funcionamiento se basa en la transferencia de calor entre dos fluidos, ya sea que estos estén en contacto o no, según Dossat (2009) estas partes son esenciales en sistemas de climatización y refrigeración.

Las aletas de disipación permiten una transferencia de calor mayor ya que aceleran este proceso y permiten reducir las dimensiones y numero de vueltas que tendrían el condensador y evaporador.

- **Condensador:** El refrigerante pasa a alta temperatura y presión por el condensador, el calor contenido en este se cede al medio ambiente por lo que el refrigerante cambia de estado en el proceso, su representación se observa en la Figura 8 añadiendo sus partes.

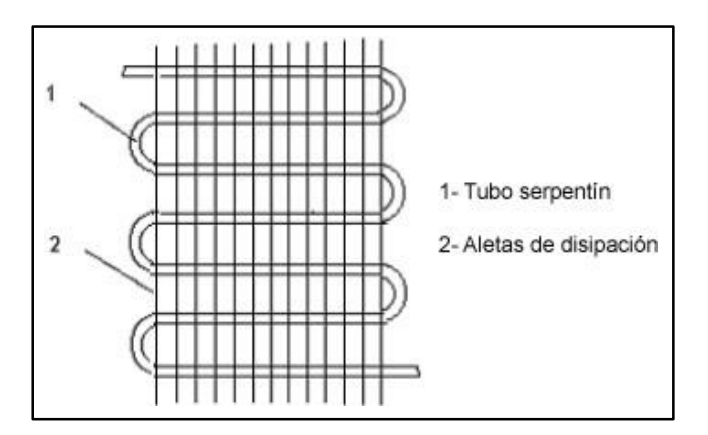

<span id="page-25-1"></span>Figura 8: Condensador.

**Fuente:** (Dossat, 2009).

- **Evaporador:** Señala Dossat (2009) que el refrigerante pasa a baja temperatura y presión por este, el calor contenido en los alimentos se cede al refrigerante generando frio en el ambiente que se encuentra, cambiando de estado el refrigerante en este proceso, en la Figura 9 se indica el evaporador.

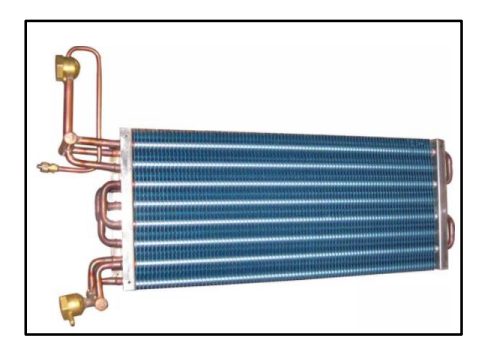

**Figura 9**: Evaporador. **Fuente:** (Guainipa, Gelys, 2010).

# <span id="page-26-1"></span><span id="page-26-0"></span>*4.1.1. El Refrigerante y los cambios que sufre a lo largo del Ciclo Estándar*

## **Refrigerante.**

Es el encargado de absorber calor de una determinada masa, llevando a este de un punto a otro, se da por sus propiedades especiales de punto de evaporación y condensación las cuales se dan por sus cambios de presión o temperatura (Corte et al. 2014).

## **Diagrama P-h.**

Cada refrigerante tiene su propio diagrama P-h ya que cada uno tiene sus características y propiedades de presión, temperatura diferente, esto los hace más o menos adecuados para cada aplicación frigorífica.

En la Figura 10 se muestra el diagrama P-h y las zonas que lo identifican, en el eje de la Y, se tiene las presiones en una determinada escala, el eje de la X, muestra el valor de las entalpías especificas referentes a cada estado del refrigerante las cuales se determinarán por las zonas que los representan, a continuación se las explica (Hasad, 2012):

- **Zona de vapor:** se encuentra en la parte derecha del diagrama.
- Zona de líquido: se encuentra en la parte izquierda del diagrama.
- Zona líquido-vapor: es la parte intermedia en el diagrama.

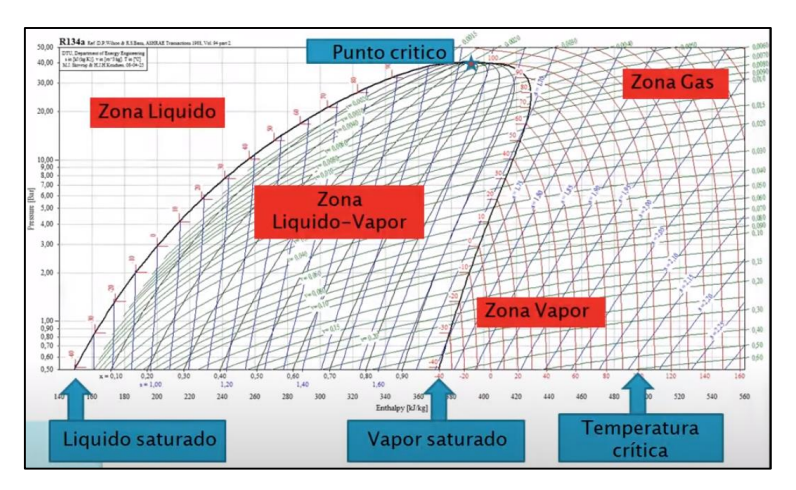

**Figura 10:** Diagrama P-h. Zonas del diagrama P-h de un refrigerante.

**Fuente:** (Hasad 2012).

### <span id="page-27-0"></span>**Cambios que sufre el refrigerante.**

En la Figura 11, se indica el diagrama P-h del ciclo estándar, en el cual se detallan los cambios que sufre el refrigerante y de este se obtiene información importante para la realización de cálculos.

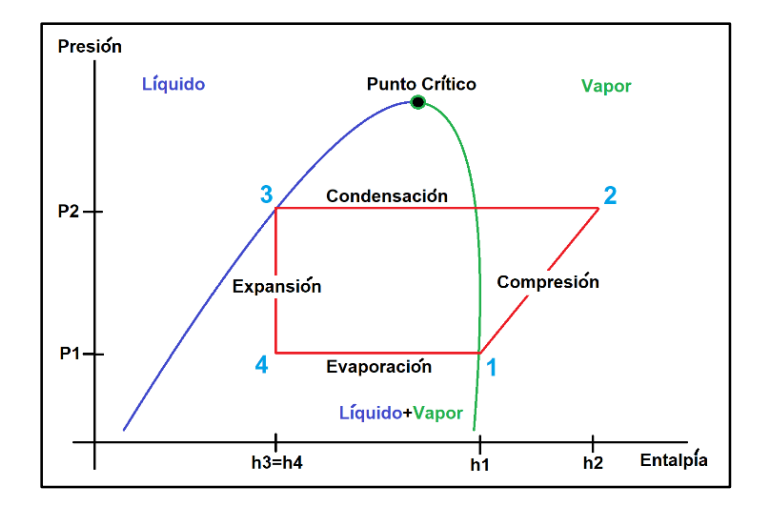

**Figura 11:** Diagrama P-h del ciclo estándar.

**Fuente:** Elaboración propia con base a, (Guainipa, Gelys, 2010).

<span id="page-27-1"></span>Seguidamente, se explica los cambios del refrigerante a lo largo ciclo estándar de refrigeración mecánica:

1, inicia el proceso de refrigeración, se tiene el fluido a una temperatura y presión baja, el refrigerante se comprime por lo que aumenta su temperatura y presión, cambiando a fase de

vapor, debido a este proceso se obtiene la línea que une el punto **1** y **2,** que es paralela a las líneas de entalpía.

- **2**, el refrigerante sale del compresor hacia el condensador a una presión constante, se obtiene la línea horizontal que une el punto **2** con el **3**. El refrigerante se encuentra en la región de mezcla de vapor y líquido.
- **3**, el refrigerante baja la presión debido a que ingresa a la válvula de expansión por lo que se tiene la línea vertical, que une el punto **3** con el **4**.
- **4**, el refrigerante entra al evaporador por lo que su temperatura disminuye y cambia de fase a líquido, se obtiene la línea horizontal que une y finaliza el proceso de refrigeración.

#### <span id="page-28-0"></span>*4.1.2. Parámetros de cálculo del Ciclo Estándar de Refrigeración Mecánica.*

 **Efecto refrigerante (ER):** Se calcula con la Fórmula 1 y representa la cantidad de calor absorbida por el refrigerante en el evaporador.

$$
ER = h1 - h4 \tag{1}
$$

Donde:

h1: Entalpía en la zona de vapor.

h4: Entalpía en la zona de líquido-vapor.

 **Trabajo del compresor (W):** Se da por la Fórmula 2 y expresa la cantidad de calor aportado durante el proceso de compresión (Hasad, 2012).

$$
W = h2 - h1 \tag{2}
$$

Donde:

h1: Entalpía en la zona de vapor.

h2**:** Entalpía en la zona de vapor.

 **Coeficiente de eficiencia energética (COP):** Es la relación que existe entre el efecto refrigerante y el trabajo que realiza el compresor, es decir, mientras más alto sea este valor, menor calor hay que aportar por parte del compresor, está dado por la Fórmula 3.

$$
COP = ER/W \tag{3}
$$

Donde:

W: Trabajo de compresor.

ER: Efecto Refrigerante.

 **Capacidad del condensador (Qcond):** Se calcula con la Fórmula 4 y representa la cantidad de calor que el condensador es capaz de extraer del refrigerante.

$$
Qcond = h2 - h3 \tag{4}
$$

Donde:

h2**:** Entalpía en la zona de vapor.

h3**:** Entalpía en la zona de líquido.

 **Flujo másico (m):** (Hasad, 2012) propone la Fórmula 5 para calcular la cantidad de masa que fluye por un espacio en un tiempo determinado.

$$
m = CR/ER
$$
 (5)

Donde:

CR: Capacidad de refrigeración.

ER: Efecto Refrigerante.

 **Capacidad de refrigeración (CR):** Es la cantidad de calor que se puede extraer de un volumen determinado y se está obtiene con la Fórmula 6.

$$
CR = m*ER \tag{6}
$$

Donde:

m: Flujo másico.

ER: Efecto refrigerante.

 **Potencia del Compresor (Na):** La Fórmula 7 calcula y representa la potencia que debe tener el compresor.

$$
Na = m^*W \tag{7}
$$

Donde:

m: Flujo másico.

W: Trabajo de compresor.

#### <span id="page-30-0"></span>**4.2. Realidad Virtual**

Ejarque (2017), afirma que, "La realidad virtual es una simulación computarizada de espacios nuevos que no solo sirve para entretenimiento, también puede emplearse en la educación".

Generalmente se clasifica en inmersiva, semi inmersiva y no inmersiva, la utilizada en el proyecto de tesis es la inmersiva ya que consta de un ambiente 3D creado por un computador, celular, entre otros, etc, por medio de los cuales brinda una sensación de bastante realismo.

Seguidamente, se dan a conocer y se explican los cuatro aspectos generales que se consideran importantes a tener en cuenta para la realidad virtual: Seguimiento de la cabeza, campo de visión, visor Vr y control no óptico.

#### <span id="page-30-1"></span>*4.2.1. Seguimiento de la Cabeza*

Hace referencia a los movimientos que pueden realizar con la cabeza mediante el uso de tres sensores: acelerómetro, giroscopio y magnetómetro, tal como se plantea en la Figura 12. Seguidamente, se explican los tres grados de libertad que tienen los visores:

- **Guiñada:** Este movimiento se da cuando se mueve la cabeza de izquierda a derecha sobre el eje Y.
- **Cabeceo:** Este movimiento se da cuando se mueve la cabeza de arriba hacia abajo sobre el eje X.
- **Balanceo:** Este movimiento se da cuando se mueve la cabeza de izquierda a derecha sobre el eje Z. (Fernando & Herrera, 2019)

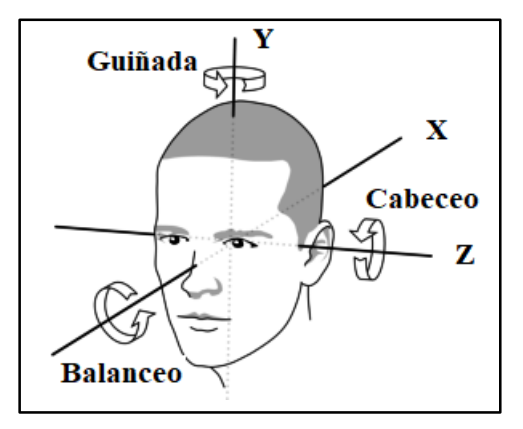

<span id="page-30-2"></span>**Figura 12:** Ejes de movimiento. **Fuente:** (Mundo Virtual, 2015).

#### <span id="page-31-0"></span>*4.2.2. Campo de Visión*

Es la cantidad de escenario que vemos en pantalla, por lo general los videojuegos tienen un campo de visión de noventa grados, pudiéndose modificar, mientras mayor sea este valor más requerimientos de procesamiento tendrá, reduciendo el rendimiento de la misma.

El ojo humano tiene una visión de doscientos grados mientras que el caso de aplicativos o videojuegos que utilicen la realidad virtual el valor del campo de visión dependerá de los visores utilizados, siendo este de ciento veinte grados para los más comunes, teniendo así una perdida en el campo visual. La Figura 13 hace una comparación de lo antes mencionado.

Fernando & Herrera (2019), afirma que, "El campo de visión es importante ya que, esto le da realismo a las escenas generadas por computador, Smartphone, etc, mejorando la inmersión del usuario con la aplicación o videojuego".

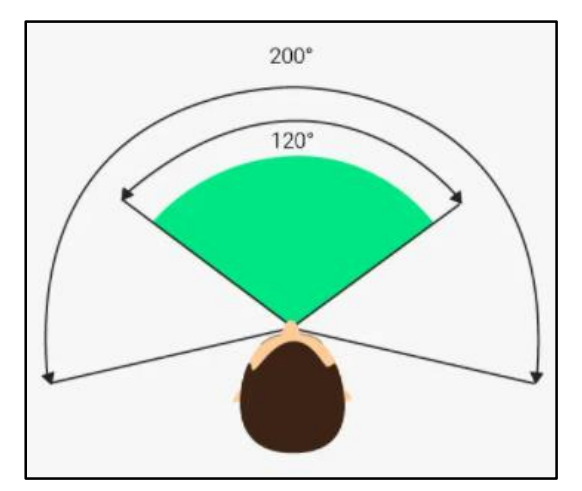

**Figura 13:** Campo de Visión. **Fuente:** (CompuTekni, 2014).

#### <span id="page-31-2"></span><span id="page-31-1"></span>*4.2.3. Visores*

Es un equipo como el que se aprecia en la Figura 14, el cual se coloca en la cara para poder observar la realidad virtual, su función es cambiar la percepción que tienen los ojos presentando una realidad alterna, esto lo realiza presentando una misma imagen dos veces, dependiendo del modo de reproducción de contendido, se puede dividir en varios tipos: Samsung Gear Vr, Google Cardboard (Utiliza Smartphones para la reproducción de contenido), Oculus Rift, HTC Vive (Utiliza un computador para reproducir el contenido en la pantalla que integra el visor) y PlayStation Vr (Utiliza la consola de PlayStation para reproducir el contenido en la pantalla que integra el visor). (Fernando & Herrera, 2019)

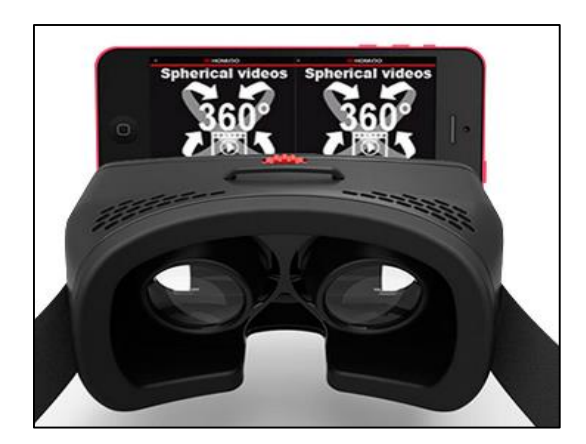

**Figura 14:** Visor Vr. Fuente: (Xatacata 2015).

# <span id="page-32-2"></span><span id="page-32-0"></span>*4.2.4. Controles no Ópticos*

Merchant et al. (2014), afirma que, "Los controles para la realidad virtual, permiten interactuar con el entorno, obteniendo la posibilidad de realizar cualquier acción que haya sido programada". Al no ser ópticos son controles constituidos por botones tipo: joysticks y gatillos, algunos pueden contar con sensores como: giroscopios y acelerómetros para mejorar la inmersión en el videojuego, en la Figura 15 se observa una representación de lo mencionado.

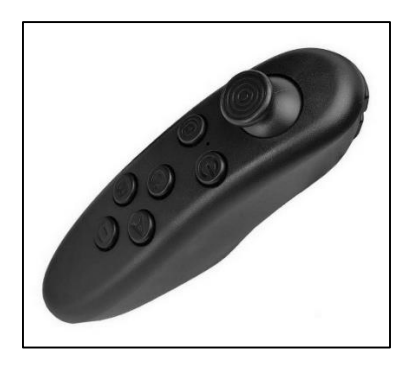

Figura 15: Control no óptico. **Fuente:** (Media Trends, 2014).

## <span id="page-32-3"></span><span id="page-32-1"></span>**4.3. Programas de Desarrollo Virtual (Motor Gráfico)**

Es un software que permite crear la parte auditiva, visual, interactiva y física de un entorno que se desee representar, también permite programar determinadas aplicaciones o tareas que son comunes o complejas de la vida real, pudiendo dar al desarrollador una manera de expresar sus ideas, los motores gráficos que permiten la creación de un entorno que use la realidad virtual son: Unreal Engine 4, Cry Engine 3 y Unity los cuales se detallan a continuación.

### <span id="page-33-0"></span>*4.3.1. Unreal Engine 4*

Es un motor gráfico de uso libre desarrollado por Epic Games para su utilización en la creación de videojuegos, este motor compila funciones básicas y avanzadas para un diseño, ya sea este en 2D o 3D, permite dar física a movimientos, sonidos a entornos y objetos, además de una gama grande de herramientas para crear interacciones en este entorno (Chen et al. 2017).

Fernando & Herrera (2019), afirma que, "Este motor gráfico es uno de los más complejos en su programación ya que por su amplia gama de posibilidades y maneras de desarrollar en el mismo, permite realizar trabajos con una física casi realista destacando en esta parte ante otros motores gráficos", en la Figura 16 se indica la interfaz del motor gráfico.

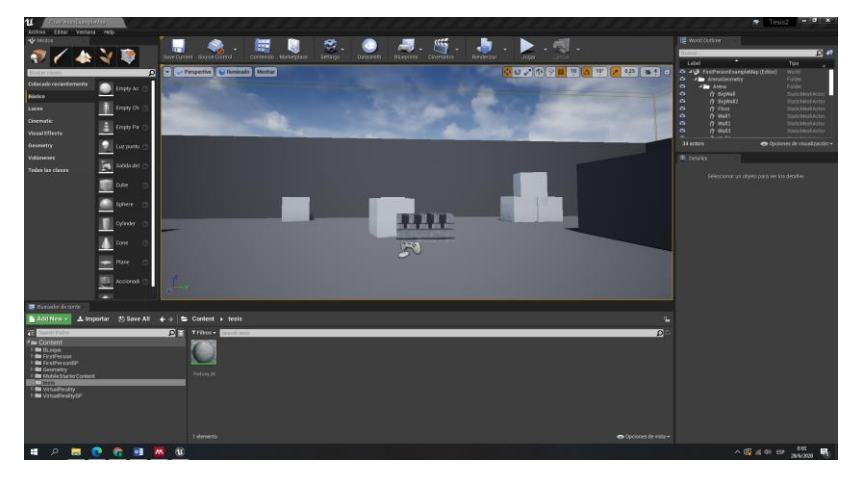

**Figura 16:** Interfaz de Unreal Engine 4.

<span id="page-33-2"></span>**Fuente:** Elaboración propia basada en, (Epic Games, Tim Sweeny, 2014).

- <span id="page-33-1"></span> **Programación en Unreal Engine 4:** Se puede realizar de dos maneras: Blueprints y C++, respectivamente.
- **Ventajas, Desventajas y Herramientas de Unreal Engine 4:** Las ventas, desventajas y herramientas de Unreal Engine 4 se resumen en la Tabla 1.

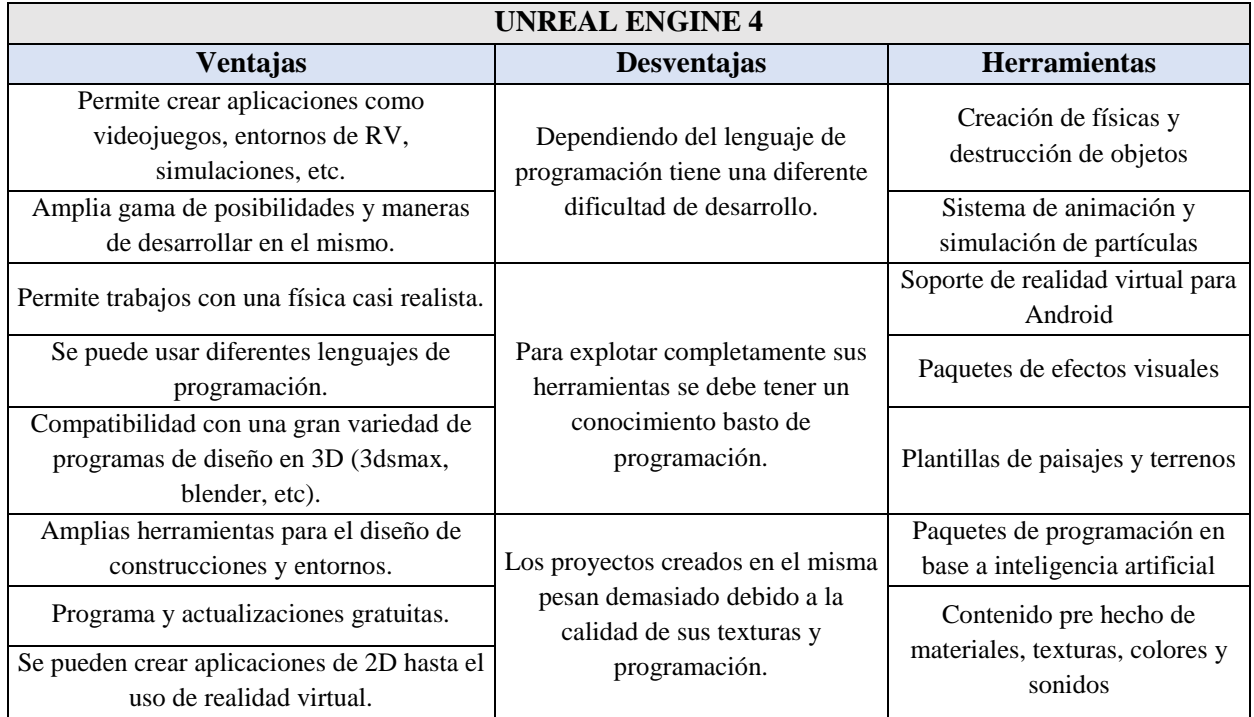

**Tabla 1:** Ventajas, desventajas y herramientas de Unreal Engine 4.

**Fuente: El**aboración propia (2021).

# <span id="page-34-0"></span>*4.3.2. Unity*

Este motor gráfico es gratuito cuando su uso es sin fines de comercialización, ofrece una gama amplia de características sin ser muy completo, tiene un soporte para varias plataformas y permite la integración de diseños en 3D de otros programas como, 3dsmax, blender, etc, su mayor problema es que al usar la versión gratuita todas las características y algunas herramientas no están disponibles para el usuario, para conocer la interfaz de la misma se presenta la Figura 17. (Mo et al. 2019).

El motor gráfico Unity tiene soporte para todas las plataformas disponibles en el mercado, Pc, Play Station, Xbox, Android, Nintendo y Apple.

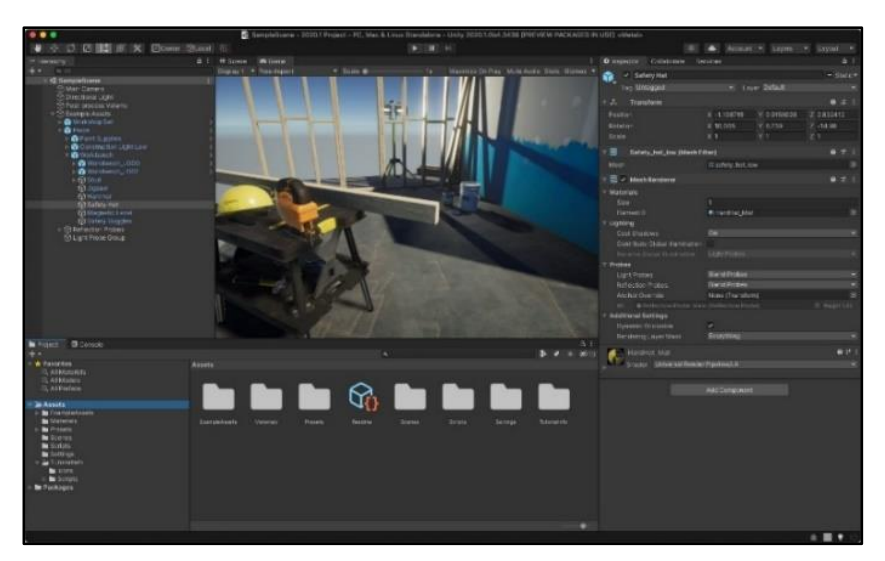

**Figura 17:** Interfaz de Unity. Fuente: (Unity Technologies, 2021).

- <span id="page-35-0"></span> **Programación en Unity:** Según Ejarque (2017), Unity soporta varios lenguajes de programación, entre estos están: C<sup>#</sup>, Unityscript y Boo.
- **Ventajas, Desventajas y Herramientas de Unity:** Las ventas, desventajas y herramientas de Unity se pueden ver en la Tabla 2.

<span id="page-35-1"></span>

| <b>UNITY</b>                                                                                                    |                                                                                                    |                                                                |
|----------------------------------------------------------------------------------------------------|----------------------------------------------------------------------------------------------------|----------------------------------------------------------------|
| Ventajas                                                                                                    | <b>Desventajas</b>                                                                                  | <b>Herramientas</b>                                            |
| Compatibilidad con una gran variedad de<br>programas de diseño en 3D (3dsmax,<br>blender, etc).                   | Tiene una política de pago para<br>poder acceder a herramientas más<br>avanzadas y complejas.       | Animación<br>herramientas<br>$\mathbf{V}$<br>cinematográficas. |
| El motor gráfico Unity tiene soporte para 27                                                                      |                                                                                                    | Soporte en audio y video.                                      |
| plataformas disponibles en el mercado, Pc,<br>Play Station, Xbox, Android, Nintendo,<br>Apple, etc.               |                                                                                                    | Construcciones de entornos.                                    |
| Su licencia es libre para un uso individual, si<br>se quiere un uso empresarial se debe hacer<br>un pago mensual. | Exige un pc con características<br>altas para poder gestionar el<br>programa.                       | Fisica y destrucción de objetos.                               |
| Su interfaz es sencilla y adaptable al usuario.                                                                   |                                                                                                    | Soporte de realidad virtual para<br>Android.                   |
| Cuenta con una tienda de desarrollo que<br>facilita el diseño de objetos.                                         | Al igual que Unreal Engine los<br>proyectos creados en el mismo<br>pueden llegar a ser muy pesados. | Diseñado fácil de interfaz de<br>usuario.                      |
| Tiene una curva de aprendizaje optima que<br>permite un aprendizaje rápido.                                       |                                                                                                    | Pre modelados de lugares<br>V<br>objetos.                      |

**Tabla 2:** Ventajas, desventajas y herramientas de Unity.

**Fuente:** Elaboración propia (2021).
### *4.3.3.* **Cry Engine 3**

Es un motor gráfico potente diseñado por la empresa Crytek su licencia es de pago por lo que, si se requieres su uso se debe pagar una suscripción mensual, por esto su nivel es comparable al Unreal Engine a diferencia que en este motor gráfico todo lo que es follaje tiene un nivel superior, permite crear niveles muy estructurados y complejos (Egea, 2015).

Según Egea (2015), "A pesar de que Cry Engine 3 es un motor realmente potente, su curva de aprendizaje es un poco complicada para empezar a utilizar el motor de juego de manera productiva", en la Figura 18 se presenta su interfaz.

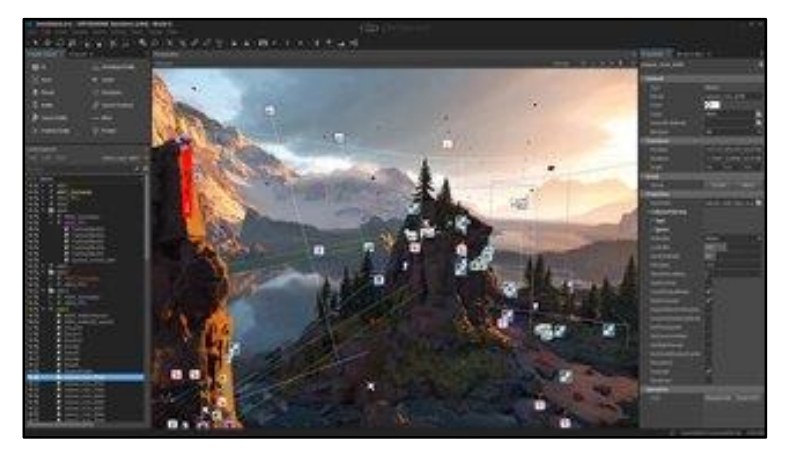

**Figura 18:** Interfaz de Cry Engine 3. **Fuente:** (Crytek, 2002).

Cry Engine tiene soporte para ciertas plataformas disponibles en el mercado, Pc Xbox y Play Station. De esta manera el motor gráfico pese a ser potente y tener varias posibilidades no funciona por su incompatibilidad con Android (Egea, 2015).

**Programación en Cry Engine 3:** Este permite programar en C<sup>++</sup>, C<sup>#</sup> y SDK (software development kit), se hablará a continuación del último ya que este es el más común en la programación y de los anteriores ya se trataron antes.

SDK, el significado de sus siglas es, kit de desarrollo de software, como su nombre lo dice es una compilación de herramientas de desarrollo, esto facilita la creación de aplicaciones o interacciones en el motor gráfico ya que se siguen normas que facilitan esto. (González et al., 2014).

 **Ventajas, Desventajas y Herramientas de Cry Engine 3:** En la Tabla 3 se sintetiza las ventajas desventajas y herramientas de Cry Engine 3.

| <b>CRY ENGINE 3</b>                                              |                                                                                                    |                                                                                         |  |  |  |  |
|------------------------------------------------------------------|----------------------------------------------------------------------------------------------------|-----------------------------------------------------------------------------------------|--|--|--|--|
| <b>Ventajas</b>                                                  | <b>Desventajas</b>                                                                                         | <b>Herramientas</b>                                                                     |  |  |  |  |
| Debido a que es de pago permite<br>aplicaciones<br>como<br>crear | Cry Engine tiene soporte para                                                                              | Físicas realistas y destrucción de objetos.                                             |  |  |  |  |
| videojuegos, entornos de RV,<br>simulaciones, etc.               | ciertas plataformas disponibles en el<br>mercado, Pc Xbox y Play Station.                                  | Animación e inteligencia artificial.                                                    |  |  |  |  |
| Tiene las mismas capacidades<br>que el Unreal Engine, pero con   | De esta manera el motor gráfico<br>pese a ser potente y tener varias<br>posibilidades no funciona por su   | realidad<br>Soporte<br>de<br>virtual<br>para<br>computadores y consolas de videojuegos. |  |  |  |  |
| mejor calidad gráfica.                                           | incompatibilidad con Android.                                                                              | Paquetes de actuaciones de personajes para<br>juegos.                                   |  |  |  |  |
| Tiene una interfaz más sencilla                                  | Su curva de aprendizaje es un poco<br>complicada para empezar a utilizar<br>el motor de manera productiva. | Creación de sombras realistas.                                                          |  |  |  |  |
| que Unreal Engine, pero es aún<br>más complejo que Unity.        |                                                                                                    | Pre modelados avanzados de lugares y<br>objetos.                                        |  |  |  |  |
| motores gráficos permite una                                     | Al igual que los anteriores Tiene una política de pago más<br>estricta que Unity teniendo que              | Simulación de líquidos y partículas.                                                    |  |  |  |  |
| compatibilidad con programas<br>de diseño en 3D.                 | pagar una mensualidad para tener<br>acceso a todas sus herramientas.                                       | Diseño de niveles de manera intuitiva.                                                  |  |  |  |  |

**Tabla 3:** Ventajas, desventajas y herramientas de Cry Engine 3.

### **4.4. Software de Modelado 3D**

El software de modelado permite diseñar, embellecer, sombrear y animar objetos, transformando una forma representación matemática en una imagen 3D, los modelos pueden ser creados automática o manualmente (Alhalabi, 2016).

### *4.4.1. SolidWorks®*

Es un programa de diseño mecánico en 3D, su uso es versátil y sencillo, siendo su principal característica el permitir que sus cotas se puedan editar en cualquier momento, actualizándose automáticamente los diseños realizados a las nuevas dimensiones, además posee varias herramientas para el diseño de piezas, así mismo admitiendo el desarrollo de pruebas mecánicas, junto con la validación de diseños a las piezas, en la Figura 19 se puede apreciar su interfaz. (Diab, 2016)

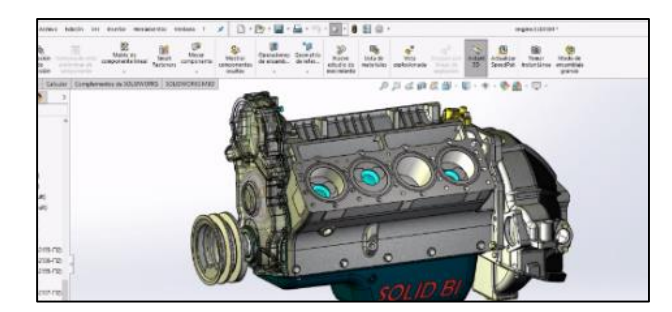

**Figura 19:** Interfaz SolidWorks ®. **Fuente:** (SolidWorks, Dessault Systems, 2016)

### **4.5. Realidad Virtual en la Educación**

En la actualidad la tecnología se ha convertido en una herramienta de gran importancia para el ser humano, siendo útil para muchas actividades cotidianas, desde el entretenimiento hasta las actividades laborales, una de las principales razones por las que la RV se ha utilizado con fines educativos y de formación es el apoyo de una alta interactividad y las habilidades para presentar un entorno virtual que se asemeja al mundo real, con esta tecnología, los alumnos pueden explorar y manipular un entorno interactivo tridimensional (3-D) y lograr tener un entendimiento mucho más completo y entendible, en la Figura 20 se ve una representación de lo previamente explicado. (Rajeswaran et al. 2019)

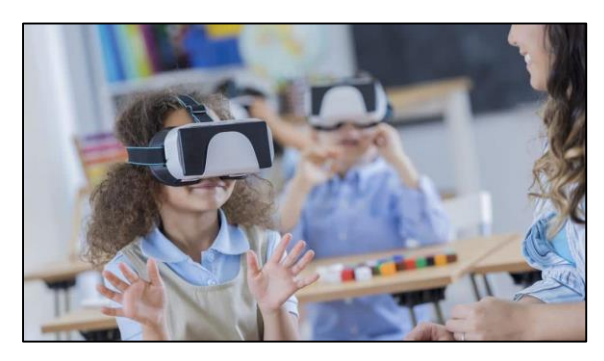

**Figura 20:** Realidad virtual en la educación. **Fuente:** (Brain Sings, 2017)

### *4.5.1. Características que debe tener un Software para la Educación*

- El software enfocado a la educación, tiene que estimular los sentidos del cuerpo humano ya sean algunos o todos, de esta manera los estudiantes se sentirán parte del ambiente.
- El software debe permitir que el estudiante se relacione con los objetos que forman parte de este mundo virtual de forma similar o parecida al mundo real siendo.
- El software debe tener un contenido bien estructurado y ordenado para que sea más fácil de comprender.
- El software educativo puede llevar a reproducir fenómenos que son difíciles de experimentar en el aula de clases.
- La comunicación con el estudiante tiene que tener un lenguaje apropiado para el tema que se trata esto puede ser por medio de audio, textos y/o imágenes.
- El software tiene que incluir actividades, permitiendo al estudiante decidir cuales hacer y en qué orden. También debe dar una retroalimentación para que no se queden con la duda y no se sienta como una actividad obligatoria (Maldonado & Zamora, 2017).

### **4.6. Metodología de Validación**

Para evaluar la metodología que se realizará se proponen los siguientes conceptos.

### *4.6.1. Evaluación de la Calidad de Aplicaciones Educativas*

Maldonado & Zamora (2017), afirma que, "Una manera práctica de medir la calidad de una app educativa es a través de una rúbrica", esta es una herramienta que consiste en una matriz donde se valora y establecen criterios e indicadores de la calidad educativa de una aplicación mediante el uso de puntos (1 deficiente, 2 regular, 3 bueno, 4 excelente y 5 sobresaliente), en esta se debe evaluar como mínimo cinco o todos los criterios mostrados a continuación:

- **Pertinencia:** Que tan coherente es la información del aplicativo con lo que se pretende enseñar.
- **Facilidad de uso:** Debe ser amigable con los estudiantes tanto gráficamente como la navegación en esta.
- **Personalización:** El estudiante debería poder modificar la aplicación a sus necesidades.
- **Autenticidad:** Que tan diferente es el aplicativo a métodos de enseñanza convencionales.
- **Habilidades de pensamiento:** El aplicativo debe promover el desarrollo de habilidades como la evaluación, análisis, etc.
- **Trabajo colaborativo:** La aplicación debe fomentar la comunicación entre estudiantes y la creación o modificación de información.
- **Motivación:** El estudiante debe de sentirse motivado al usar la aplicación.

### **4.7. Análisis de Información**

Para evaluar las preguntas de las encuestas y evaluaciones se puede aplicar dos tipos de análisis a continuación se explican cada uno.

### *4.7.1. Análisis Cualitativo*

El estudio de datos cualitativos es un proceso por medio del cual se extraen conclusiones de datos no estructurados y heterogéneos que no son expresados de manera numérica o cuantificable.

### *4.7.2. Análisis Cuantitativo*

Las técnicas cuantitativas usan números para lograr evaluar la información, dichos números son analizados por medio de estudio estadísticos para revisar o evaluar premisa o procesos, a la vez ofrecer un seguimiento y comprobar el avance que se va generando. (Enríquez et al. 2017)

### *4.7.3. Encuestas*

Es un procedimiento de exploración que permite obtener información concreta de la muestra de un grupo mediante el uso de cuestionarios estructurados que se utilizan para obtener datos precisos de las personas encuestadas. (Alhalabi, 2016)

### *4.7.4. Evaluaciones*

En el campo de la enseñanza, la evaluación es un proceso metódico de registro y valoración de los resultados adquiridos en el proceso de aprendizaje de los estudiantes. Como tal, la evaluación se hace tomando en consideración los objetivos educativos planteados en el programa. (Maldonado Rodríguez & Zamora Sánchez, 2017)

### **5. Metodología**

### **5.1. Materiales**

En el desarrollo del siguiente proyecto se utilizaron los siguientes recursos y materiales:

### *5.1.1. Recursos Humanos*

- Director de tesis (Ing. José Benavides).
- Docente guía (Ing. Darwin Tapia).

### *5.1.2. Recursos Bibliográficos*

- Libros y documentación: Refrigeración y acondicionamiento de aire, Principios de refrigeración, etc.
- Documentos de sitios web: Programación en Unreal Engine 4 para Android.

### *5.1.3. Recursos de Oficina*

- Computador.
- Smartphone.
- Tres visores y controles Vr.
- Paquete de Microsoft Office  $2016^{\circ}$ .
- Software de edición de audio: Audacity.

### *5.1.4. Herramientas y Software de Modelado 3D.*

- Motor gráfico para el desarrollo del aplicativo móvil: Unreal Engine 4.
- Programa de diseño 3D: SolidWorks 2016®.

#### **5.2. Métodos**

Previo a la preposición de los objetivos específicos se realizó una investigación exhaustiva en documentos específicos, acerca de cómo y que requerimientos de hardware se tiene para la creación de aplicaciones con realidad virtual, en esta información se conoció dos tipos de programas que permitían desarrollar herramientas con realidad virtual.

- El primero, programas de reproducción, se basan en el uso de plantillas y con funciones básicas, que limitan la libertad de expresión del desarrollador.
- El segundo, motores gráficos, los cuales dan la posibilidad de desarrollar a libertad, la parte visual, auditiva y de programación, teniendo como limitante, las capacidades del diseñador.

Los requerimientos de hardware se basan en la plataforma a desarrollar, por ejemplo, si se hacía el aplicativo móvil para visores con soporte por computador o independientes, se necesitaba una inversión económica alta en el visor y en un pc, pudiendo utilizar el aplicativo, una vez por estudiante, haciendo un proceso tardío, como características a favor de esto se tiene, las representaciones de entornos e interacciones, las cuales se apegan más a la realidad.

En el caso de Android, se tendría que hacer una inversión treinta veces menor en el visor y control ya que estos no cuentan con una tecnología compleja, permitiendo a los estudiantes que tengan un Smartphone utilizar el aplicativo móvil, teniendo como contra, las capacidades de procesamiento dependiendo del Smartphone.

Cabe decir que la programación será la misma para cada una de las plataformas, la única diferencia es las herramientas que pueden brindar al usar uno u otra.

De la misma revisión bibliográfica en el marco teórico, se conoce de la existencia de tres tipos de realidad virtual, inmersiva, semi inmersiva y no inmersiva, siendo la que se ajusta a lo realizado la inmersiva ya que se representaron cosas de la vida real que generan una sensación de bastante realismo.

Explicado lo anterior se propuso los siguientes objetivos con sus respectivas metodologías.

# *5.2.1. Analizar en la bibliografía existente los fundamentos teóricos, para la selección del motor gráfico con soporte de realidad virtual en base a sus ventajas, desventajas y herramientas.* En base a la investigación previa, lo más conveniente para el desarrollo autónomo de un aplicativo

móvil, es un motor gráfico, y para conocer el que se ajusta a las necesidades del autor, se utilizaron varios criterios, fundamentados en: curva de aprendizaje, tutoriales disponibles, compatibilidad con solidworks, ventajas, desventajas y herramientas.

Por lo antes mencionado y por ser los únicos programas que permiten un desarrollo en realidad virtual, se seleccionaron los siguientes: Unreal Engine 4, Unity y Cry Engine 3.

Para tomar una decisión más fundamentada se propuso una matriz de decisión, la cual se presenta en la Tabla 4. Conviene distinguir que, esta técnica lo que hace es ponderar criterios en una base del 0 al 100 % con respecto a la importancia que representan, para luego ser calificada cada una de las opciones en base al cumplimiento de cada criterio, el modo de calificación fue de 0 a 10, siendo 0 la más baja y 10 la más alta.

| <b>MATRIZ DE DECISIÓN</b> |                                               |                         |                                  |                                                                          |                                  |                 |  |
|---------------------------|-----------------------------------------------|-------------------------|----------------------------------|--------------------------------------------------------------------------|----------------------------------|-----------------|--|
| <b>Criterios</b>          | <b>Herramientas</b><br>respecto a<br>Licencia | Curva de<br>Aprendizaje | <b>Tutoriales</b><br>Disponibles | Afinidad con el<br>Estudiante en base a<br>sus ventajas y<br>desventajas | Compatibilidad<br>con SolidWorks | <b>Decisión</b> |  |
| Ponderación               | 25%                                           | 30%                     | 20%                              | 20%                                                                      | 5%                               |                 |  |
| <b>Opciones</b>           | <b>Calificación</b>                           |                         | $del 1$ al $10$                  | Si o No                                                                  | <b>Total</b>                     |                 |  |
| Unreal Engine 4           | 10                                            | 6                       | 8                                | 10                                                                       | Si                               | 84,00%          |  |
| Unity                     | 7                                             | 8                       | 9                                | 8                                                                        | Si                               | 80,50%          |  |
| Cry Engine 3              | 6                                             | 7                       | 5                                | 4                                                                        | Si                               | 59,00%          |  |

**Tabla 4:** Matriz de decisión para el motor gráfico.

**Fuente:** Elaboración propia (2021).

# *5.2.2. Diseñar el ciclo de refrigeración estándar y realizar las guías de enseñanza-aprendizaje para su programación en el motor gráfico.*

El desarrollo de información, guías y diseños 3D acerca del ciclo estándar de refrigeración mecánica, se simplificó en tres etapas: realización de cálculos, realización de diseños 3D y elaboración de guías para programar, los cuales se profundizan y explican seguidamente.

### *Etapa 1: Realización de cálculos para su uso en el Aplicativo Móvil.*

Antes de realizar la programación el tesista sabía que los parámetros de cálculo del ciclo estándar simple de refrigeración mecánica debían de estar presentes en el aplicativo móvil por lo que, para realizarlos con mayor facilidad y cantidad, se usó el Excel "Cálculo para el ciclo estándar de refrigeración mecánica simple" realizado por (Masache, Falco, & Granda., 2020).

Se calcularon 30 ejercicios con las siguientes condiciones: dos refrigerantes (R134-a y R22), diferentes valores de temperaturas en el condensador y evaporador, como criterio a los diferentes valores de refrigerante, es ejemplificar la incidencia en las entalpia, presiones y resto de parámetros de cálculos, a diferencia de solo el cambio de temperaturas, donde lo que se quiere mostrar es cómo afecta la diferencia de temperaturas al trabajo de compresor y coeficiente de eficiencia.

Estos resultados se tabularon en una hoja de Excel y se pueden ver en los Anexos 1 y 2, respectivamente, para su próxima programación en el aplicativo móvil.

En la Figura 21, se observa la hoja de Excel usada para los cálculos, esta permite ingresar valores en las casillas en blanco de temperatura, capacidad de refrigeración y tipo de refrigerante, obteniendo en las casillas amarillas los resultados con las fórmulas siguientes, el efecto refrigerante se calcula a partir de la Fórmula 1, el trabajo del compresor con la Fórmula 2, la capacidad del condensador con la Fórmula 4, el flujo másico con la Fórmula 5, la potencia del compresor con la Fórmula 7 y el coeficiente de operación con la Fórmula 3, respectivamente.

Los valores de entalpía y presión utilizados para estas fórmulas se indican en la Figura 22, estos se obtienen a partir de interpolaciones a los datos de cada refrigerante en uso, por medio de los valores ingresados.

| Ciclo Estándar De Compresión Simple |                      |                 |                                     |  |
|-------------------------------------|----------------------|-----------------|-------------------------------------|--|
| Datos de entrada                    |                      |                 |                                     |  |
| Refrigerante                        | R <sub>22</sub>      | Seleccionar     | P                                   |  |
| Temperatura evaporador              | $-14$ °C             |                 |                                     |  |
| Temperatura condensador             |                      | $16$ °C         |                                     |  |
| Capacidad de refrigeración          |                      | $0,3$ T.R.      |                                     |  |
|                                     | $1,05$ <sub>kW</sub> |                 |                                     |  |
|                                     |                      |                 |                                     |  |
| Resolución                          |                      |                 |                                     |  |
|                                     |                      |                 |                                     |  |
| h1                                  |                      | 399,5 kJ/kg     |                                     |  |
| h <sub>2</sub>                      | 423,20 kJ/kg         |                 | h                                   |  |
| h3                                  |                      | 219,2 kJ/kg     |                                     |  |
| $\frac{h4}{Sg}$                     |                      | 219,2 kJ/kg     | $\overline{3})$<br>2<br>Condensador |  |
|                                     |                      | $1,772$ kJ/kg*K |                                     |  |
|                                     | 307,4 kPa            |                 |                                     |  |
| $\overline{P2}$                     | 812.7 kPa            |                 | <b>Compresor</b>                    |  |
|                                     |                      |                 | Válvula                             |  |
| Efecto Refrigerante (E.R.)          |                      | 180,3 kJ/kg     | expansión                           |  |
| Trabajo del compresor (W1-2)        |                      | 23,70 kJ/kg     |                                     |  |
| Capacidad del condensador (Qcond)   | 204,00 kJ/kg         |                 |                                     |  |
| Flujo másico (m*)                   |                      | $0.01$ kg/s     |                                     |  |
| Potencia del compresor (Na)         | $0,14$ kW            |                 | Evaporador                          |  |
| Coeficiente de operación (COP)      | 7,61                 |                 | $\overline{\mathbf{4}}$             |  |
|                                     |                      |                 |                                     |  |

**Figura 21: Excel de** "Cálculo del ciclo estándar de compresión simple".

**Fuente:** (Masache, Falco, & Granda., 2020).

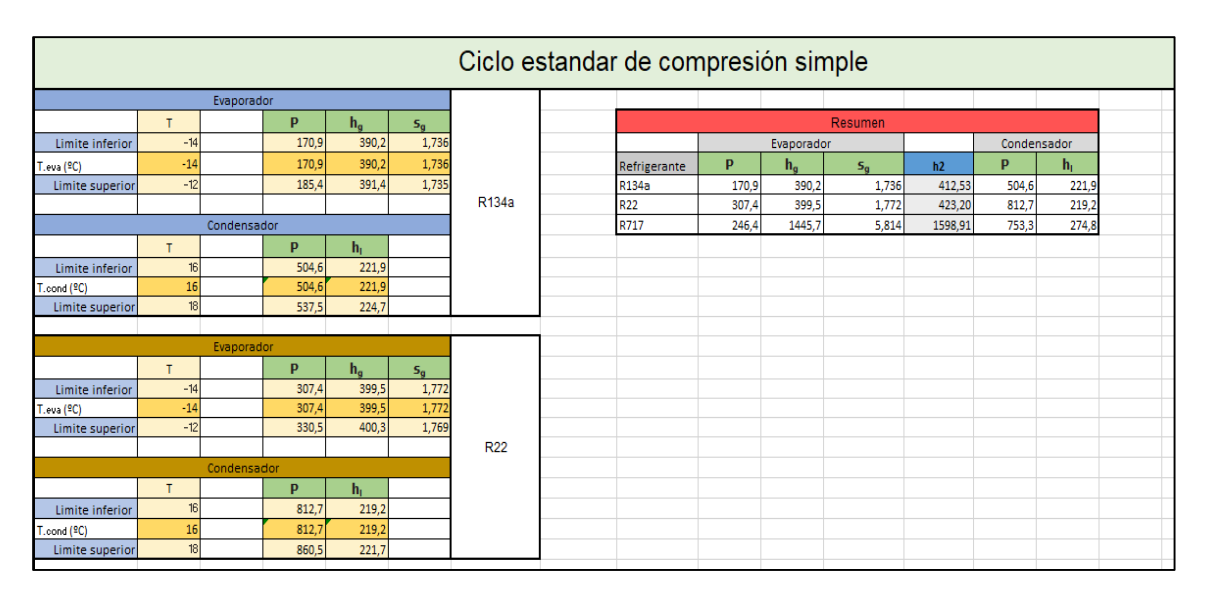

**Figura 22:** Cálculos de entalpía Ciclo estándar Simple.

**Fuente:** Elaboración propia con base a, (Masache, Falco, & Granda., 2020).

La validación del Excel se realizó con la resolución de 12 ejercicios entre el tesista y los estudiantes evaluados, se contrastó los resultados obtenidos en el Excel con resultados dados por métodos a mano y con programas específicos, teniendo un resultado satisfactorio, en los Anexos 3 y 4, respectivamente, se muestran los mismos.

### *Etapa 2: Diseño 3D del ciclo estándar de refrigeración mecánica.*

En el marco teórico se propusieron tres programas para el desarrollo 3D, pero por el tiempo de uso, habilidad y manejo se utilizó SolidWorks, las medidas para el modelado del compresor y válvula de expansión se basaron en planos reales encontrados en catálogos de fabricantes, mientras que el evaporador y condensador se los hizo a partir de la geometría de las partes ya terminadas, en el Anexo 5 se observa los catálogos mencionados. Esto permitió que las piezas tengan sentido y concordancia entre sí, cabe decir que el diseño 3D que se hizo no busca apegarse al 100% con la realidad por lo que los planos no se siguieron al pie de la letra, esto debido a que es una herramienta para ayudar a la comprensión del estudiante, en la Figura 23 se detalla el proceso de diseño del compresor y en el Anexo 6 se aprecian las piezas realizadas.

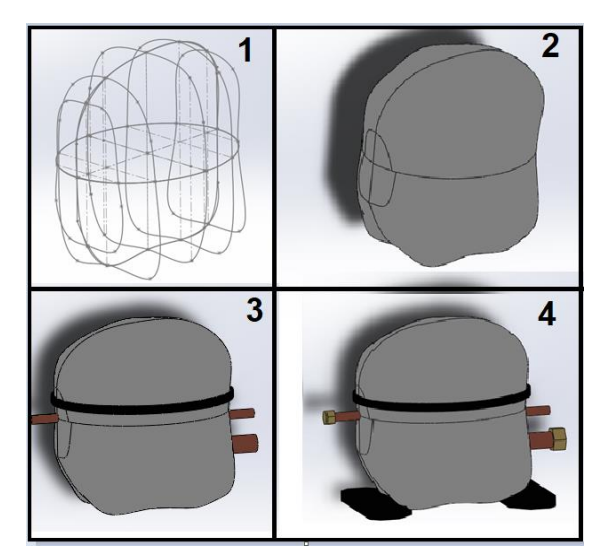

**Figura 23:** Proceso de diseño 3D del compresor. **Fuente:** Elaboración propia (2021).

### *Etapa 3: Desarrollo de guías para programar*

Para la creación de guías, se partió de la necesidad de ideas acerca de los puntos importantes e interesantes del estudio del ciclo estándar de refrigeración mecánica, a esto se le añadió actividades a realizar y propuestas de programación para el aplicativo móvil. A propósito, estas guías se realizaron sin: conocimiento del lenguaje de programación, las capacidades reales del motor gráfico, el tiempo que tomaría realizarlas y lo que se podía hacer o no en él. Por tales razones, el tesista propuso dos guías, pero con diferentes enfoques, actividades, objetivos e ideas, estas guías se presentan en el Anexo 8.

# *5.2.3. Programar y modelar el aplicativo móvil integrando el diseño y guías del ciclo de refrigeración estándar previamente realizado.*

Se aplicó una metodología de prueba y error para el desarrollo del aplicativo móvil, donde se plantearon etapas, detallándolas a continuación.

### *Etapa 1: Creación de Niveles y Ambiente Virtual.*

De antemano se conocía la necesidad de crear dos niveles como mínimo: un nivel para mostrar información a especie de guía (Nivel 1), y otro nivel que nació de la necesidad de tener organizado las prácticas separadas de la información no necesaria del primer nivel (Nivel 2), por esto, se diseñaron propuestas de entornos virtuales para los niveles, tal como se aprecia en las Figuras 24, 25, 26, 27, 28 y 29, respectivamente.

Debido a los colores y estructura de las diferentes propuestas, se optó como ambientes virtuales definitivos a dos, las Figuras 28 y 31.

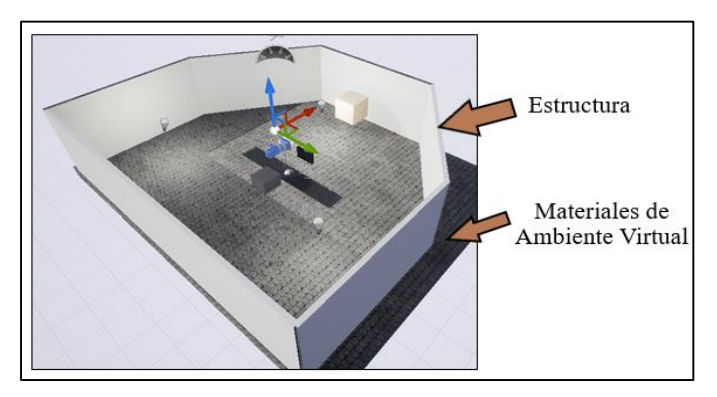

**Figura 24:** Primera propuesta para el Nivel 1.

**Fuente:** Elaboración propia (2021).

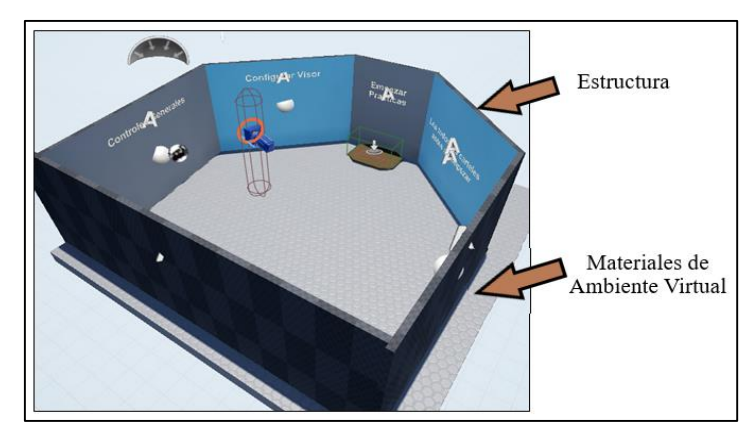

**Figura 25:** Tercer y definitiva propuesta para el Nivel 1.

**Fuente:** Elaboración propia (2021).

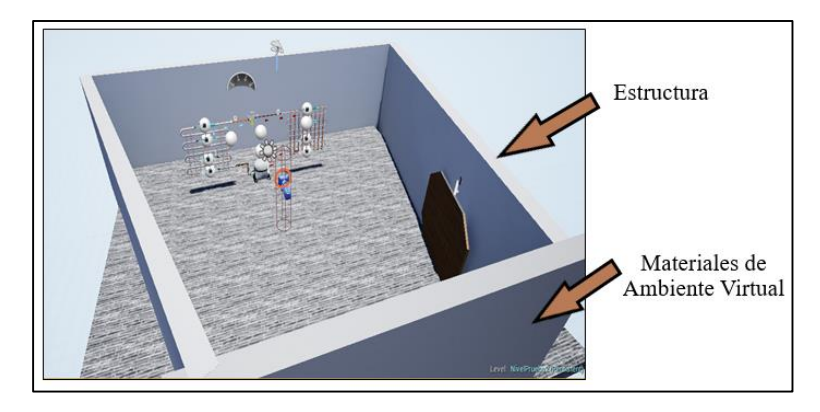

**Figura 26:** Primera propuesta para el Nivel 2.

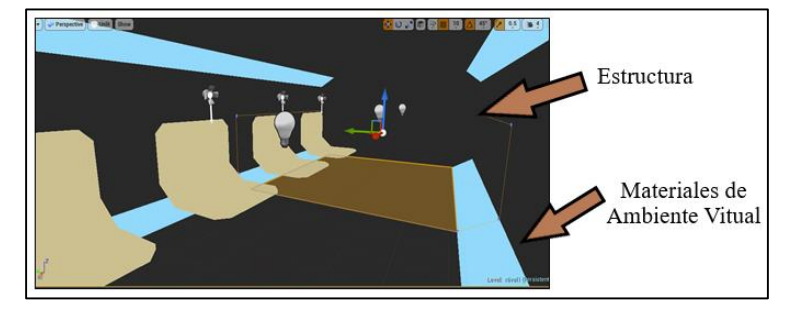

**Figura 27:** Segunda propuesta para el Nivel 2.

**Fuente:** Elaboración propia (2021).

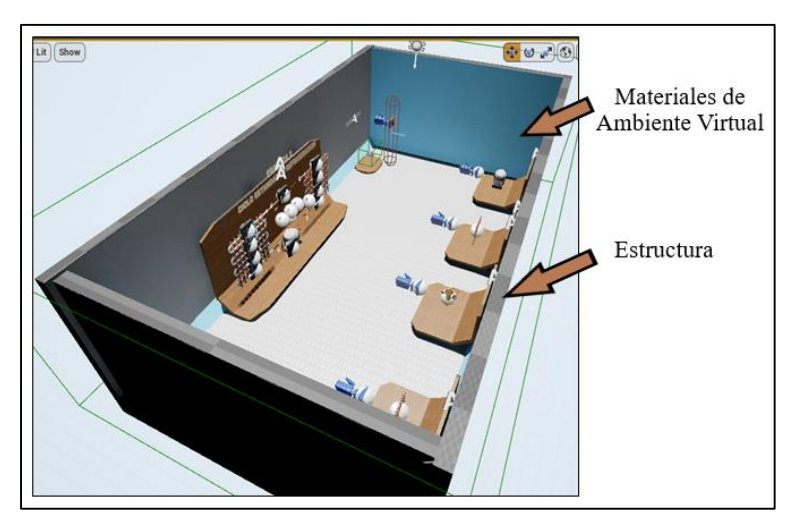

**Figura 28:** Tercera y definitiva propuesta para el Nivel 2. **Fuente:** Elaboración propia (2021).

Finalmente, los niveles quedaron distribuidos de la siguiente forma, el primer nivel contiene toda la información referente, a que se debe hacer en el aplicativo móvil y el segundo contiene las prácticas a realizar basadas en las guías realizadas.

### *Etapa 2: Programación General.*

La programación general se realizó para su funcionamiento en cualquiera de los niveles creados, esta permite: el movimiento del personaje, acciones e interacciones con cualquier objeto de los dos niveles, correspondientemente.

El movimiento del personaje dentro del aplicativo se realiza con el control Vr y el giroscopio del Smartphone, pero para facilitar las pruebas del aplicativo móvil se programó en el motor gráfico, el mouse y teclado, lo que permitió no tener conectado el Smartphone para las pruebas que se realice a lo largo de la programación.

En la Figura 30, se puede observar cómo se programó el control Vr para que se reconozca al momento de usar el aplicativo móvil, permitiendo así el movimiento del personaje. Así mismo, las acciones van de la mano del control Vr por lo que cada botón fue programado para que genere una interacción diferente.

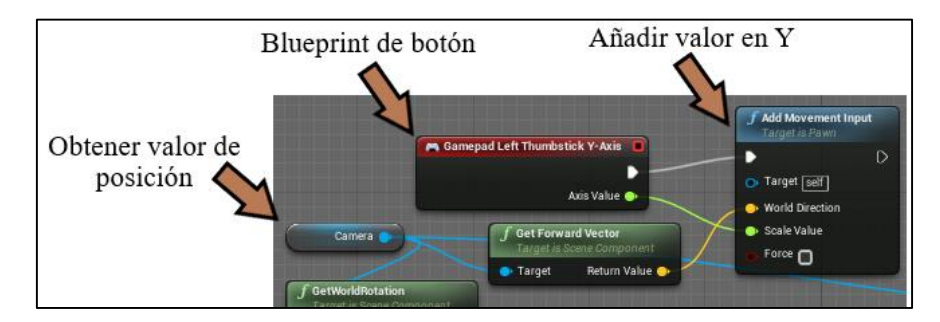

**Figura 29:** Programación de control Vr. **Fuente:** Elaboración propia (2021).

# *Etapa 3: Integración de Diseños 3D y Guías Realizadas al Nivel 2 para su Programación.*

Como se habló en un inicio la metodología que se siguió fue de prueba y error por lo que muchos de los diseños 3D realizados previamente no se utilizaron, el motivo es que no iban de la mano con lo que se quería presentar a los estudiantes, por esto se rehicieron todos los diseños 3D, aumentando a estos, cortes completos y parciales de las piezas, apreciándose de esta forma las partes internas que los conforman, para así poder explicar su funcionamiento. Merece la pena destacar que todos los diseños son una representación simplificada de la realidad por lo que no se buscó el 100% de realismo.

Al igual que el diseño 3D, las guías proponían ciertos objetivos, conceptos y actividades que se descartaron, ya que lo que se pensaba realizar en estas no fue posible programar en el motor gráfico, esto debido a las limitaciones del programa, tiempo, utilidad y manejo del tesista sobre la misma. Además, con el aprendizaje, prueba y error de la programación las ideas que se tuvieron cambiaron, permitiendo desarrollar dos prácticas que aprovecharon de mejor manera el recurso de la realidad virtual y se basaron en ciertas ideas de lo propuesto en las guías iniciales, tal como se explican en las prácticas 1 y 2:

- La práctica 1 se basó en el conocimiento y funcionamiento de las partes que conforman el ciclo estándar de refrigeración mecánica
- La práctica 2 explica los cambios que sufre el refrigerante a lo largo del ciclo y sus parámetros de trabajo.

Ya que las dos prácticas se relacionan entre sí y para mejorar el entendimiento del estudiante se realizó una sola guía que contiene las dos, esta se muestra en el Anexo 9.

A continuación, en las Figuras 31 y 32, se observa la disposición que se dio a las partes y al ciclo estándar de refrigeración mecánica dentro del nivel 2, se realizó importando los diseños de SolidWorks al motor gráfico. Por otro lado, para mostrar las piezas internas que conforman cada parte del ciclo estándar se recurrió a la programación.

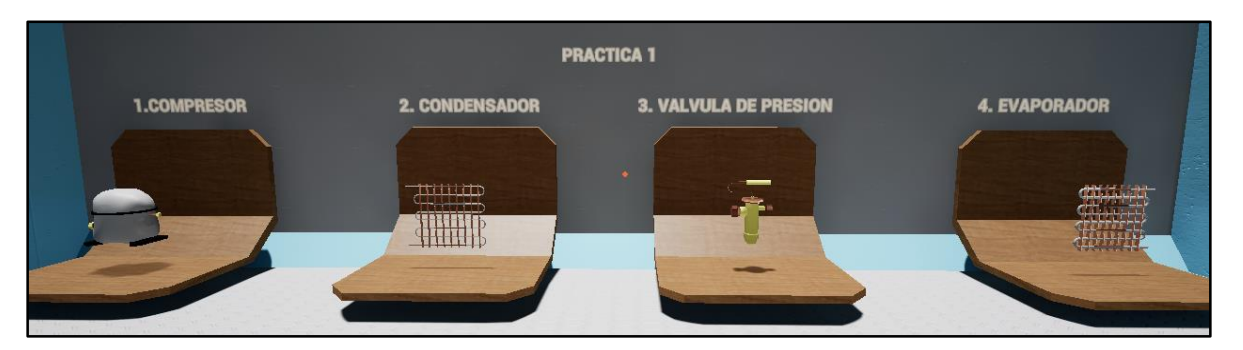

**Figura 30:** Disposición dada a los diseños 3D de cada parte del ciclo estándar en el Nivel 2. **Fuente:** Elaboración propia (2021).

**Nota:** Las faltas ortográficas se deben a que el programa no permite la inserción de tildes.

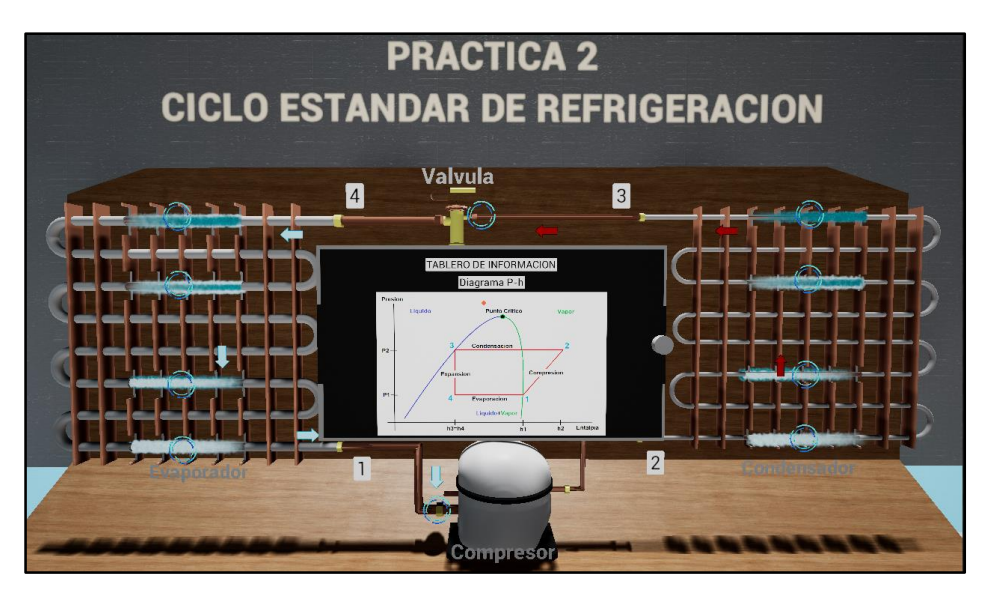

**Figura 31:** Disposición dada al diseño 3D del ciclo estándar dentro del Nivel 2. **Fuente:** Elaboración propia (2021).

**Nota:** Las faltas ortográficas se deben a que el programa no permite la inserción de tildes.

### *Etapa 4: Creación y Programación de Contenido para Nivel 1 y 2.*

Durante el desarrollo del aplicativo móvil se generó información visual y auditiva, en el caso del nivel 1 la información se trata de tutoriales para el uso del aplicativo móvil, esto se elaboró con las herramientas de edición de imágenes y texto con las que cuenta el motor gráfico, para luego ser mostradas por medio de programación, en las Figuras 33, se observa como ejemplo la información desarrollada para este nivel.

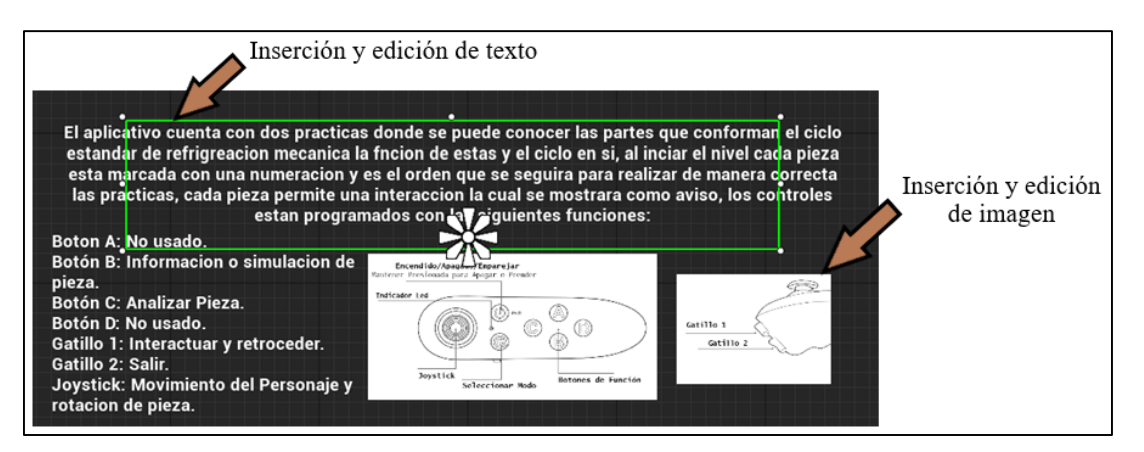

**Figura 32:** Desarrollo de información visual y textual para el Nivel 1.

**Fuente:** Elaboración propia (2021).

**Nota:** Las faltas ortográficas se deben a que el programa no permite la inserción de tildes.

La información del nivel 2 se basó en el marco teórico y en la guía final, por lo tanto, para la práctica 1 y 2, respectivamente, se utilizaron las herramientas de edición de imagen y texto del motor gráfico, mientras que la información auditiva se la grabó y editó con el programa de uso libre **"Audacity",** para luego ser exportada al motor gráfico, cabe recalcar que el recurso de información auditiva solo se realizó para la práctica 1 ya que la 2 no necesita de la misma. Lo anterior se observa en las Figuras 34 y 35, respectivamente.

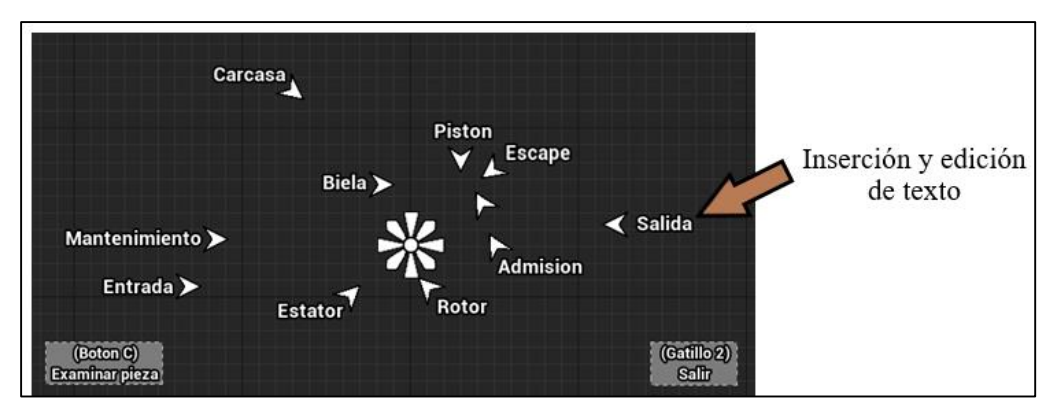

**Figura 33:** Desarrollo de información visual y textual para la práctica 1 del Nivel 2.

**Fuente:** Elaboración propia (2021).

**Nota:** Las faltas ortográficas se deben a que el programa no permite la inserción de tildes.

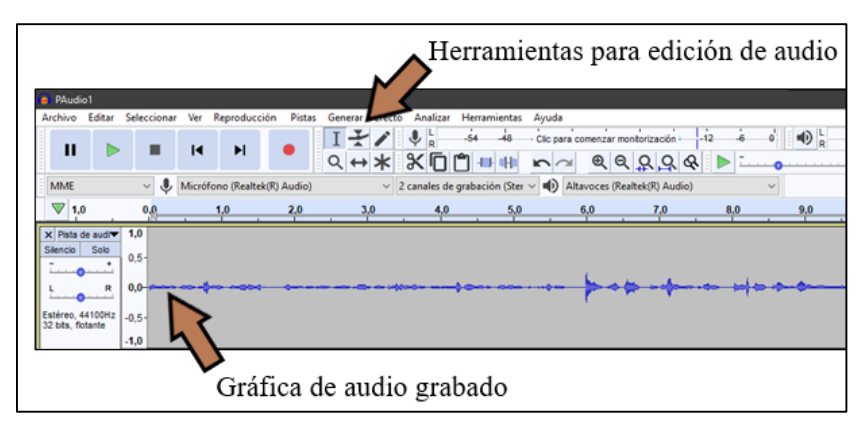

**Figura 34:** Edición de audio para integración en la práctica 1 del Nivel 2.

**Fuente:** Elaboración propia (2021).

A continuación, para entender la programación de la información de cada práctica se explica a continuación por separado, principalmente porque tienen diferentes métodos de funcionamiento.

*Programación de Información Práctica 1.*

La información previamente desarrollada se integró a cada pieza del ciclo estándar por medio de programación, esto debido a que se requería mostrar la información al momento de interactuar por medio del control Vr con el botón de turno. Además, la práctica 1 cuenta con información auditiva, esto para facilitar las explicaciones de funcionamientos muy complejos como el compresor y la válvula de expansión.

### *Programación de Información Práctica 2.*

El ciclo estándar al ser la conjunción de todas las piezas necesita de un enfoque diferente, por esto, se optó por mostrar la información al observar un punto determinado por círculos giratorios azules, en la Figura 36, se muestra lo mencionado, la programación de esto se realizó a partir de condiciones booleanas determinadas por colisiones.

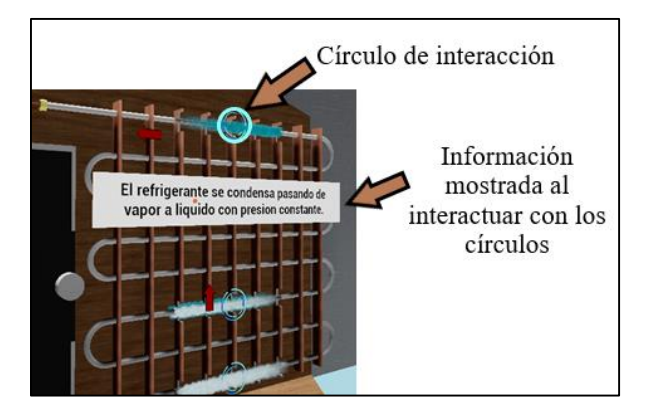

**Figura 35:** Información mostrada al mirar círculos azules.

**Fuente:** Elaboración propia (2021).

**Nota:** Las faltas ortográficas se deben a que el programa no permite la inserción de tildes.

La creación de partículas se realizó por medio de programación y uso de materiales, se desarrolló para apoyar a la explicación de los cambios que sufre el refrigerante en la práctica 2, en las Figura 37, se puede observar su configuración.

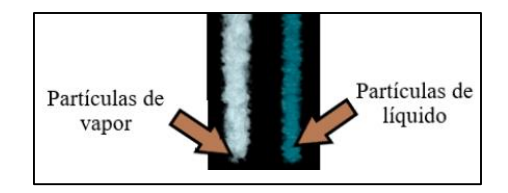

**Figura 36:** Diseño de partículas para líquido. **Fuente:** Elaboración propia (2021).

Otro punto importante de la programación es el tablero de información, el cual aparece al acercarse al ciclo estándar, en este se presenta el diagrama P-h y por medio de un botón se puede cambiar a otro panel, el cual muestra los parámetros de cálculo del ciclo estándar, este tablero se programó para permitir la variación de temperatura del condensador, evaporador y refrigerante, a ciertos valores previamente calculados y programados en el motor gráfico, en las Figuras 38, se aprecia el tablero de información.

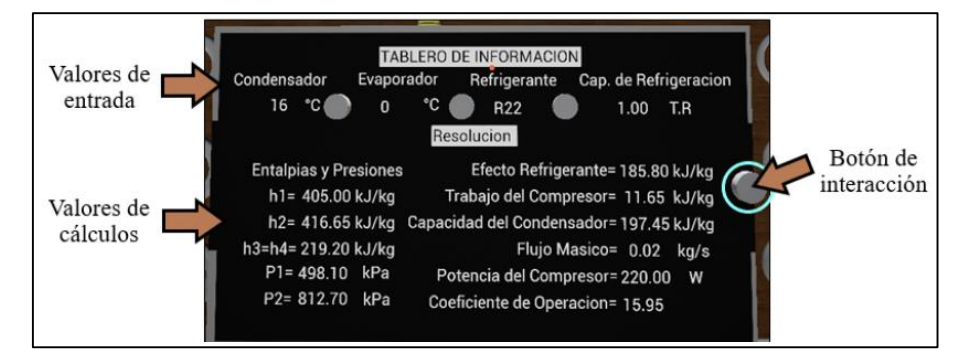

**Figura 37:** Programación de botón para interacción. **Fuente:** Elaboración propia (2021).

**Nota:** Las faltas ortográficas se deben a que el programa no permite la inserción de tildes.

### *Etapa 5: Optimización y Corrección de Programación.*

Debido a que se usó el motor gráfico por primera vez, no se relacionaba bien con la programación, esto causó bloques de Blueprints muy extensos y complejos, los cuales consumen más recursos de procesamiento del Smartphone, al estar por finalizar el aplicativo móvil esto cambió, ya que se tenía más conocimiento de programación, a partir de esto se decidió reprogramar para simplificarlos, cambiando los métodos iniciales, y consumiendo menos recursos a partir de estos.

Los métodos aplicados para la optimización del aplicativo móvil no solo se basan en mejorar la programación, por esto se cambiaron los ajustes gráficos removiendo la rugosidad, sombras y reflejos de los materiales, como se indica en la Figura 39. De esta manera se mejoró la fluidez del aplicativo móvil en Smartphones de gama baja actuales y Smartphones antiguos (modelos anteriores al 2018), por consecuencia, se pudo agregar partículas de vapor y líquido al ciclo estándar sin que se tenga pérdida de rendimiento al mostrarse las mismas, como pasaba antes de esta optimización.

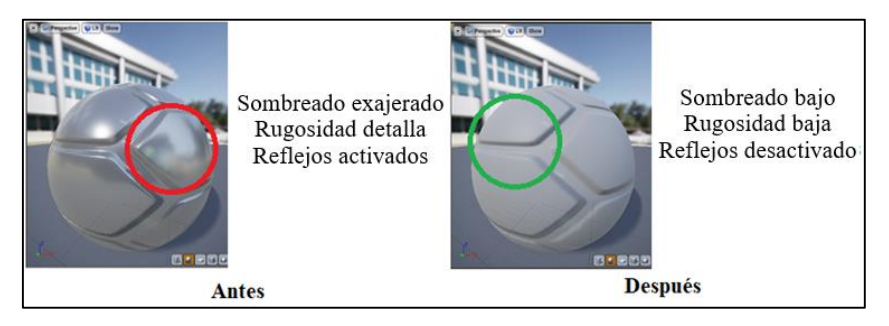

**Figura 38:** Antes y después de optimizar los materiales.

**Fuente:** Elaboración propia (2021).

El último método consistió en configurar la calidad de procesamiento gráfico de todo el aplicativo, disminuyendo la calidad gráfica (Rendering) para Smartphones de gama baja actual y gama media antigua, sin efectuarse para Smartphones de gama media y alta actuales.

# *Etapa 6: Prueba de Optimización en Smartphones de Diferentes Gamas.*

Para comprobar la optimización de desempeño, el motor gráfico brinda una herramienta apta para Android que al hacer un gesto en la pantalla del Smartphone presenta los recursos consumidos por el aplicativo móvil, para entender de manera sencilla se monitoreó los FPS (Fotogramas Por Segundo) a los que corre el aplicativo móvil, este valor representa el rendimiento de la aplicación, mientras mayor sea el valor es mejor, teniendo como máximo 60 y 30 FPS, como valor intermedio, Así en la Figura 40 se observa el antes y después de la optimización en un Samsung J6 Plus (Gama media 2018).

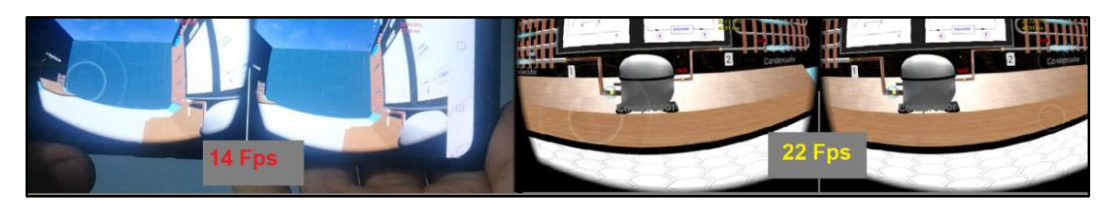

**Figura 39:** Antes y después de optimizar el aplicativo móvil. **Fuente:** Elaboración propia (2021).

Seguidamente, se presenta la Tabla 5 en la cual se detallan las características de los Smartphones usados para la prueba del aplicativo móvil y el rendimiento antes y después de la optimización. Los Smartphones empleados para estas pruebas, se escogieron en base a sus características, fecha de lanzamiento y disponibilidad para este tipo de pruebas.

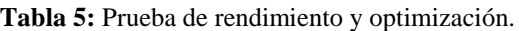

#### **PRUEBA DE RENDIMIENTO Y OPTIMIZACIÓN** Las pruebas se realizaron en el punto más exigente del aplicativo móvil (Práctica 2) ya que en la Práctica 1 los FPS son mayor de 45. Parámetros de medida: De 0 a 25 Fps Mal Rendimiento, 30 a 45 Bueno, 45 a 60 Excelente. **Marca Modelo Año y Gama Procesador y GPU Memori as Girosco pio para uso del Vr Corre el Aplicativo FPS Ante s FPS Después Consideraciones** Xiaomi / Samsung PocoPho ne F1/ Galaxy S9 2018 Gama Alta Snapdragon 845 Adreno 630 6gb Ram 128gb Rom  $\begin{array}{c|c|c|c|c} \hline \text{Si} & \begin{array}{cc} 45 \\ -52 \end{array} \end{array}$  $\begin{array}{c|c} 45 - 56 & 560 \end{array}$ Se puede considerar como un gama media 2021 Xiaomi / Samsung Mi 9t Pro / Galaxy S10 2019 Gama Alta Snapdragon 855 Adreno 640 6/8gb Ram 128gb Rom  $Si$   $Si$   $51-54$   $57-60$ Se puede considerar como un gama media alta 2021 Xiaomi Redmi Note 5 2018 Gama Media Snapdragon 636 Adreno 509 3gb Ram 64gb Rom Si Si 17-22 28-31 Se puede considerar un gama baja 2020 Samsung J5, j5 Pro, j7, j7 Prime 2016 Gama Media y Media Alta Snapdragon 410 y 615 Adreno 306 Exynos 7870 Mali-T830MP2 2gb Ram 16gb Rom No Si No se realiz ó No se realizó Debido a que no tiene giroscopio no se puede usar el aplicativo, pese a que corra en estos. Samsung | J6 Plus 2018 Gama Media Snapdragon 425 Adreno 308 3gb Ram 32gb Rom  $\begin{array}{|c|c|c|c|c|c|c|c|c|}\n\hline\n\text{Si} & \text{Si} & \text{14-18} & \text{22-26} & \text{Se puede considerar} \\
\hline\n\end{array}$ un gama baja 2019 Samsung  $A10s$   $2019$ Gama Baja MediaTek Helio P22 PowerVR-GE8320 2gb Ram 32gb Rom No Si No se realiz ó No se realizó Debido a que no tiene giroscopio no se puede usar el aplicativo, pese a que corra en este. Samsung A30 2019 Gama Media Exynos 7904 Mali-G71 MP2 4gb Ram 64gb Rom  $\begin{array}{|c|c|c|c|c|c|c|c|c|} \hline \text{Si} & \text{Si} & \text{22-26} & \text{30-32} & \text{Se puede considerar} \ \hline \end{array}$ un gama baja 2021

**Fuente:** Elaboración propia (2021).

### *Etapa 7: Corrección de Errores Visuales y Auditivos.*

En el transcurso de la programación del aplicativo móvil, el tesista realizó pruebas con el visor y el control, esto le permitió encontrar fallos visuales, tales como:

- Avisos escritos ilegibles, para esto se rehicieron todos los anuncios que contiene la práctica 1 y el nivel 1, además se aumentó la distancia de renderizado para mejorar visibilidad, cabe decir que los errores de escritura se corrigieron también, pero se recalca que el motor gráfico no permite el uso de la tilde en algunos textos mostrados, debido al idioma que maneja el programa (inglés), en base a esto se decidió no tildar todo lo escrito para que haya congruencia entre todos los textos programados, en las Figura 41 , se observa el antes y después de estos cambios.

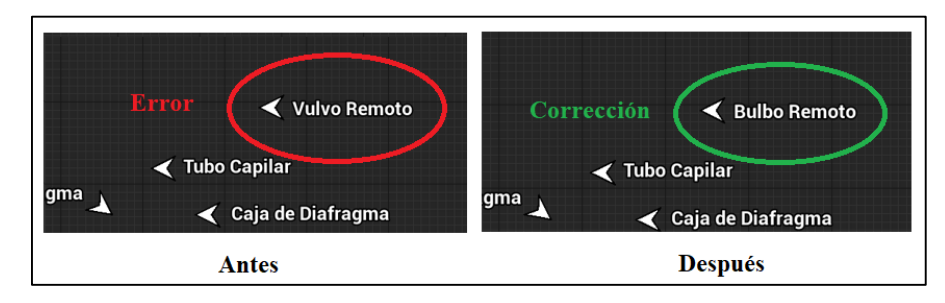

**Figura 40:** Corrección de errores ortográficos.

**Fuente:** Elaboración propia (2021).

**Nota:** Las faltas ortográficas se deben a que el programa no permite la inserción de tildes.

- Los errores auditivos se debieron a desbalances en volumen y calidad de los audios grabados, para solucionarlo se regrabaron los audios con un micrófono de mejor calidad y se editaron para mantener el volumen a un nivel igual, mediante programación en el motor gráfico, se balancearon los sonidos ambientales con los audios previamente mencionados, corrigiendo así todos los errores visuales y auditivos, la programación para corregir el audio se indica en la Figura 42.

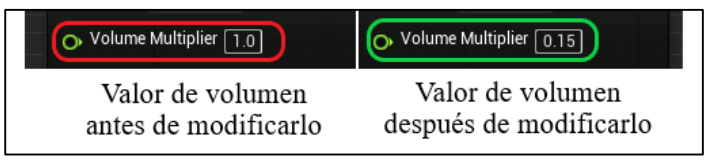

**Figura 41:** Configuración de sonido.

**Fuente:** Elaboración propia (2021).

### *Etapa 8: Obtención de Aplicativo Definitivo.*

Una vez realizadas las pruebas visuales, auditivas y de rendimiento al aplicativo móvil, se pudo constatar que se encuentra sin errores perceptibles y con un rendimiento bueno y excelente para Smartphones de gama media y alta, respectivamente. Sin embargo, como se realizó una metodología de prueba y error, al momento de validar el aplicativo móvil con los estudiantes, se evaluará la calidad del aplicativo y se harán nuevas correcciones visuales, auditivas o de rendimiento si se considera necesario.

Por tal razón, el motor gráfico permite empaquetar el aplicativo móvil, como se tienen diferentes calidades visuales y diferentes tipos de Smartphones, se empaquetó tres proyectos con diferentes configuraciones visuales y realizó una guía de instalación donde se explica cuál paquete usar, ver Anexo 10, en la Figura 43, se puede apreciar los archivos finales del aplicativo móvil.

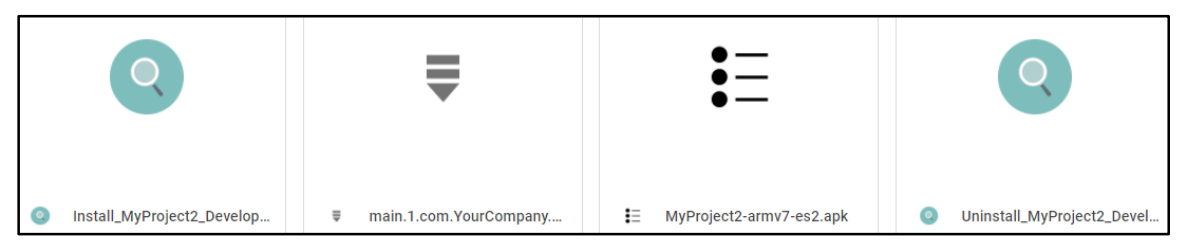

**Figura 42:** Archivos de instalación del aplicativo móvil. **Fuente:** Elaboración propia (2021).

# *Etapa 9: Realización de Guía Final, añadiendo imágenes finales del Aplicativo Móvil.*

Con el aplicativo móvil definitivo, se realizaron capturas del nivel 1 y 2, respectivamente, para explicar de mejor manera las actividades a desarrollar en cada nivel, de igual manera se redactó con mayor certeza los procedimientos de cada actividad, y se propusieron nuevos objetivos a partir de lo desarrollado.

Conocido esto se decidió realizar una sola guía que abarque las dos prácticas, ya que se explica mejor lo que se debe hacer a lo largo del aplicativo móvil, ver Anexo 9, donde se muestra la guía mencionada.

# *5.2.4. Validar la metodología de enseñanza-aprendizaje, estableciendo el impacto del aplicativo móvil mediante encuestas y evaluaciones, a los estudiantes de noveno ciclo de la carrera de Ingeniería Electromecánica en la Universidad Nacional de Loja.*

Se escogió como grupo de pruebas a los estudiantes del noveno ciclo, ya que éste es el módulo de estudio donde se imparte la materia que enseña el ciclo estándar de refrigeración mecánica, como segundo criterio, se necesitaba de estudiantes con conocimientos adquiridos de manera teórica para conocer el impacto del aplicativo móvil como herramienta de refuerzo. Esta fue validada a través de dos encuestas y dos evaluaciones, basadas en el marco teórico y ajustada a la conveniencia del aplicativo móvil, el método de análisis aplicado a las respuestas y preguntas es cualitativo permitiendo conocer las opiniones que tienen los estudiantes encuestados.

Conocido lo anterior se detalla a continuación cada encuesta y evaluación realizada:

# *Encuesta 1: Calidad del aplicativo móvil como herramienta para la enseñanzaaprendizaje.*

Según Maldonado & Zamora (2017), un aplicativo móvil para la enseñanza y como aplicación debe cumplir ciertos criterios para considerarse de buena calidad, por esto se adaptó los criterios a preguntas en base a lo desarrollado. Es así que se obtuvieron siete preguntas acerca de la calidad y tres preguntas subjetivas sobre la opinión de los encuestados al haber usado el aplicativo móvil, Ver Anexo 11, para apreciar la encuesta realizada.

### *Encuesta 2: Errores presentes en el aplicativo móvil.*

Se realizó para conocer los fallos presentes en el aplicativo, en la misma se encuesta a los alumnos con seis preguntas respecto a: los errores visuales, auditivos, problemas o incomodidades con el control y visor, respectivamente. Dependiendo de los resultados se realizarán correcciones al aplicativo móvil, ver Anexo 12, se muestra la encuesta realizada.

### *Evaluación 1: Conocimientos previos al uso del aplicativo móvil.*

Esta evaluación es de diagnóstico, se realizó para saber el nivel de conocimientos que tienen los estudiantes acerca de los temas a tratar en el aplicativo móvil. Permitiendo de esta forma postular siete preguntas, las cuales facilitan al estudiante calificar su conocimiento del uno al cinco, siendo cinco un conocimiento sobresaliente y uno deficiente, ver Anexo 13, para observar la evaluación realizada.

# *Evaluación 2: Conocimientos adquiridos después de usar el aplicativo móvil.*

Esta evaluación es de diagnóstico y sumativa, ya que es la misma que la evaluación 1 lo que cambia es el momento en la que se la aplica, permitiendo saber si los estudiantes que usaron el aplicativo móvil mejoraron sus conocimientos acerca de los temas del ciclo estándar de refrigeración mecánica, ver Anexo 14, para conocer la evaluación realizada.

### **6. Resultados**

#### **6.1. Aplicativo móvil en Realidad Virtual para Android**

El aplicativo móvil es el resultado del proyecto de tesis, el cual se plantea como una herramienta de apoyo para la enseñanza-aprendizaje del ciclo estándar de refrigeración mecánica, la cual refuerce los conocimientos adquiridos de manera teórica, para este se desarrolló, diseños 3D, guías, cálculos del ciclo estándar de refrigeración mecánica, programación, investigación y desarrollo de información, respectivamente. Seguidamente se explica los resultados por niveles que contiene la aplicación.

#### *6.1.1. Nivel 1: Tutoriales*

Hay que destacar que después de evaluar a los estudiantes se hicieron correcciones visuales a los diseños del aplicativo, quedando finalmente como se aprecia en las Figuras 44, 45, 46 y 47, respectivamente.

En este contexto: la Figura 44 muestra la estructura realizada para el Nivel 1, en esta se puede observar un bosquejo 2D donde se puede apreciar la disposición dada para la información desarrollada, además de la vista isométrica, dando una idea más clara de lo realizado. Cabe decir que a partir de la Figura 45 hasta la 47, se detalla con más claridad la información mostrada en cada parte, sumándose a esto, los materiales usados para el piso y paredes.

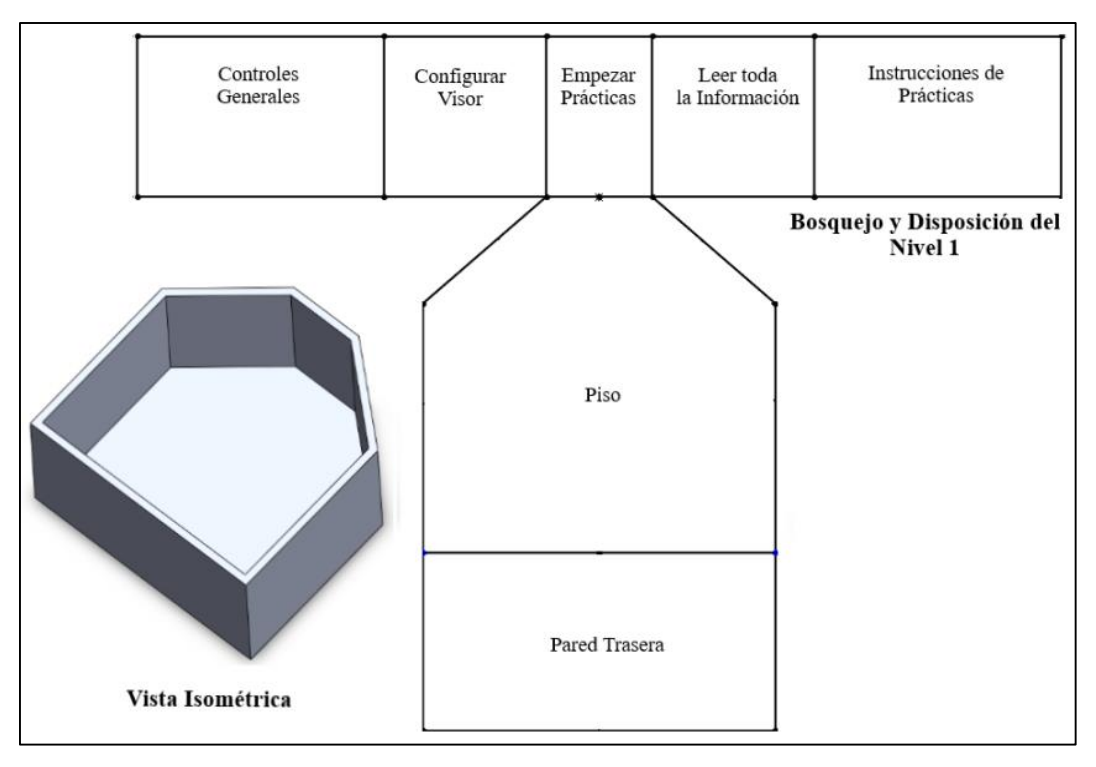

**Figura 43:** Bosquejo y disposición del Nivel 1.

**Nota:** Las faltas ortográficas se deben a que el programa no permite la inserción de tildes.

La Figura 45, indica la parte frontal del nivel, donde se puede empezar las prácticas pasando al nivel 2.

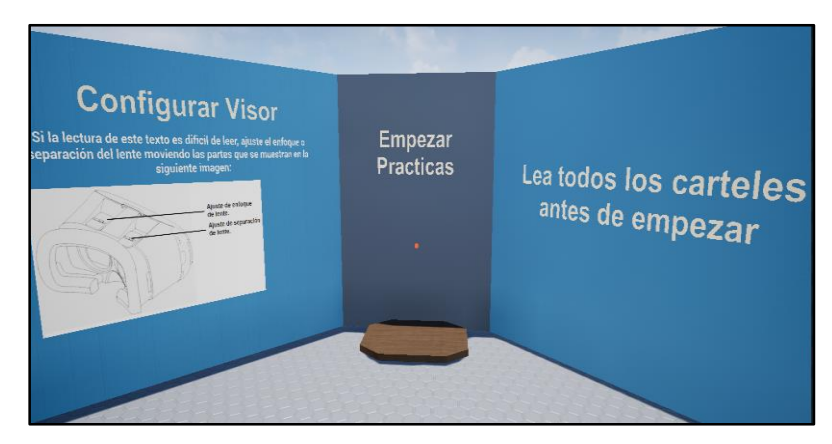

**Figura 44:** Parte frontal del Nivel 1.

**Fuente:** Elaboración propia (2021).

**Nota:** Las faltas ortográficas se deben a que el programa no permite la inserción de tildes.

La Figura 46 detalla el entorno izquierdo del nivel, y que proporciona al usuario de este aplicativo el tutorial respectivo para conocer los controles generales y la configuración del visor.

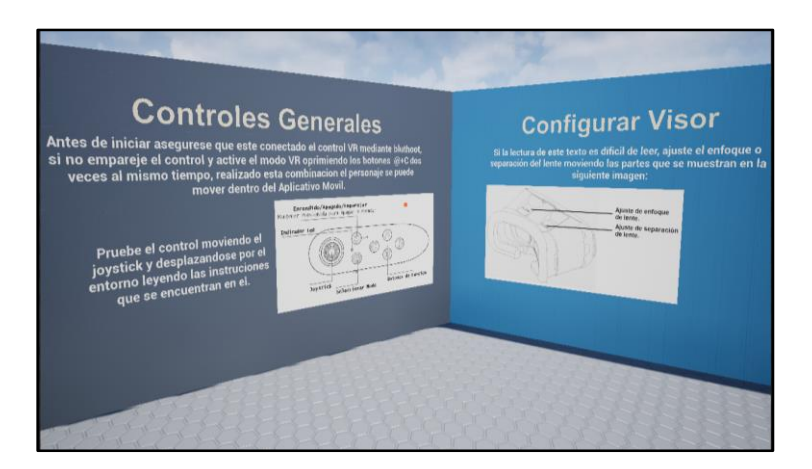

**Figura 45:** Parte izquierda del Nivel 1. **Fuente:** Elaboración propia (2021).

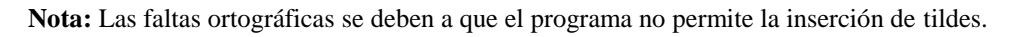

La Figura 47 presenta el entorno derecho del nivel 1, en esta se encuentran los avisos acerca de qué se debe hacer en las prácticas y una advertencia para que los estudiantes revisen todos los carteles informativos antes de pasar al nivel 2.

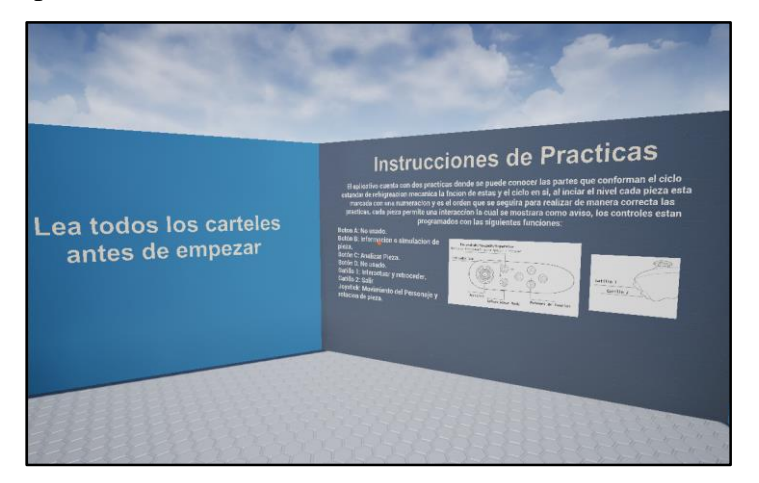

**Figura 46:** Parte derecha del Nivel 1.

**Fuente:** Elaboración propia (2021).

**Nota:** Las faltas ortográficas se deben a que el programa no permite la inserción de tildes.

### *6.1.2. Nivel 2: Prácticas a Realizar*

Se recalca que después de evaluar a los estudiantes se hicieron correcciones de texto e imágenes, siendo las figuras mostradas las definitivas.

En la Figura 48, se observa la estructura realizada para el Nivel 2, para explicar de mejor manera se realizó un bosquejo en el cual se encuentra la disposición y como complemento una vista isométrica donde se aprecian los materiales usados para piso y paredes.

Para ilustrar de forma más detallada el objetivo de cada práctica, se explica cada práctica a continuación.

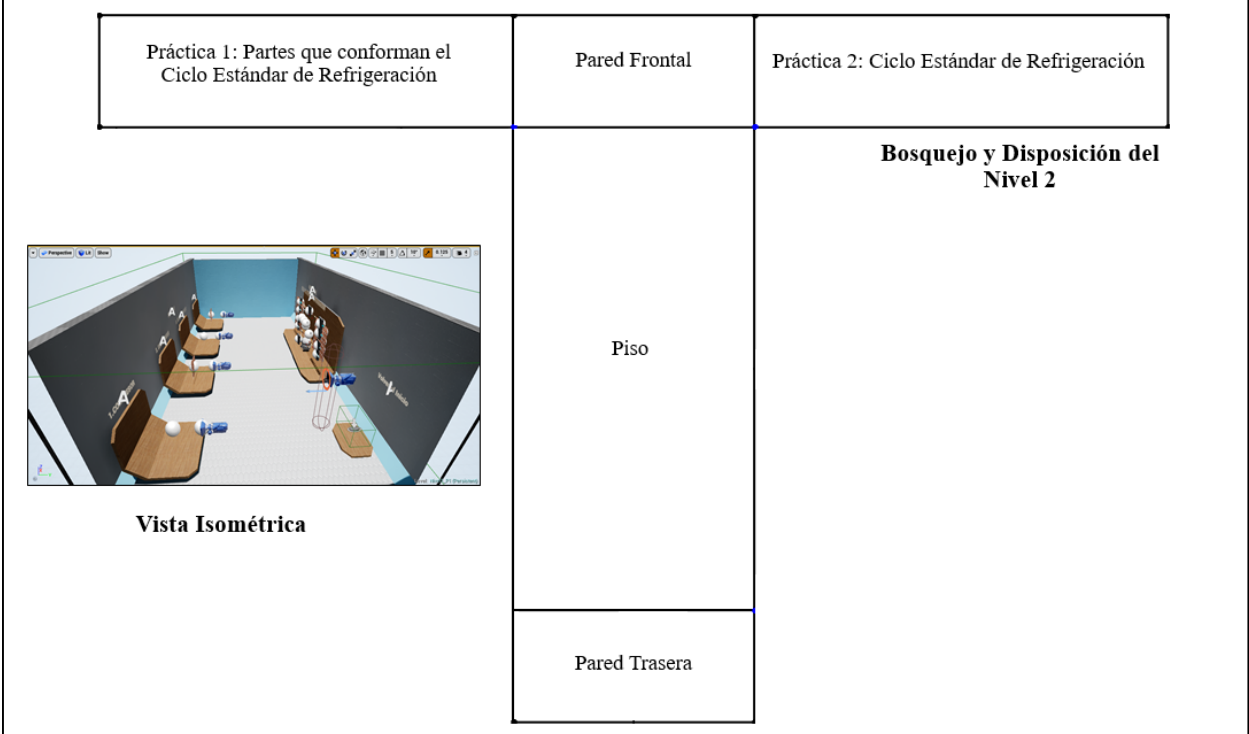

**Figura 47:** Diseño final del Nivel 2.

**Fuente:** Elaboración propia (2021).

### *Práctica 1.*

En la Figura 49, se muestra la distribución que tienen las partes del ciclo estándar y como quedaron sus apariencias finales.

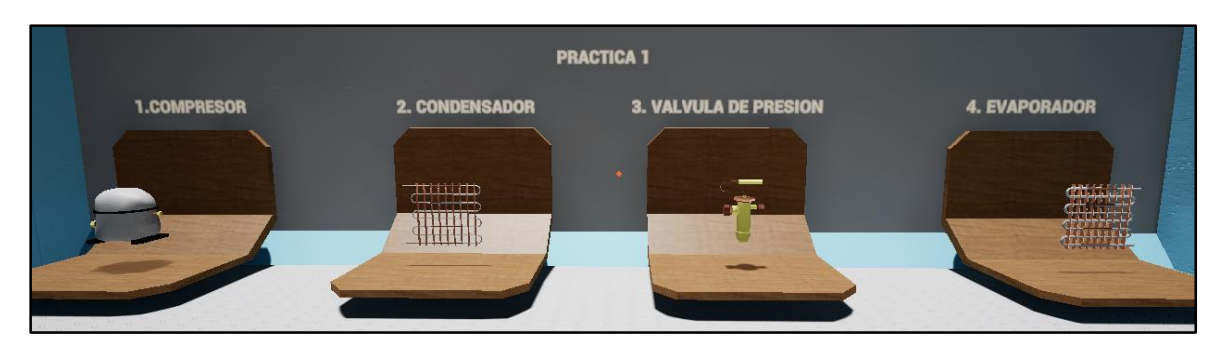

**Figura 48:** Distribución final para práctica 1 en Nivel 2. **Fuente:** Elaboración propia (2021).

**Nota:** Las faltas ortográficas se deben a que el programa no permite la inserción de tildes.

En la Figura 50, se indica la información del compresor desarrollada por el tesista en el motor gráfico y como su programación la hace visible al momento de interactuar con él por medio del control Vr, esto se realizó en cada pieza, ejemplo de esto es lo que se muestra en la Figura 51.

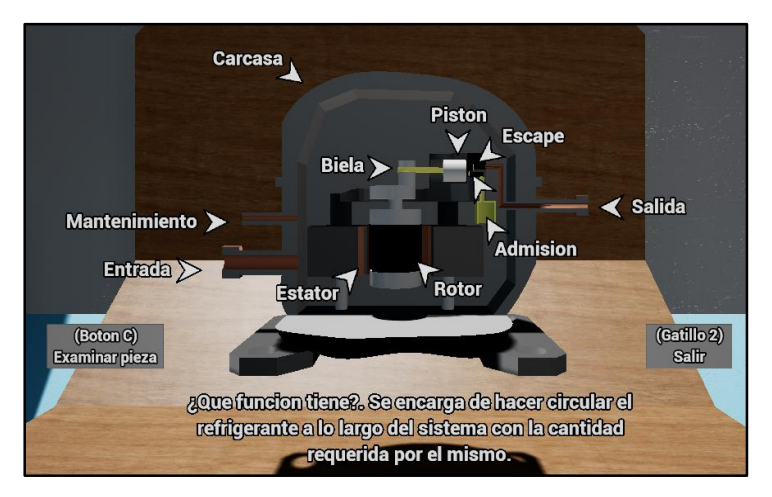

**Figura 49:** Información mostrada al interactuar con el compresor.

**Fuente:** Elaboración propia (2021).

**Nota:** Las faltas ortográficas se deben a que el programa no permite la inserción de tildes.

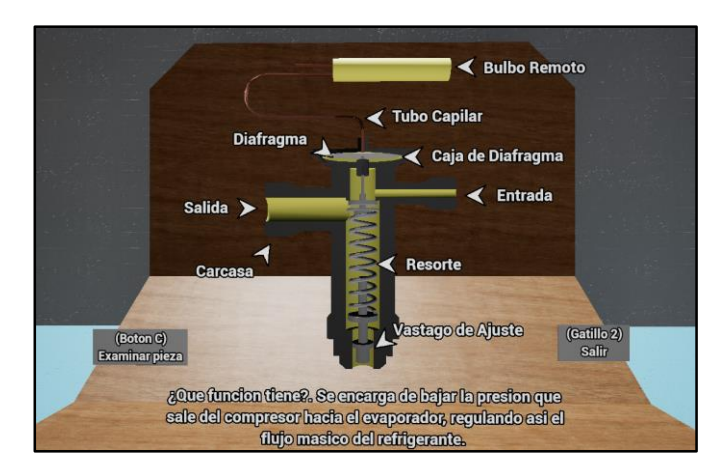

**Figura 50:** Información mostrada al interactuar con la válvula de expansión.

**Nota:** Las faltas ortográficas se deben a que el programa no permite la inserción de tildes.

Por cierto, la programación realizada no solo se hizo para ver los anuncios escritos, sino también para mostrar: los diseños 3D de las piezas internas de cada parte que conforma el ciclo estándar de refrigeración mecánica, su respectiva simulación y la capacidad de analizar la pieza, pudiéndola rotar con el control Vr, esto se detalla en la Figura 52.

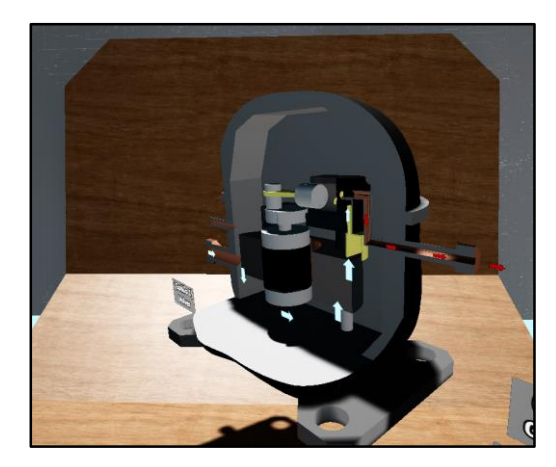

**Figura 51:** Manipulación del compresor por medio del control Vr. **Fuente:** Elaboración propia (2021).

Por otro lado, debido a los recursos consumidos por la simulación de partículas de vapor y líquido se decidió quitarlos y reemplazarlos por flechas animadas que reemplazan el flujo del refrigerante, como se ve en la Figura 53. Lo que a su vez permitió optimizar el aplicativo y añadir audios explicativos.

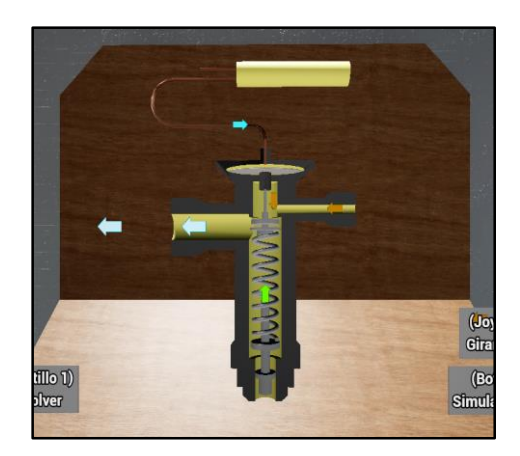

**Figura 52:** Animación de flechas en la válvula de expansión.

### *Práctica 2.*

En la Figura 54, se observa el ciclo estándar de refrigeración mecánica y como quedó finalmente su apariencia visual y ubicación el Nivel 2.

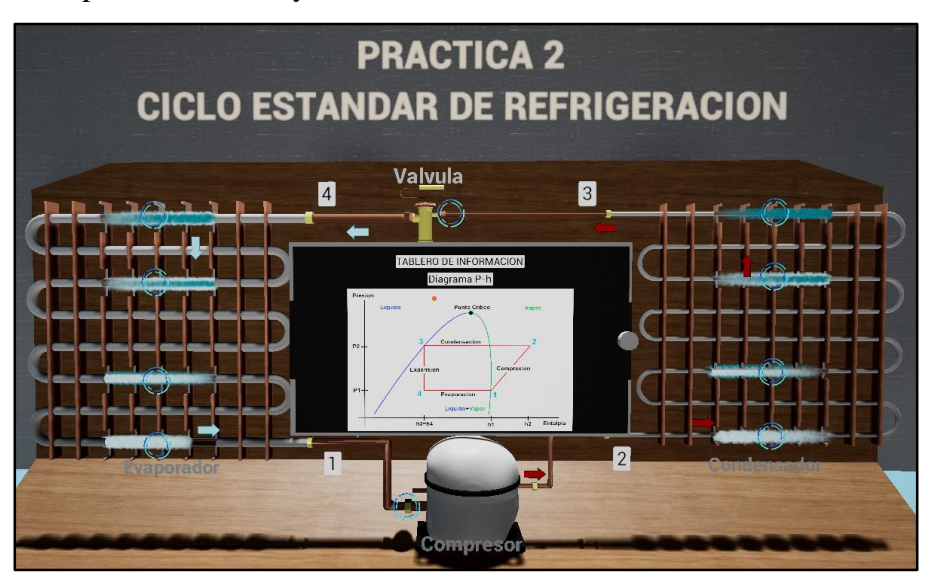

**Figura 53:** Apariencia final y ubicación del ciclo estándar dentro del Nivel 2.

**Fuente:** Elaboración propia (2021).

**Nota:** Las faltas ortográficas se deben a que el programa no permite la inserción de tildes.

Así mismo se realizó la programación de partículas de vapor y líquido en los puntos mostrados en la Figura 55, de manera de apreciar los cambios de estado que sufre el refrigerante a lo largo del ciclo estándar de refrigeración mecánica.

Esto se aprecia en el aplicativo como una secuencia que posee sentido y flechas para la dirección de flujo, cuando se acerca al mismo.

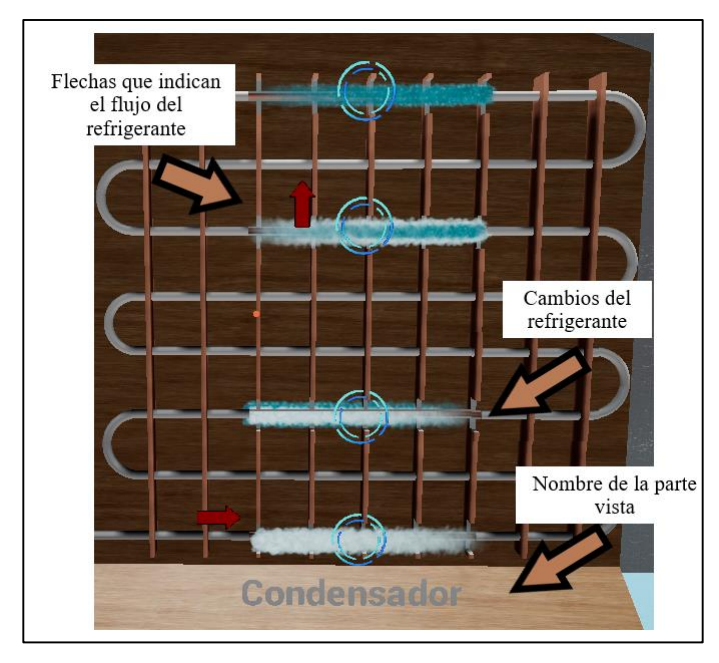

**Figura 54:** Cambios de estado que sufre el refrigerante en el condensador.

En la Figura 56, se detalla información acerca de lo que sucede en el refrigerante al pasar por el condensador, para esto se programó cada círculo azul giratorio con la finalidad de que al mirarlos den mensajes que tratan acerca de los cambios que sufre el refrigerante y como es su temperatura y presión en estos puntos.

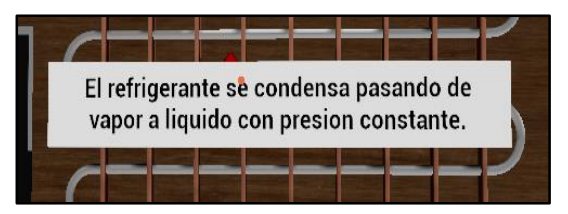

**Figura 55:** Información acerca del refrigerante.

**Fuente:** Elaboración propia (2021).

**Nota:** Las faltas ortográficas se deben a que el programa no permite la inserción de tildes.

En la Figura 57, se aprecia el diagrama P-h, el cual se realizó como imagen de apoyo para ser relacionado con los cambios que sufre el refrigerante.

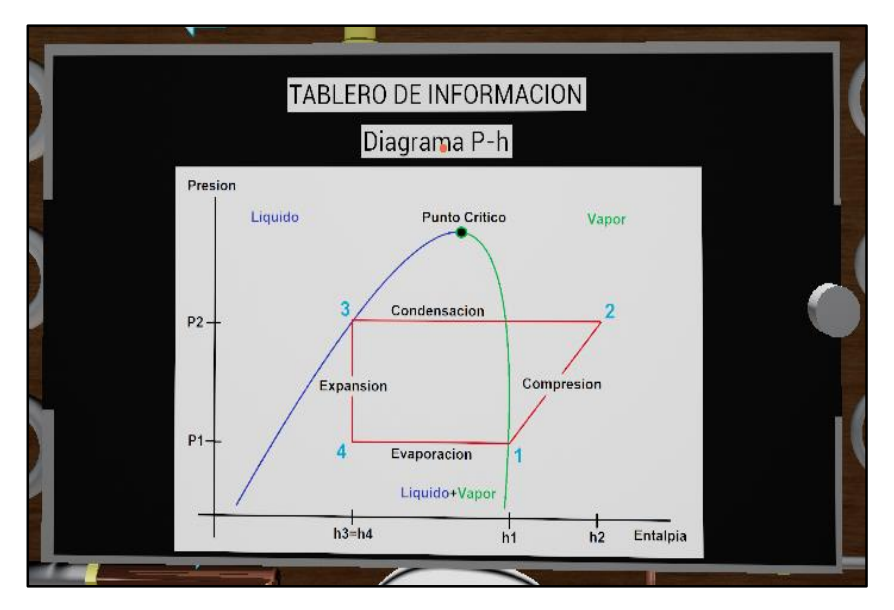

**Figura 56:** Diagrama P-h mostrado en el aplicativo móvil

**Nota:** Las faltas ortográficas se deben a que el programa no permite la inserción de tildes.

En las Figuras 58, se observa el tablero de información, el cual consta de 30 ejercicios diferentes, para esto se programaron 360 datos en el motor gráfico y se propusieron las condiciones para que se muestren dependiendo de los valores elegidos.

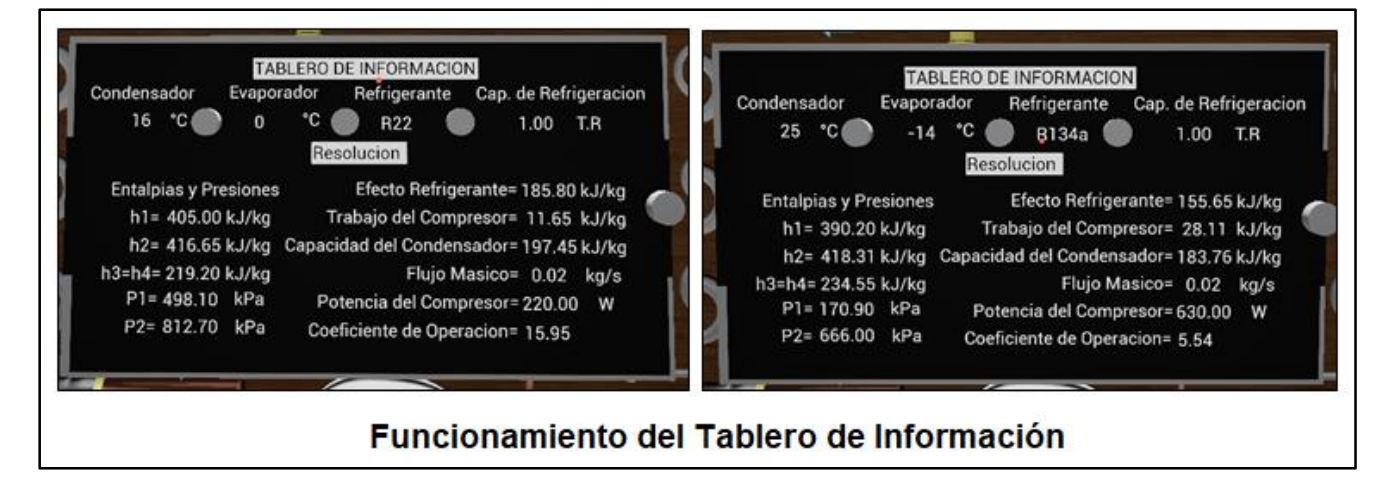

**Figura 57:** Cálculos realizados en el aplicativo móvil.

**Fuente:** Elaboración propia (2021).

**Nota:** Las faltas ortográficas se deben a que el programa no permite la inserción de tildes.

### *6.1.3. Alcances del Motor Gráfico.*

Mediante el motor gráfico Unreal Engine 4 se pueden desarrollar recreaciones 3D de cualquier ambiente real y emplear materiales con: texturas, colores, rugosidad, etc, para cada pieza diseñada, dándole así una esencia más real. Además, conviene especificar que con tiempo se puede desarrollar mecánicas complejas imitando así comportamientos reales de una máquina, pudiendo agregar partículas que simulan fuego, agua, vapor, etc.

Por otra parte, el programa desarrollado no solo se enfoca en diseño 3D, sino en la inclusión de datos 2D y sonido, lo que permite crear interfaces de usuarios que complementen los diseños de piezas, dando información al espectador referente al tema de estudio.

El caso del aplicativo móvil mostrado tiene soporte VR para teléfonos Android, pudiendo así llegar a más personas economizando en costos de computadores y componentes costosos.

### *6.1.4. Limitaciones del Motor Gráfico.*

Pese a ser una herramienta muy útil el motor gráfico Unreal Engine, no permite hacer cálculos complejos en este, lo que obligó a parametrizar datos aparte y generar todas las condiciones por medio de Blueprints para proyectarlos en los casos determinados que se propusieron.

Es indispensable el uso de programas de diseños 3D ya que piezas mecánicas o formas complejas no son posibles realizar en el motor gráfico.

Así mismo al ser una versión para Android no se puede tener una calidad gráfica muy buena como en el pc esto debido a las potencias de procesamiento de cada uno.

Por otra parte, el enfoque que se le dio al uso del motor gráfico fue la enseñanza/aprendizaje, ya que este se diseñó para videojuegos, algunas de sus herramientas no funcionaron como se pensó.

Finalmente, la herramienta "Google Vr" del motor gráfico, la cual permite el uso de realidad virtual en Android, limita ciertas características visuales del programa, esto debido al formato que usa la misma, impidiendo crear animaciones de texto, interfaces de usuarios complejas e imágenes animadas.

### *6.1.5. Requerimientos de recursos para que funcione el aplicativo móvil.*

Con las pruebas realizadas de optimización y el uso del aplicativo móvil en Smartphones de diferentes capacidades de procesamiento, se procedió a elaborar la Tabla 6 con las especificaciones que debe tener un Smartphone para correr el aplicativo móvil.

| REQUISITOS PARA APLICATIVO MÓVIL |                                                                                            |                                                                           |                                                |                                                                     |                 |                              |  |
|----------------------------------|--------------------------------------------------------------------------------------------|---------------------------------------------------------------------------|------------------------------------------------|---------------------------------------------------------------------|-----------------|------------------------------|--|
| <b>Requisitos</b>                | <b>Procesador</b>                                                                          | Gpu                                                                       | <b>Memorias</b><br><b>Ramy Rom</b>             | Año y Gama                                                          | <b>Software</b> | <b>Espacio en</b><br>memoria |  |
| <b>Mínimos</b>                   | Snapdragon 660, 678, 710<br>o superior<br>Exynos 7870, 7885 o<br>superior                  | Adreno 512, 610<br>o superior<br>Mali-G71 o<br>superior                   | 3gb Ram<br>1gb Rom                             | 2018 (Gama<br>media alta y<br>alta), 2019<br>(Gama media y<br>alta) | Android 7.0     |                              |  |
| Recomendados                     | Snapdragon 712, 720G,<br>730 o superior<br>MediaTek Helio G85,<br>G90T, MT 6833 o superior | Adreno 616, 618,<br>o superior<br>Mali-G52, G57,<br>G76 MC4 o<br>superior | 4gb Ram o<br>superior<br>1gb Rom o<br>superior | 2020 y 2021<br>(Gama baja,<br>media y alta)                         | o superior      | 110mb                        |  |

**Tabla 6:** Requerimientos para el aplicativo móvil.

### **6.2. Validación del Aplicativo Móvil.**

El aplicativo móvil se validó con estudiantes del noveno ciclo de la carrera de Ingeniera Electromecánica de la Universidad Nacional de Loja, debido a la pandemia causada por el Covid-19 se probó el aplicativo solo con seis estudiantes y no con los treinta y tres, que reciben esta materia en el período marzo/septiembre 2021, ya que el riesgo de contagio era alto y el lugar donde se realizaron las pruebas no permitió tal cantidad de personas.

Las pruebas realizadas del aplicativo móvil se hicieron a dos grupos de tres estudiantes ya que se contaban con tres visores y tres controles. Esto se puede apreciar en las Figuras 59 y 60, respectivamente. Conviene especificar que se tuvo problemas con un visor, ya que sus lentes eran de mala calidad e impedían ver con claridad la información dentro del aplicativo, para solucionarlo se rehicieron las pruebas del aplicativo móvil con un visor en buen estado.
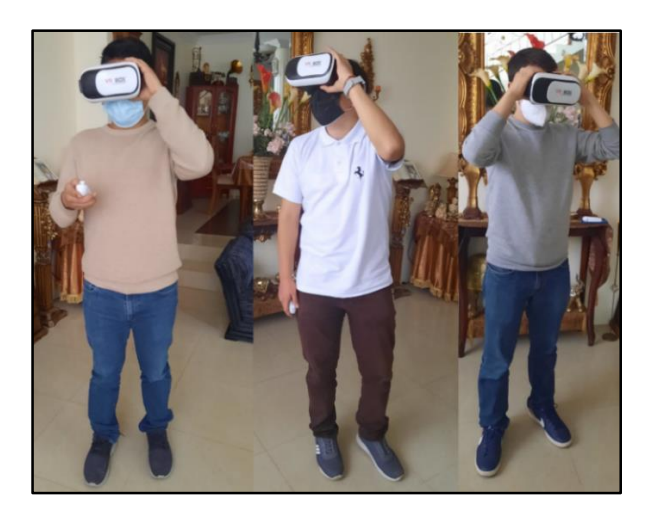

**Figura 58:** Primer grupo que probó el aplicativo móvil.

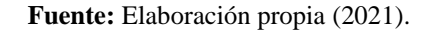

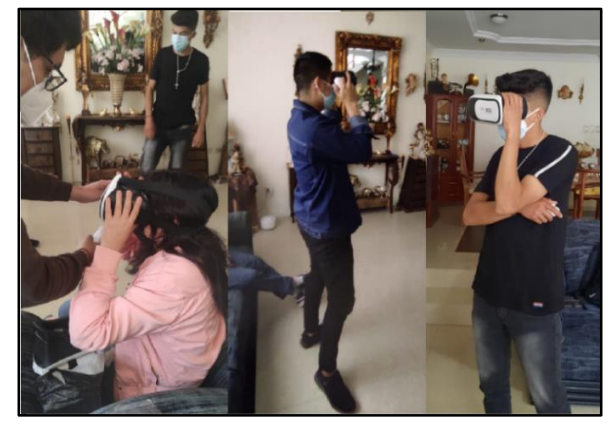

**Figura 59:** Segundo grupo que probó el aplicativo móvil. **Fuente:** Elaboración propia (2021).

Posterior al uso del aplicativo móvil por parte de los estudiantes, se aplicaron dos encuestas y dos evaluaciones con la herramienta "Formularios de Google", esto permitió sintetizar las respuestas elaboradas por el tesista, las cuales se pueden observar en los Anexos 11, 12, 13 y 14, respectivamente.

A continuación, se redactan los resultados obtenidos:

### *6.2.1. Encuesta 1: Calidad del aplicativo móvil para la enseñanza.*

La encuesta consta de diez preguntas, las cuales se respondieron valorando sus respuestas del 1 al 5, siendo: 1 deficiente, 2 regular, 3 bueno, 4 satisfactorio y 5 sobresaliente, respectivamente.

### **Pertinencia**

# **1. ¿Considera adecuado el aplicativo móvil para la enseñanza-aprendizaje del ciclo estándar de refrigeración mecánica?**

Como se aprecia en la Figura 61, el 100% de los estudiantes considera que el aplicativo móvil está estrechamente relacionado con la enseñanza-aprendizaje del ciclo estándar de refrigeración mecánica.

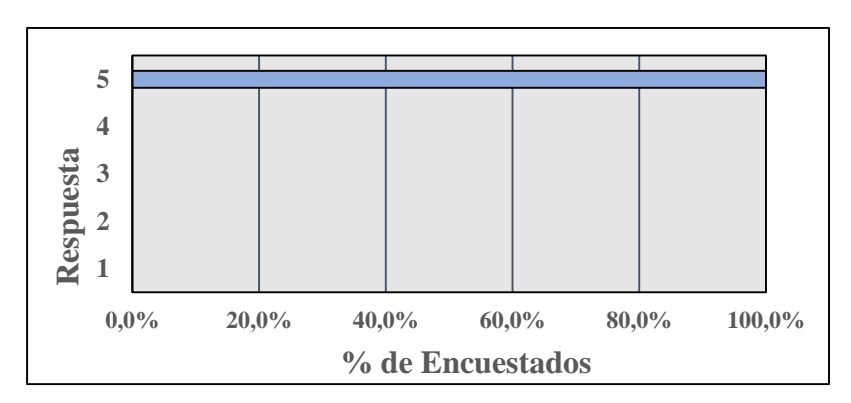

**Figura 60:** Diagrama de barras de resultados de la pregunta 1 (Encuesta sobre la calidad del aplicativo móvil para la enseñanza). **Fuente:** Elaboración propia (2021).

### **Facilidad de Uso**

### **2. ¿Considera adecuados los gráficos, la navegación y la manera de usar el aplicativo móvil?**

En la Figura 62, se muestra que el 83.3% de los estudiantes consideran que los gráficos, navegación y uso del aplicativo son muy interactivos. Sin embargo, solo el 16.7% considera que son adecuados y que aprender a usarlo demanda de poco tiempo.

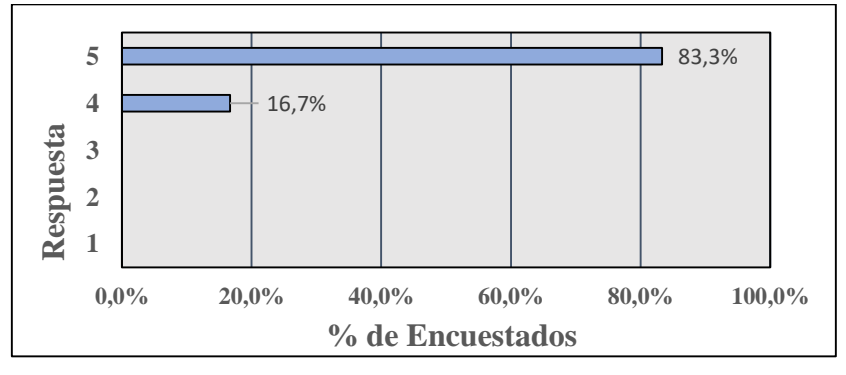

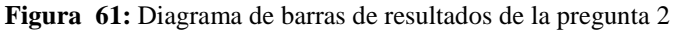

(Encuesta sobre la calidad del aplicativo móvil para la enseñanza).

**Fuente:** Elaboración propia (2021).

### **Retroalimentación**

# **3. ¿El aplicativo móvil le entrega retroalimentación a lo largo de su uso, acerca del ciclo estándar de refrigeración mecánica?**

El 100% de los estudiantes considera que la retroalimentación dada por el aplicativo móvil es sobresaliente, esto se indica en la Figura 63.

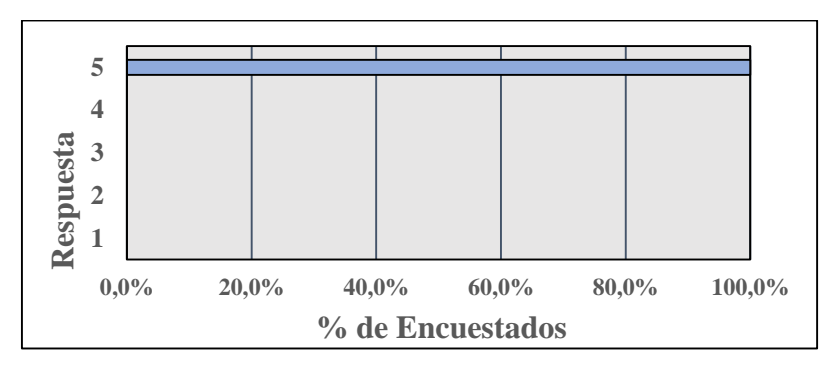

**Figura 62:** Diagrama de barras de resultados de la pregunta 3 (Encuesta sobre la calidad del aplicativo móvil para la enseñanza**). Fuente:** Elaboración propia (2021).

#### **Personalización**

### **4. ¿Tiene la facilidad de configurar visual y auditivamente el aplicativo móvil a su gusto?**

En la Figura 64 se presenta que el 50% de los estudiantes considera que el aplicativo móvil es completamente configurable a sus necesidades, mientras que el 33.3% piensa que es bastante configurable y se puede modificar a sus necesidades y el 16.7% opina que es parcialmente configurable y muy pocos de los aspectos se pueden configurar a sus necesidades

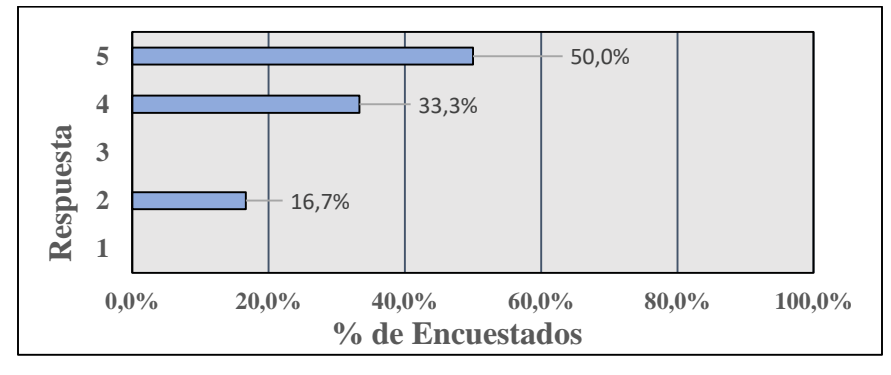

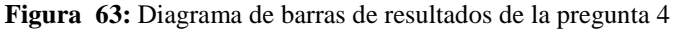

(Encuesta sobre la calidad del aplicativo móvil para la enseñanza).

**Fuente: El**aboración propia (2021).

#### **Autenticidad**

## **5. ¿Le parece una aplicación diferente a las convencionales para la enseñanza-aprendizaje del ciclo estándar de refrigeración mecánica?**

La Figura 65 detalla que el 83.3% de los estudiantes considera que el aplicativo móvil es una herramienta que permite desarrollar habilidades a través de actividades de la vida real en entornos auténticos simulados y el 16.7% considera que algunos aspectos representan un entorno de aprendizaje autentico.

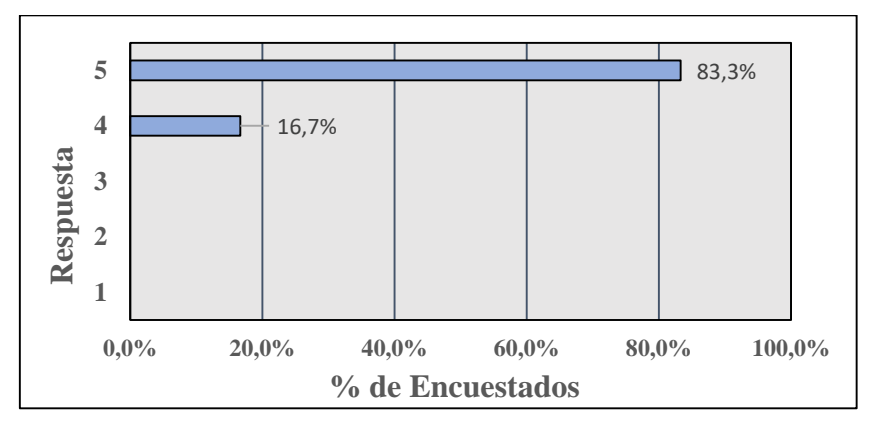

**Figura 64:** Diagrama de barras de resultados de la pregunta 5

(Encuesta sobre la calidad del aplicativo móvil para la enseñanza).

**Fuente:** Elaboración propia (2021).

#### **Habilidades de pensamiento**

# **6. ¿Qué tanto el aplicativo móvil promovió el desarrollo de habilidades de pensamiento como: evaluación y análisis en usted?**

El 83.3% de los estudiantes considera que el aplicativo móvil promueve la evaluación y análisis de los conocimientos adquiridos, mientras que el 16.7% opina que el aplicativo móvil permite la evaluación y análisis de conocimientos, tal como se observa en la Figura 66.

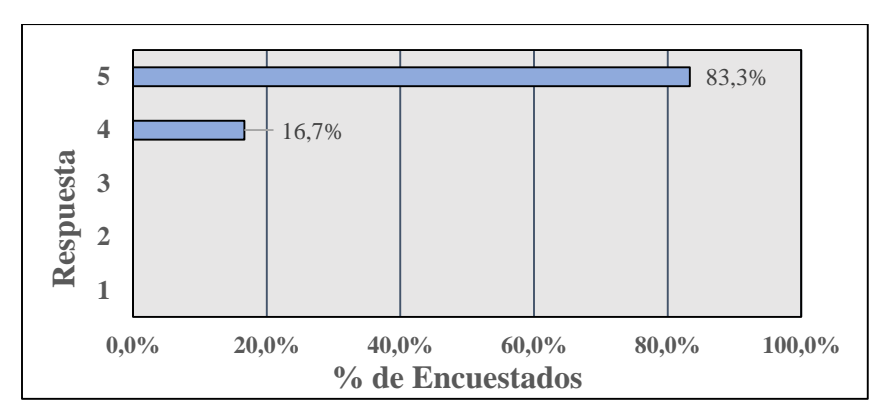

**Figura 65:** Diagrama de barras de resultados de la pregunta 6

(Encuesta sobre la calidad del aplicativo móvil para la enseñanza).

**Fuente:** Elaboración propia (2021).

### **Motivación**

### **7. ¿Qué tan motivad(o/a) se sintió para usar el aplicativo móvil?**

Como se ve en la Figura 67, el 100% de los estudiantes se sintieron motivados al usar el aplicativo móvil.

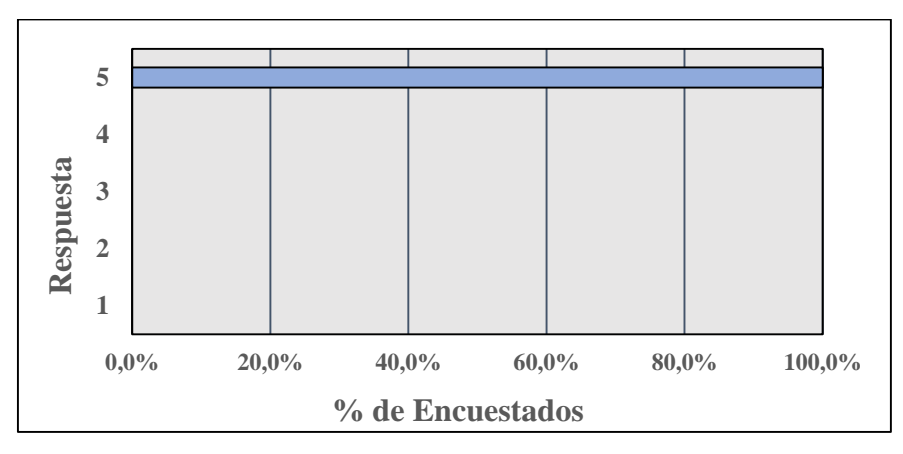

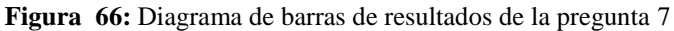

(Encuesta sobre la calidad del aplicativo móvil para la enseñanza).

**Fuente:** Elaboración propia (2021).

### **Opinión**

**8. ¿Recomendaría el aplicativo móvil para la integración en la enseñanza-aprendizaje del ciclo estándar de refrigeración?**

En la Figura 68, se observa que el 100% de los estudiantes encuestados recomienda el uso del aplicativo móvil.

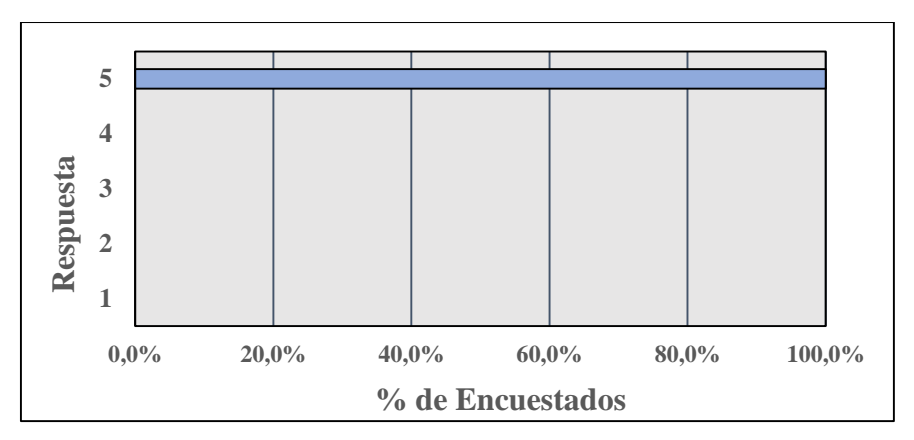

**Figura 67:** Diagrama de barras de resultados de la pregunta 8 (Encuesta sobre la calidad del aplicativo móvil para la enseñanza).

**Fuente:** Elaboración propia (2021).

### **9. De recomendaciones para el aplicativo móvil si lo ve necesario.**

De los seis estudiantes encuestados el 66.7% no consideró que haya que dar recomendaciones, mientras que el 33.3% recomienda lo siguiente:

Mejor configuración del audio y acceso a la misma.

**Solución**: La configuración de audio por medio de los botones del Smartphone no fue posible realizar, ya que no se logró desarrollar la programación que satisfaga lo mismo, pero bajando la barra de notificación se puede configurar sin problemas el volumen, solucionando el problema.

Recomendaría buscar solución para las personas que usamos lentes por diversas formas, en mi caso con astigmatismo en el ojo derecho.

**Solución:** El tesista también tiene problemas de astigmatismo y miopía, pero no tiene problemas al usar el aplicativo, este tipo de problemas se presentan cuando se tiene problemas bien severos de visión, haciéndolo imposible de solucionar en el aplicativo móvil, por lo que se sugiere utilizar a un visor Vr especial.

### **10. ¿Después de usar el aplicativo móvil que le pareció?**

Excelente aplicación para la enseñanza.

- Una buena experiencia.
- Una muy buena herramienta que innova la metodología de aprendizaje, en donde se espera una mayor exploración de este campo para otras asignaturas.
- Como persona con astigmatismo del ojo derecho se me complica ajustar a la perfección los lentes para una óptima visión, hace poco me diagnosticaron migraña con aura y al ser uso de colores neutrales a la aplicación no me ocasionó mucho impacto visual, aunque si me maree, pero es normal para mi situación, por lo demás, el aplicativo, esta didáctico, interactivo y accesible para las personas que no pueden ir al laboratorio de manera presencial por casos como esta pandemia.
- Muy interesante, fácil de usar y brinda información que facilita el aprendizaje de la materia.
- Me gustó mucho sirve demasiado y muy práctico.

Como conclusión a la primera encuesta, se determinó que el aplicativo móvil es una herramienta de buena calidad para la enseñanza-aprendizaje, ya que cumple con sobresaliente la mayoría de criterios propuestos en el marco teórico.

### *6.2.2. Encuesta 2: Errores presentes en el aplicativo móvil.*

La encuesta sirvió para conocer los fallos visuales, auditivos y de control que se encuentren en el aplicativo móvil para llegar a corregirlos.

La encuesta consta de seis preguntas dicotómicas, las cuales se respondieron con sí o no.

Sabiendo que la calidad gráfica y la fluidez del aplicativo móvil depende del Smartphone en uso, se respondieron las siguientes preguntas.

# **1. ¿Los controles le resultan cómodos para realizar las funciones programadas? Si su respuesta es no explique, ¿por qué?**

Como se aprecia en la Figura 69, al 100% de los estudiantes encuestados, los controles le resultaron cómodos para realizar funciones dentro del aplicativo móvil.

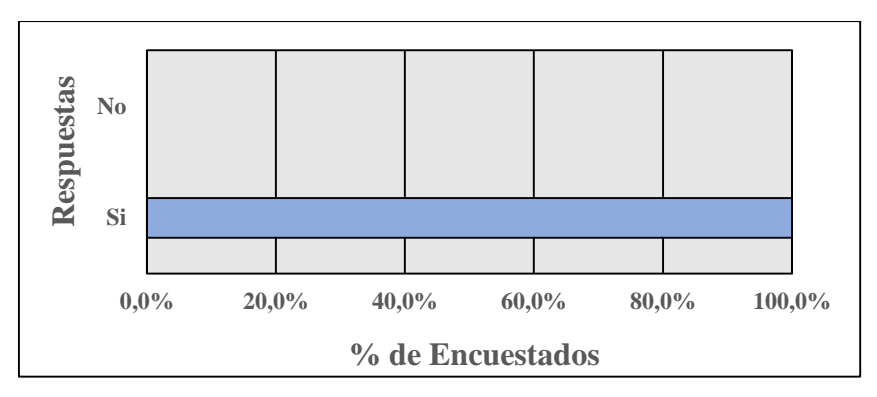

**Figura 68:** Diagrama de barras de resultados de la pregunta 1

(Encuesta sobre errores presentes en el aplicativo móvil).

**Fuente:** Elaboración propia (2021).

### **Comentarios dejados por algunos estudiantes**

 Sí, porque no son muchos botones que hay que manipular y el control físico tiene un diseño cómodo de manipular.

# **2. ¿La visibilidad de los anuncios o información son legibles? Si su respuesta es no explique, ¿por qué?**

En la Figura 70, se muestra que el 100% de los estudiantes encuestados pudo ver de manera clara y concisa la información mostrada en los anuncios informativos del aplicativo móvil.

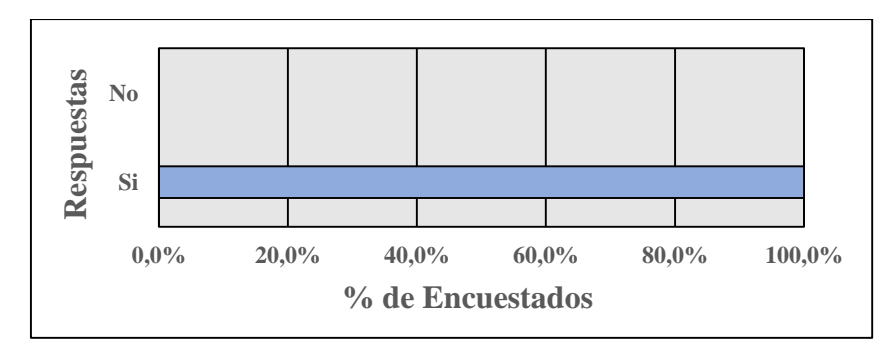

**Figura 69:** Diagrama de barras de resultados de la pregunta 2 (Encuesta sobre errores presentes en el aplicativo móvil). **Fuente:** Elaboración propia (2021).

### **Comentarios dejados por algunos estudiantes**

- No, pero en parte debido a que algunos visores no permitían tener una buena visualización, para solucionarlo se realizó de nuevo la prueba del aplicativo con un visor bueno teniendo un cambio positivo en su respuesta.
- Sí, pero me tocó unos lentes no tan buenos comparados con los de mis compañeros, en el mío no pude leer con claridad, independiente a mi astigmatismo, pero con los lentes de mis otros compañeros se podía ver con claridad, para solucionarlo se realizó de nuevo la prueba del aplicativo con un visor bueno teniendo un cambio positivo en su respuesta.

# **3. ¿Los diseños 3D presentan algún error de color o de forma? Si su respuesta es sí, indique el nombre de la pieza.**

En la Figura 71, se observa que el 100% de los estudiantes encuestados consideran que los diseños 3D no presentan ningún error visual y son adecuados para la enseñanza-aprendizaje del ciclo estándar de refrigeración mecánica.

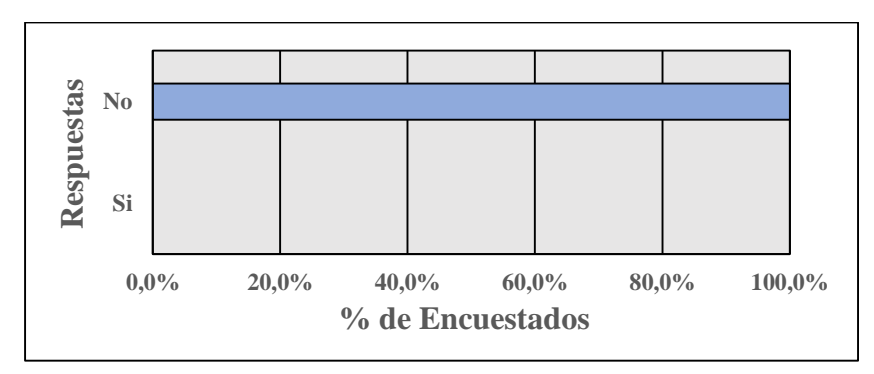

**Figura 70:** Diagrama de barras de resultados de la pregunta 3

#### (Encuesta sobre errores presentes en el aplicativo móvil).

**Fuente:** Elaboración propia (2021).

#### **Comentarios dejados por algunos estudiantes**

- En general no da problemas, pero al momento de poder visualizar el ciclo de refrigeración jugando con el encuadre da un poco de dificultad, para solucionarlo se aumentó el campo de visión del aplicativo móvil.
- Cada elemento del aplicativo estaba muy bien visualmente.

# **4. ¿Los sonidos dentro del aplicativo llegan a ser molestos o poco lucrativo para el desarrollo de la información? Si su respuesta es sí explique, ¿por qué y cuáles?**

Como se ve en la Figura 72, el 100% de los estudiantes encuestados consideran que los sonidos dentro del aplicativos no son molestos y aportan al entendimiento del ciclo estándar de refrigeración mecánica.

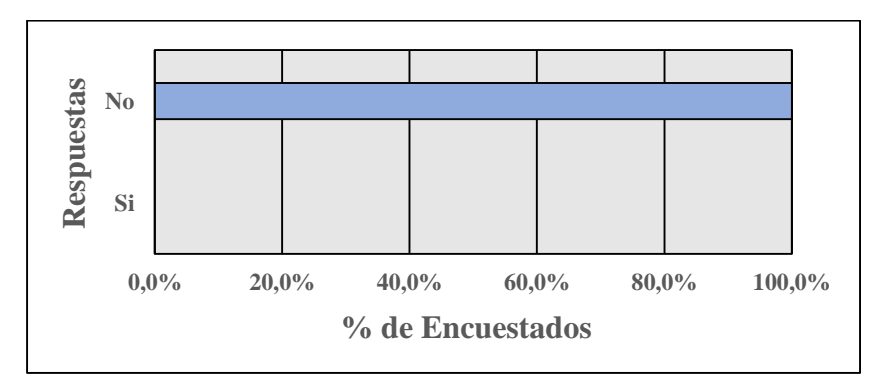

**Figura 71:** Diagrama de barras de resultados de la pregunta 4

(Encuesta sobre errores presentes en el aplicativo móvil).

**Fuente:** Elaboración propia (2021).

### **Comentarios dejados por algunos estudiantes**

- No, son necesarios en el aplicativo.
- No, realmente no se escuchó nada mal.

# **5. ¿Sintió alguna incomodidad visual al usar el aplicativo? Si su respuesta es sí, explique lo sucedido.**

La Figura 73, indica que el 100% de los estudiantes encuestados se sintieron visualmente cómodos con lo mostrado en el aplicativo móvil al momento de usarlo.

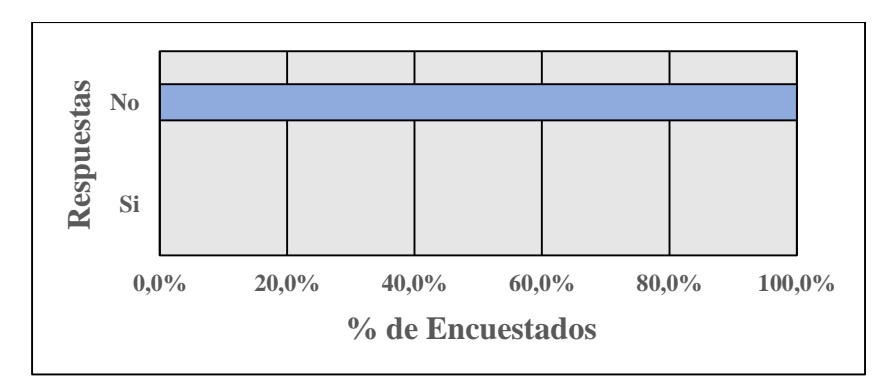

**Figura 72:** Diagrama de barras de resultados de la pregunta 5 (Encuesta sobre errores presentes en el aplicativo móvil). **Fuente:** Elaboración propia (2021).

#### **Comentarios dejados por algunos estudiantes**

- No, el ambiente desarrollado es muy versátil de fácil adecuación al usuario
- Al ser una persona diagnosticada con migraña con aura. No sentí molestia con el brillo y contraste de colores a pesar que no se podía ver bien. Al final si me maree un poco, pero es normal para mi situación.

## **6. ¿Sintió alguna incomodidad auditiva al usar el aplicativo? Si su respuesta es sí, explique lo sucedido.**

El 100% de los estudiantes encuestados se sintieron auditivamente cómodos con lo mostrado en el aplicativo móvil al momento de usarlo, la Figura 74 muestra la respuesta dada.

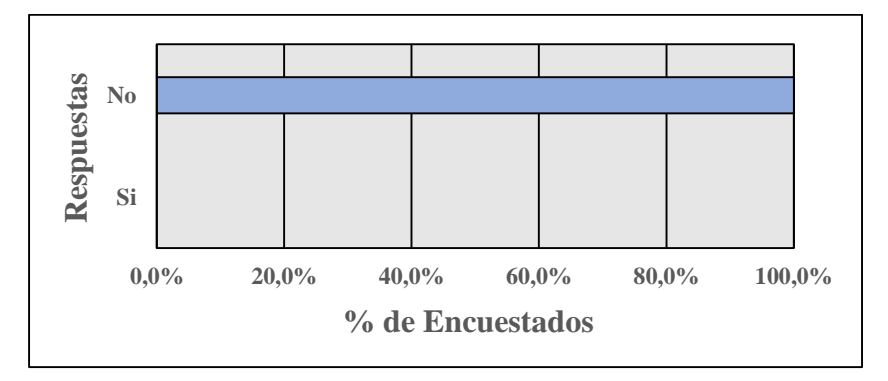

**Figura 73:** Diagrama de barras de resultados de la pregunta 6

(Encuesta sobre errores presentes en el aplicativo móvil).

**Fuente**: Elaboración propia (2021).

#### **Comentarios dejados por algunos estudiantes**

- No, el sonido es claro
- No, ninguna.

Como conclusión a la segunda encuesta, se tuvo un resultado satisfactorio para todas sus preguntas lo que resulta en un aplicativo móvil sin errores perceptibles.

## *6.2.3. Evaluación 1: Conocimientos previos al uso del aplicativo móvil.*

La evaluación sirvió para conocer el nivel de conocimientos que tienen los estudiantes acerca de la temática que se verá en el aplicativo móvil.

La encuesta consta de 7 preguntas, las cuales se respondieron del 1 al 5, siendo: 1 deficiente, 2 regular, 3 bueno, 4 satisfactorio y 5 sobresaliente.

# **1. ¿Comprende los cambios de estados que sufre el refrigerante a lo largo del ciclo estándar de refrigeración mecánica?**

Como se muestra en la Figura 75, el 66.7% de los estudiantes considera regular su conocimiento acerca del cambio que sufre el refrigerante a lo largo del ciclo estándar y el 33.3% de los estudiantes tiene un conocimiento deficiente.

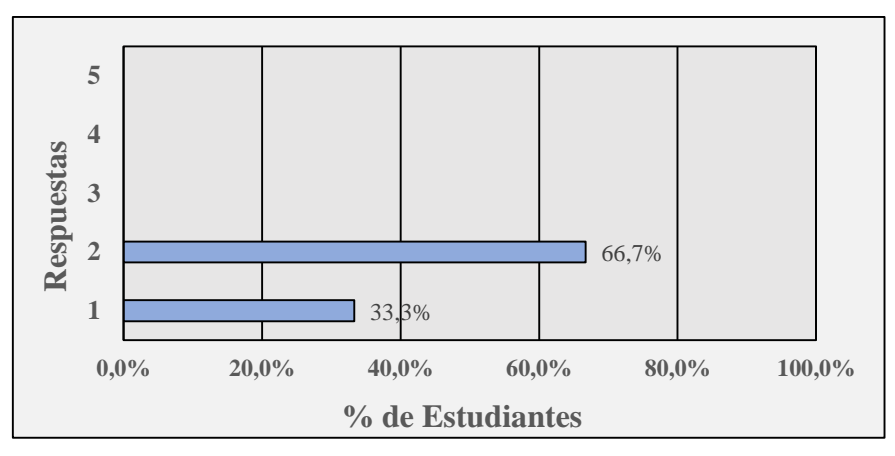

**Figura 74:** Diagrama de barras de resultados de la pregunta 1

(Evaluación sobre conocimientos previos al uso del aplicativo móvil). **Fuente:** Elaboración propia (2021).

**2. ¿Puede relacionar de manera fácil el diagrama P-h con los cambios de temperatura, presión y entalpía que sufre el refrigerante a lo largo del ciclo estándar de refrigeración mecánica?**

La Figura 76, indica que al 66.7% de los estudiantes les cuesta relacionar el diagrama P-h con la presión, entalpía y temperatura del refrigerante a lo largo del ciclo estándar y el 33.3% de los estudiantes no puede relacionarlos.

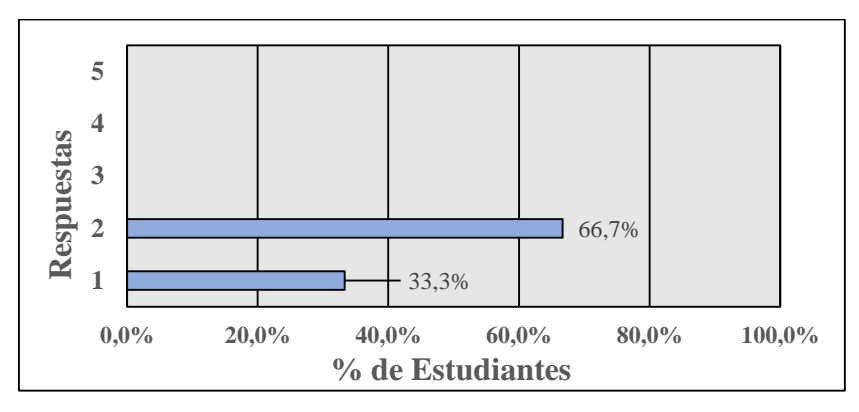

**Figura 75:** Diagrama de barras de resultados de la pregunta 2

(Evaluación sobre conocimientos previos al uso del aplicativo móvil).

**Fuente**: Elaboración propia (2021).

#### **3. ¿Conoce y entiende las diferencias entre el condensador y evaporador?**

Como se ve en la Figura 77, el 33.3% de los estudiantes tiene un conocimiento y entendimiento bueno, otro 33.3% regular y el 33.3% restante deficiente acerca de las diferencias entre el condensador y evaporador.

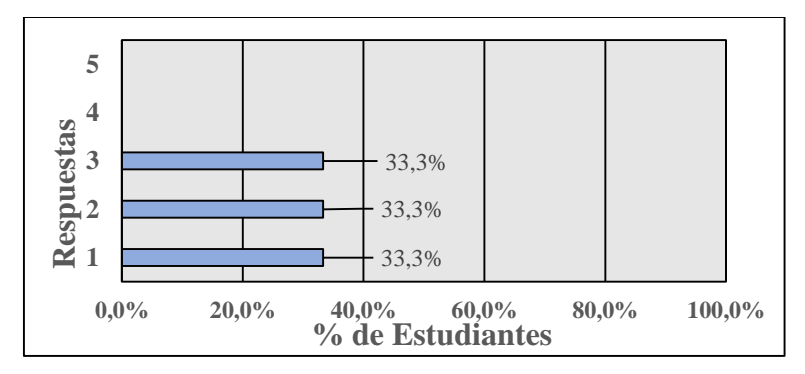

**Figura 76:** Diagrama de barras de resultados de la pregunta 3

(Evaluación sobre conocimientos previos al uso del aplicativo móvil).

**Fuente:** Elaboración propia (2021).

### **4. ¿Entiende la razón por la que el refrigerante se calienta en el compresor?**

Solo el 66.7% de los estudiantes no saben por qué el refrigerante se calienta en el compresor versus el 33.3% que, si tienen un conocimiento regular del tema, tal como se observa en la Figura 78 se presentan las respuestas dadas por los estudiantes.

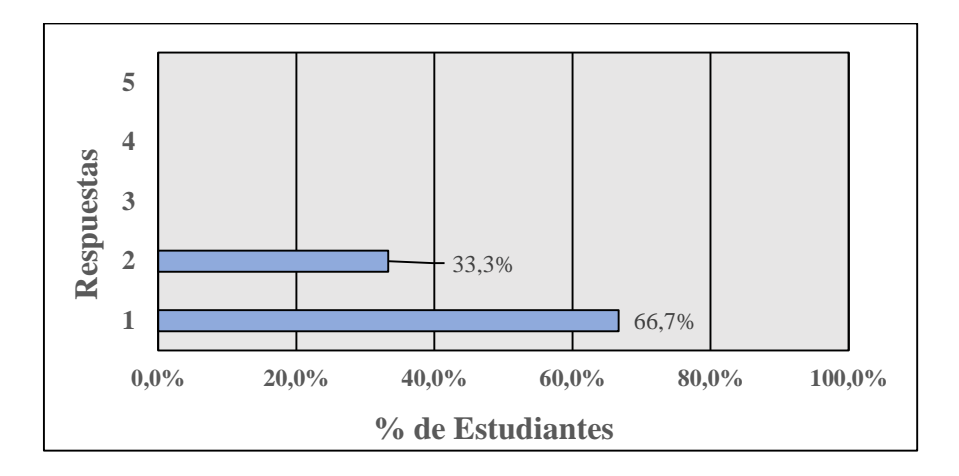

**Figura 77:** Diagrama de barras de resultados de la pregunta 4 (Evaluación sobre conocimientos previos al uso del aplicativo móvil). **Fuente:** Elaboración propia (2021).

### **5. ¿Conoce las partes que conforman el ciclo estándar de refrigeración mecánica?**

La Figura 79, afirma que al 83.3% de los estudiantes tienen un conocimiento regular de las partes que conforman el ciclo estándar, mientras que el 16.7% tienen un conocimiento deficiente.

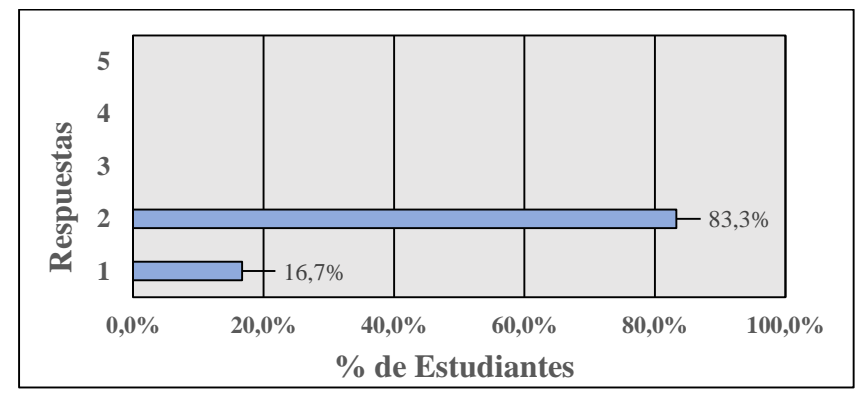

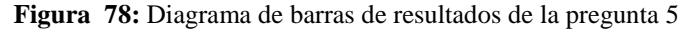

(Evaluación sobre conocimientos previos al uso del aplicativo móvil).

**Fuente:** Elaboración propia (2021).

**6. ¿Comprende el funcionamiento y los cambios que ocurren al refrigerante dentro de la válvula de expansión?** 

Como se muestra en la Figura 80, al 66.7% de los estudiantes tiene una comprensión regular y el 33.3% no conoce el funcionamiento y los cambios que tiene el refrigerante dentro de la válvula de expansión.

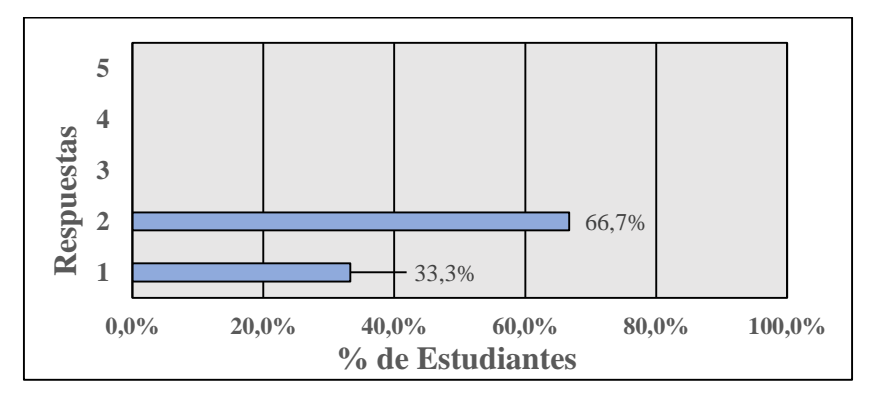

**Figura 79:** Diagrama de barras de resultados de la pregunta 6 (Evaluación sobre conocimientos previos al uso del aplicativo móvil).

Fuente: Elaboración propia (2021).

# **7. ¿Puede relacionar la incidencia que tienen las temperaturas del evaporador y condensador en la potencia del compresor y el coeficiente de operación?**

La Figura 81, detalla que el 33.3% de los estudiantes tiene cierta facilidad para relacionar la incidencia que tienen las temperaturas del evaporador y condensador en la potencia del compresor y el coeficiente de operación, a otro 33.3% le cuesta relacionarlos mientras que el 33.3% restante no lo puede hacer.

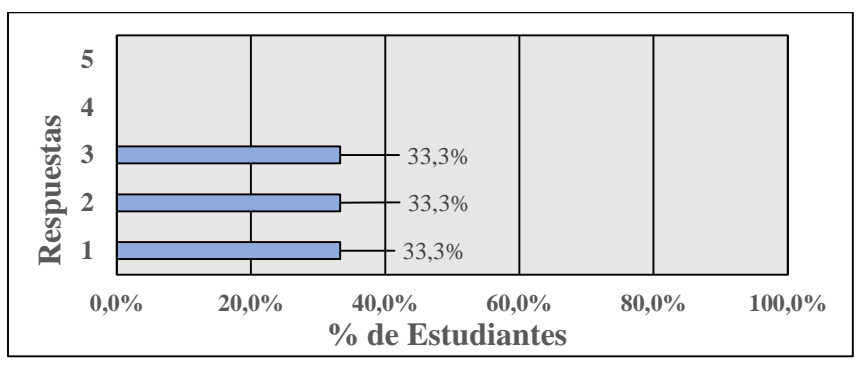

**Figura 80:** Diagrama de barras de resultados de la pregunta 7 (Evaluación sobre conocimientos previos al uso del aplicativo móvil).

**Fuente:** Elaboración propia (2021).

### *6.2.4. Evaluación 2: Conocimientos adquiridos luego del uso del aplicativo móvil.*

La evaluación sirvió para conocer el nivel de conocimientos que los estudiantes obtuvieron acerca de la temática que se trató en el aplicativo móvil.

La encuesta consta de 7 preguntas, las cuales se respondieron del 1 al 5, siendo: 1 deficiente, 2 regular, 3 bueno, 4 satisfactorio y 5 sobresaliente.

# **1. ¿Comprende los cambios de estados que sufre el refrigerante a lo largo del ciclo estándar de refrigeración mecánica?**

La Figura 82, indica que el 83.3% de los estudiantes comprende completamente los cambios que sufre el refrigerante a lo largo del ciclo estándar y el 16.7% comprende con facilidad el tema evaluado.

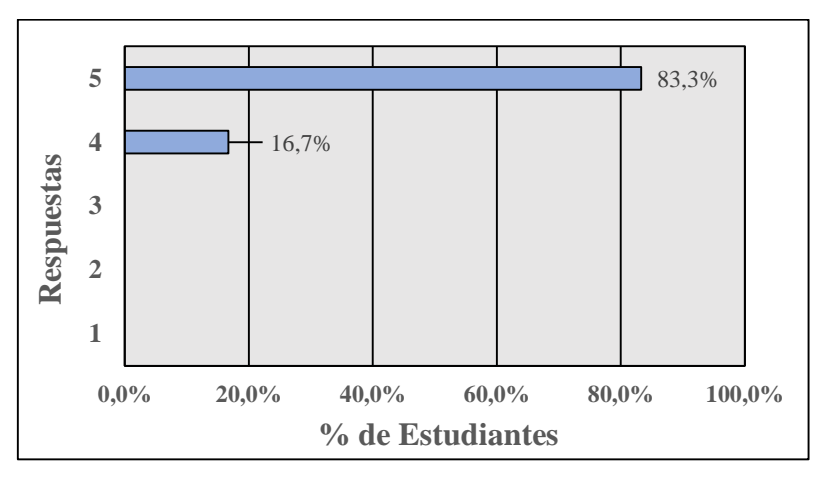

**Figura 81:** Diagrama de barras de resultados de la pregunta 1 (Evaluación sobre conocimientos adquiridos luego del uso del aplicativo móvil). **Fuente:** Elaboración propia (2021).

# **2. ¿Puede relacionar de manera fácil el diagrama P-h con los cambios de temperatura, presión y entalpía que sufre el refrigerante a lo largo del ciclo estándar de refrigeración mecánica?**

Como se muestra en la Figura 83, el 83.3% de los estudiantes relaciona con facilidad el diagrama P-h con los cambios de temperatura, presión y entalpía que sufre el refrigerante a lo largo del ciclo estándar de refrigeración y el 16.7% lo relaciona con cierta facilidad.

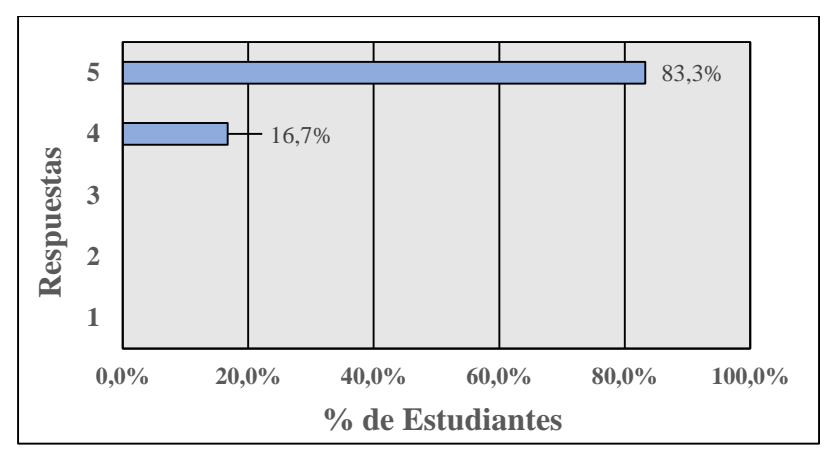

**Figura 82: D**iagrama de barras de resultados de la pregunta 2

(Evaluación sobre conocimientos adquiridos luego del uso del aplicativo móvil).

**Fuente:** Elaboración propia (2021).

### **3. ¿Entiende de manera cómoda las diferencias entre el condensador y evaporador?**

El 83.3% de los estudiantes entiende con facilidad las diferencias entre el condensador y evaporador, mientras que el 16.7% tiene cierta dificultad para diferenciarlos, esto se ve en la Figura 84.

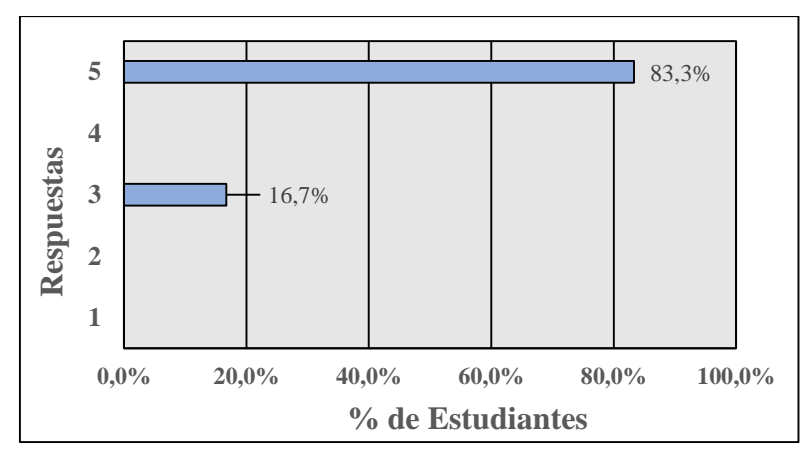

**Figura 83:** Diagrama de barras de resultados de la pregunta 3

(Evaluación sobre conocimientos adquiridos luego del uso del aplicativo móvil).

**Fuente:** Elaboración propia (2021).

### **4. ¿Entiende la razón por la que el refrigerante se calienta en el**

**compresor?**

Al 83.3% de los estudiantes tiene un conocimiento sobresaliente acerca de la razón por la que el refrigerante se caliente en el compresor y el 16.7% tiene un conocimiento satisfactorio, como se presenta en la Figura 85.

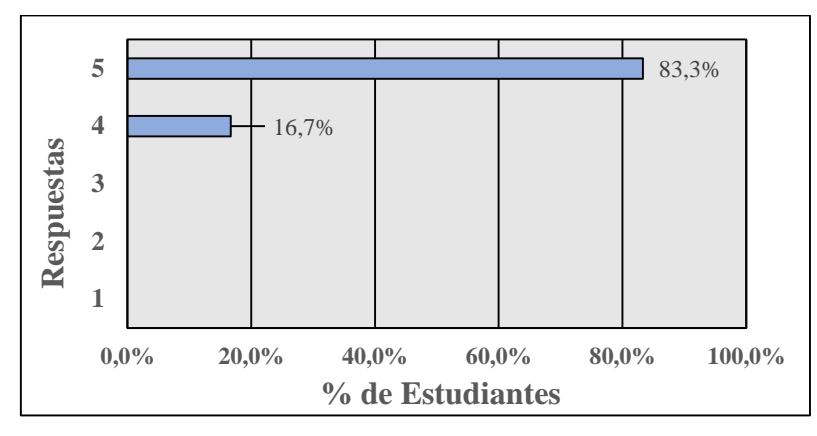

**Figura 84:** Diagrama de barras de resultados de la pregunta 4 (Evaluación sobre conocimientos adquiridos luego del uso del aplicativo móvil).

**Fuente:** Elaboración propia (2021).

#### **5. ¿Conoce las partes que conforman el ciclo estándar de refrigeración mecánica?**

Como se observa en la Figura 86, el 83.3% de los estudiantes tiene un conocimiento sobresaliente acerca de las partes que conforman el ciclo estándar de refrigeración mecánica mientras que el 16.7% tiene un conocimiento satisfactorio.

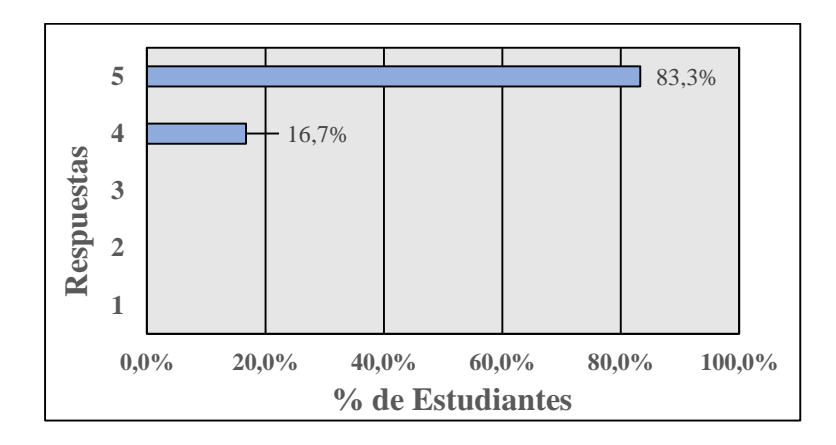

**Figura 85:** Diagrama de barras de resultados de la pregunta 5

(Evaluación sobre conocimientos adquiridos luego del uso del aplicativo móvil).

**Fuente:** Elaboración propia (2021).

**6. ¿Comprende el funcionamiento y los cambios que ocurren al refrigerante dentro de la válvula de expansión?** 

En la Figura 87, se ve que el 83.3% de los estudiantes comprende con facilidad el funcionamiento y los cambios que ocurren al refrigerante dentro de la válvula de expansión y el 16.7% lo relaciona con cierta facilidad.

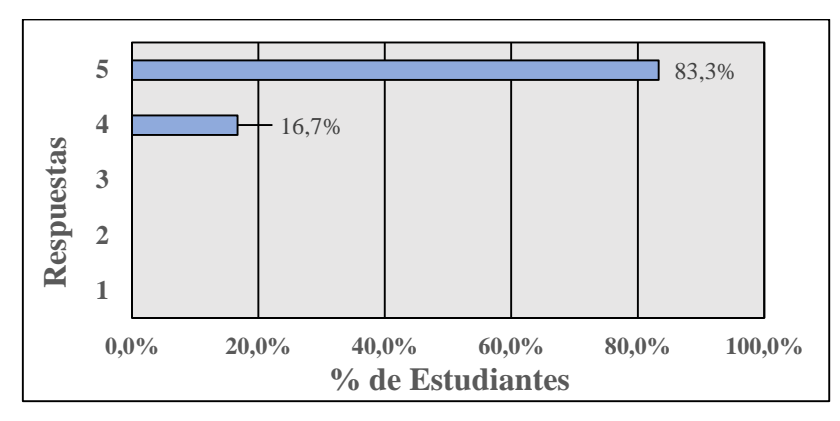

**Figura 86:** Diagrama de barras de resultados de la pregunta 6

(Evaluación sobre conocimientos adquiridos luego del uso del aplicativo móvil).

**Fuente:** Elaboración propia (2021).

## **7. ¿Puede relacionar la incidencia que tiene las temperaturas del evaporador y condensador en la potencia del compresor y el coeficiente de operación?**

Como se aprecia en la Figura 88, el 66.7% de los estudiantes relaciona con facilidad la incidencia que tiene las temperaturas del evaporador y condensador en la potencia del compresor y el coeficiente de operación y el 33.3% lo relaciona con cierta facilidad.

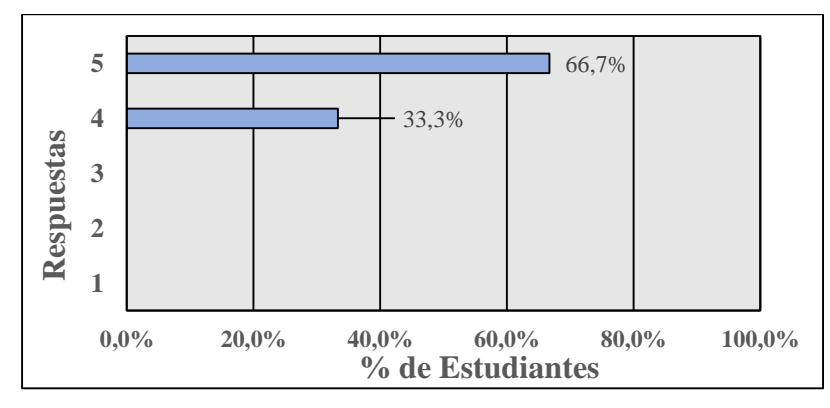

**Figura 87:** Diagrama de barras de resultados de la pregunta 7

(Evaluación sobre conocimientos adquiridos luego del uso del aplicativo móvil).

**Fuente:** Elaboración propia (2021).

Como conclusión a la segunda evaluación, los conocimientos de los estudiantes en lo general son excelentes y sobresalientes siendo raras las respuestas a un conocimiento bueno.

#### **7. Discusión**

En la materia de refrigeración y climatización, el uso de material basado en la realidad virtual no existe, pero, se constituiría como una herramienta que complemente las clases teóricas, siendo una manera más cercana de interactuar con objetos de la vida real acerca de la temática en estudio, reforzando muchos de los conocimientos previamente adquiridos.

Es por esto, que el presente proyecto de tesis, se enfocó en el desarrollo de un aplicativo móvil para Android que utilice la realidad virtual, para la enseñanza-aprendizaje del ciclo estándar de refrigeración mecánica, esto nació por la presente pandemia causada por el Covid-19 y como afectó a las materias que necesitan de un enfoque práctico para reforzar los conocimientos adquiridos de manera teórica.

En el trabajo de tesis titulado "SOFTWARE PARA LA CONSTRUCCIÓN DE SISTEMAS HIDRÁULICOS EN UN ENTORNO VIRTUAL" realizado por David de Jesús Cárdenas y Luis Fernando Pérez, de la Universidad Nacional Autónoma de México, los cuales plantearon una metodología de desarrollo para su software, en base a Unreal Engine 4 y a la realización de iteraciones en el proceso de programación, validando cada etapa, aplicando encuestas a los estudiantes que probaban su herramienta, los autores recomiendan el uso de esta estrategia ya que tuvieron resultados positivos, como: una aceptación muy buena por parte de los estudiantes, conocer lo bueno y lo malo de su software en su primera iteración y una retroalimentación de que añadir, modificar o quitar a la herramienta para un mejor aprovechamiento de la misma. Mientras que en el trabajo de tesis titulado "APLICACIÓN DE LA REALIDAD VIRTUAL EN LA ENSEÑANZA DE LA INGENIERÍA DE CONSTRUCCIÓN" realizado por la ingeniera Tatiana Sánchez Botero, de la Universidad EAFIT de Medellín, propone otro método de validación, el cual se basa en el análisis del entorno virtual y las interacciones dentro de esta, por medio de encuestas, donde evaluó como interviene la realidad virtual en el desarrollo de habilidades de pensamiento, con el uso de retroalimentaciones y con un entorno autentico.

Pese a que sus recomendaciones son buenas, no se tuvo la facilidad de hacer iteraciones ya que el Covid-19 y el tiempo en el que se desarrolló el aplicativo móvil, no permitieron el contacto directo con personas, ni el desarrollo dependiente de terceros, esto por al aislamiento impuesto. Para esto se propuso una metodología propia, de prueba y error, tanto para los diseños 3D, programación,

ideas, actividades, guías y elaboración del aplicativo móvil, con lo cual se obtuvo dos niveles que representan toda la información previamente hecha.

Para la validación del aplicativo móvil se tomaron muchos de los conceptos presentados por oros autores, proponiendo de forma autónoma tres aspectos, el primero es la validación del entorno virtual, para esto se aplicó una encuesta que evaluó, las incomodidades visuales, auditivas, de control o errores de diseños dentro del aplicativo móvil en su versión final, para una corrección inmediata.

El segundo aspecto, fue conocer la calidad del aplicativo móvil como herramienta para la educación, para esto se aplicó una encuesta, evaluando indicadores, en los cuales se obtuvo como resultado un aplicativo de buena calidad.

Como último, se conoció el impacto del aplicativo móvil, evaluando los conocimientos antes y después de usarlo, ya que es una herramienta de apoyo para los conocimientos adquiridos de manera teórica, se necesitó de alumnos que ya conozcan la temática estudiada. Por esto se aplicaron cada encuesta y evaluación a seis estudiantes del noveno ciclo del periodo marzo/septiembre 2021 de la carrera de Ingeniería Electromecánica de la Universidad Nacional de Loja,

El desarrollo del aplicativo móvil en Android es algo atípico, ya que en la información a la que se remitió previo a la preposición del proyecto, postulaba solo el uso de visores y controles con tecnología compleja, además de costosa, lo que puso al desarrollo en Android como algo conveniente, teniendo en cuenta las limitaciones que se tendrán en esta (Limitaciones gráficas y capacidad de realizar interacciones más complejas). El desarrollo en IPhone no se propuso debido a las restricciones que tiene su software y a la política de restricciones y pago que utiliza para su desarrollo. Debido a esto se tuvo como fortalezas, debilidades y limitaciones en el aplicativo móvil;

**Fortalezas:** Debido al uso de Android se llega a más cantidad de estudiantes ya que la inversión del visor Vr y control no sobrepasa los 20 dls. Se puede conocer, interactuar y manipular, animaciones con información acerca de las piezas que conforman el ciclo estándar de refrigeración mecánica, también se puede realizar 30 ejercicios diferentes dentro de la herramienta de una manera sencilla. Cabe decir, que al ser una herramienta atípica para la enseñanza aprendizaje, motiva a los estudiantes a usarla, la cual permite salir de las clases convencionales a clases más interactivas.

**Debilidades:** Si los estudiantes utilizan un Smartphone muy antiguo (gama baja del año 2019 para atrás) para correr el aplicativo móvil se hace difícil la navegación en este, ya que no funciona de buena manera, teniendo trabones y haciendo el proceso de utilización tedioso. Debido al diseño en Android la calidad gráfica tiene una gran dependencia en la potencia de procesamiento del Smartphone, lo que causa, entornos virtuales más simples y con menos capacidad de interacción. La dificultad para la instalación del aplicativo móvil es un poco engorrosa, pese a que se realizó una guía para esto, puede que se complique para ciertas personas con poco dominio de herramientas de gestión en Android.

**Limitaciones:** El aplicativo móvil no permite el ingreso de valores aleatorios para las temperaturas en condensador ni evaporador, esto debido a la interfaz que se usa y que el motor gráfico al momento de realizar el aplicativo móvil, no permitió crear una programación tan compleja como para hacer cálculos así, para esto se predefinieron 30 ejercicios con diferentes valores de temperaturas y refrigerante, teniendo como otra militancia la imposibilidad de cambiar la carga de refrigeración en cada uno de estos ejercicios, esto se debió a la programación compleja que representaba.

Añadiendo a lo anterior, el aplicativo móvil es una primera versión a la cual se le puede añadir mucho contenido que potencie su impacto, tales como; ciclo estándar real, recalentamiento y sub enfriamiento del refrigerante, ciclos de compresiones múltiples, etc, con el fin de profundizar el estudio de la temática y explotando más herramientas del motor gráfico, que por cuestión de tiempo y conocimiento sobre la misma no se pudo realizar, con esto se espera que la metodología planteada sirva como guía para el desarrollo de aplicativos móviles con los mismos objetivos.

#### **8. Conclusiones**

- El motor gráfico usado para el desarrollo del aplicativo móvil fue Unreal Engine 4, esto se estableció por medio de una matriz de decisión, la cual se basó en criterios específicos (curva de aprendizaje, tutoriales disponibles, compatibilidad con solidworks, ventajas, desventajas y herramientas) y determinó con un valor de conveniencia del 84% a este motor gráfico, sobre Unity y Cry Engine 3.
- Se realizaron dos guías con actividades y objetivos diferentes, 30 cálculos con valores distintos de refrigerante y temperaturas en condensador y evaporador, modelos 3D de las partes que conforman el ciclo estándar de refrigeración mecánica, las cuales se integraron y usaron como referencias al momento de programar y crear el aplicativo móvil.
- Se desarrolló como herramienta de apoyo para la enseñanza aprendizaje del ciclo estándar de refrigeración mecánica, un aplicativo móvil que utiliza la realidad virtual para la realización de dos prácticas, utilizando como requisitos mínimos para su funcionamiento y uso, un Smartphone con características de gama baja del año 2020 (CPU: Snapdragon 660, GPU: Adreno 512, RAM: 3gb y ROM: 1gb), un visor Vr básico para Smartphones y un control no óptico por bluetooth.
- Se aplicaron dos encuestas y dos evaluaciones a seis estudiantes del noveno ciclo del periodo marzo/septiembre 2021, de la carrera de Ingeniera Electromecánica, donde se obtuvo lo siguiente:

En la primera encuesta se evaluó la calidad del aplicativo móvil como herramienta para la educación, donde el 100% de los estudiantes consideró que los seis criterios evaluados, como pertinencia, facilidad de uso, retroalimentación, etc, se cumplieron de una forma sobresaliente, obteniendo así un aplicativo móvil de buena calidad para la educación.

La segunda encuesta se encargó de conocer los errores, visuales, auditivos o de contenido presentes en el aplicativo móvil, en esta el 100% de los estudiantes concordaron en que no se encuentra con ningún error perceptible el aplicativo móvil.

La primera evaluación, midió los conocimientos de los estudiantes con siete preguntas respecto al ciclo de refrigeración estándar, conociendo así, que en promedio el 66.7% de los encuestados considera sus conocimientos en un nivel regular, mientras que el 33.3% los considera deficientes.

La segunda evaluación, permitió conocer los conocimientos adquiridos luego de usar el aplicativo móvil, teniendo como promedio al 83.3% de los estudiantes con conocimientos sobresalientes y el 16.7% restante con conocimientos satisfactorios.

Obteniendo así un impacto positivo como herramienta de apoyo para la enseñanza aprendizaje del ciclo estándar de refrigeración mecánica.

#### **9. Recomendaciones**

- Se recomienda evaluar el impacto del aplicativo móvil como herramienta para la enseñanza aprendizaje, con una metodología diferente a la establecida en este documento de tesis, aplicándolo en dos grupos de estudiantes, el primero tendría estudiantes que nunca hayan recibido de manera teórica la temática en estudio, mientras que en el segundo habrán estudiantes que ya tengan conocimientos previos adquiridos de manera teórica, para luego contrastar los resultados, llegando a conocer información más reveladora del impacto del aplicativo móvil al usarlo como herramienta.
- Para futuros trabajos, se recomienda el uso de tecnologías nuevas, como: visores y controles Vr dedicados, que permitan explotar de mejor manera las capacidades de la realidad virtual, pudiendo expandir la temática del ciclo estándar de refrigeración mecánica a ciclos de presiones múltiples, con la integración de nuevas prácticas que enriquezcan los niveles que se planteen crear, abarcando una cantidad mayor de información de estudio.
- Implementar laboratorios de realidad virtual con ayuda de centros de cómputo preparados para esto, los cuales permitan el desarrollo más avanzado de herramientas para distintas temáticas de estudio que lo ameriten, sin tener como limitación las capacidades de procesamiento que se tuvo en Android.

#### **10. Bibliografía**

- Akula, S., Sargsyan, N., Korlapati, S., Wei, X., Seals, C. D., & Kim, J. (2020). Work-in-Progress-Utilizing Virtual Reality to Promote Active Learning in Construction Management. *Proceedings of 6th International Conference of the Immersive Learning Research Network, ILRN 2020*, 336(339). https://doi.org/10.23919/iLRN47897.2020.9155208
- Alberteris, O., Estrada, P., & Cañizares, V. (2020). Género disciplinar y transposición didáctica en el aprendizaje de contenidos y la lengua extranjera. *Transformación*, *16*(1). http://scielo.sld.cu/scielo.php?script=sci\_abstract&pid=S2077-29552020000100058.
- Alhalabi, W. (2016). Virtual reality systems enhance students' achievements in engineering education. *Behaviour and Information Technology*, *35*(11). https://doi.org/10.1080/0144929X.2016.1212931
- Álvarez, B., González, C., & García, N. (2007). La motivación y los métodos de evaluación como variables fundamentales para estimular el aprendizaje autónomo. *Revista de Docencia Universitaria*, *5*(2). https://doi.org/10.4995/redu.2007.6275
- Chen, X., Wang, M., & Wu, Q. (2017). Research and development of virtual reality game based on unreal engine 4. *2017 4th International Conference on Systems and Informatics,* ICSAI 2017, 1388(1393). https://doi.org/10.1109/ICSAI.2017.8248503
- Corte, E., Flores, C., Jara, N., & Isaza, C. (2014). Sistemas de refrigeración doméstica estado del arte de las mejoras en la eficiencia energética. *Revista de La Facultad de Ciencias Químicas de La Universidad de Cuenca Ecuador*, 19(40). https://publicaciones.ucuenca.edu.ec/ojs/index.php/quimica/article/view/253
- Diab, J. (2016). *Introducción a SolidWorks® en 10 lecciones*. Diseño asistido por computadora. Consultado el 10 de febrero del 2021. https://ria.utn.edu.ar/bitstream/handle/20.500.12272/2181/FRVT\_LibroSolidworks.pdf?sequ ence=1&isAllowed=y

Dossat, R. (2009). *Principios de Refrigeración*. CECSA.

- Egea, J., & Angel L. (2015). *Desarrollo de un Videojuego con Unreal Engine 4*. Escuela Politécnica Superior. Consultado el 20 de mayo del 2020. http://rua.ua.es/dspace/bitstream/10045/49409/1/desarrollo\_de\_un\_videojuego\_con\_unreal\_ engine\_4\_egea\_canales\_jose\_maria.pdf
- Ejarque, J. (2017). *Realidad aumentada y virtual en entornos hospitalarios.* Universidad Politécnica de Catalunya. Consultado el 10 de abril del 2020. <http://hdl.handle.net/2117/105395>
- Enríquez, D., Arellano, J., Hernández, M., & Nieva, O. (2017). Uso didáctico de la realidad virtual inmersiva con interacción natural de usuario enfocada a la inspección de aerogeneradores. *Revista de Innovación Educativa*, 9(2). https://doi.org[/10.18381/Ap.v9n2.1049.](http://dx.doi.org/10.18381/Ap.v9n2.1049)
- Fernandez, L., & Herrera, P. (2019). *Software para la construcción de sistemas hidráulicos en un entorno virtual*. Universidad Nacional Autónoma de México. Consultado el 1 de enero del 2021.

http://132.248.52.100:8080/xmlui/handle/132.248.52.100/17193

- González, C., Gracia, M., Sanagustín, L., & Romero, D. (2014). A*nálisis: Motores gráficos y su aplicación en la industria*. Instituto Tecnológico de Aragón, Consultado el 1 de septiembre del 2020. http://www.aragon.es/estaticos/GobiernoAragon/Departamentos/InvestigacionInnovacionUn iversidad/Areas/Sociedad\_Informacion/Documentos/Estado del arte GameEngines y su impacto en la industria.pdf
- Guanipa, G. (2010). *Sistemas De Refrigeración.* Universida Nacional Experimental. Consultado el 10 de octubre del 2020. https://termoaplicadaunefm.files.wordpress.com/2009/02/guia-tecnica-electiva1.pdf
- Hasad. (2012). *Diagrama De Mollier*. Slideserve. Consultado el 20 de noviembre del 2020. https://www.slideserve.com/hasad/diagrama-de-mollier
- Liu, H. (2019). The application of stereo image generation and composition algorithms in desktopbased virtual reality teaching system. *Proceedings - 2019 International Conference on Virtual*

*Reality and Intelligent Systems, ICVRIS 2019*, 69(72). https://doi.org/10.1109/ICVRIS.2019.00026

- Maldonado, C., & Zamora, R. (2017). *Realidad Virtual en la Educación : Matemáticas en Tercer Grado de Primaria*. UAEMEX . Consultado el 10 de noviembre del 2019 http://ri.uaemex.mx/bitstream/handle/20.500.11799/80337/Maldonado Rodriguez y Zamora Sánchez.pdf?sequence=1&isAllowed=y
- Masache, A., Falco, L., & Granda., L. (2020). Cálculos del Ciclo Estándar simple de refrigeración mecánica. Universidad Nacioanal de Loja.
- Merchant, Z., Goetz, E., Cifuentes, L., Keeney, W., & Davis, T. (2014). Effectiveness of virtual reality-based instruction on students' learning outcomes in K-12 and higher education: A meta-analysis. *Computers and Education*, *ICVRIS 2019,* 29(40). https://doi.org/10.1016/j.compedu.2013.07.033
- Mo, L., Zhou, Y., Fu, X., He, Y., & Zhang, W. (2019). Design of virtual disassemble and assemble system for screw compressor based on unity 3D. *Proceedings - 2019 International Conference on Virtual Reality and Intelligent Systems,* 13(16). https://doi.org/10.1109/ICVRIS.2019.00011
- Rajeswaran, P., Kesavadas, T., Jani, P., & Kumar, P. (2019). AirwayVR: Virtual reality trainer for endotracheal intubation-design considerations and challenges. *26th IEEE Conference on Virtual Reality and 3D User Interfaces, Proceedings - 2019,* 1130(1131). https://doi.org/10.1109/VR.2019.8798249

Stoecker, W. (2000). *Refrigeracion y acondicionamiento de aire*. McGraw Hill Book.

## **11. Anexos**

**Anexo 1:** Tabla parametrizada de cálculos para refrigerante R134-a.

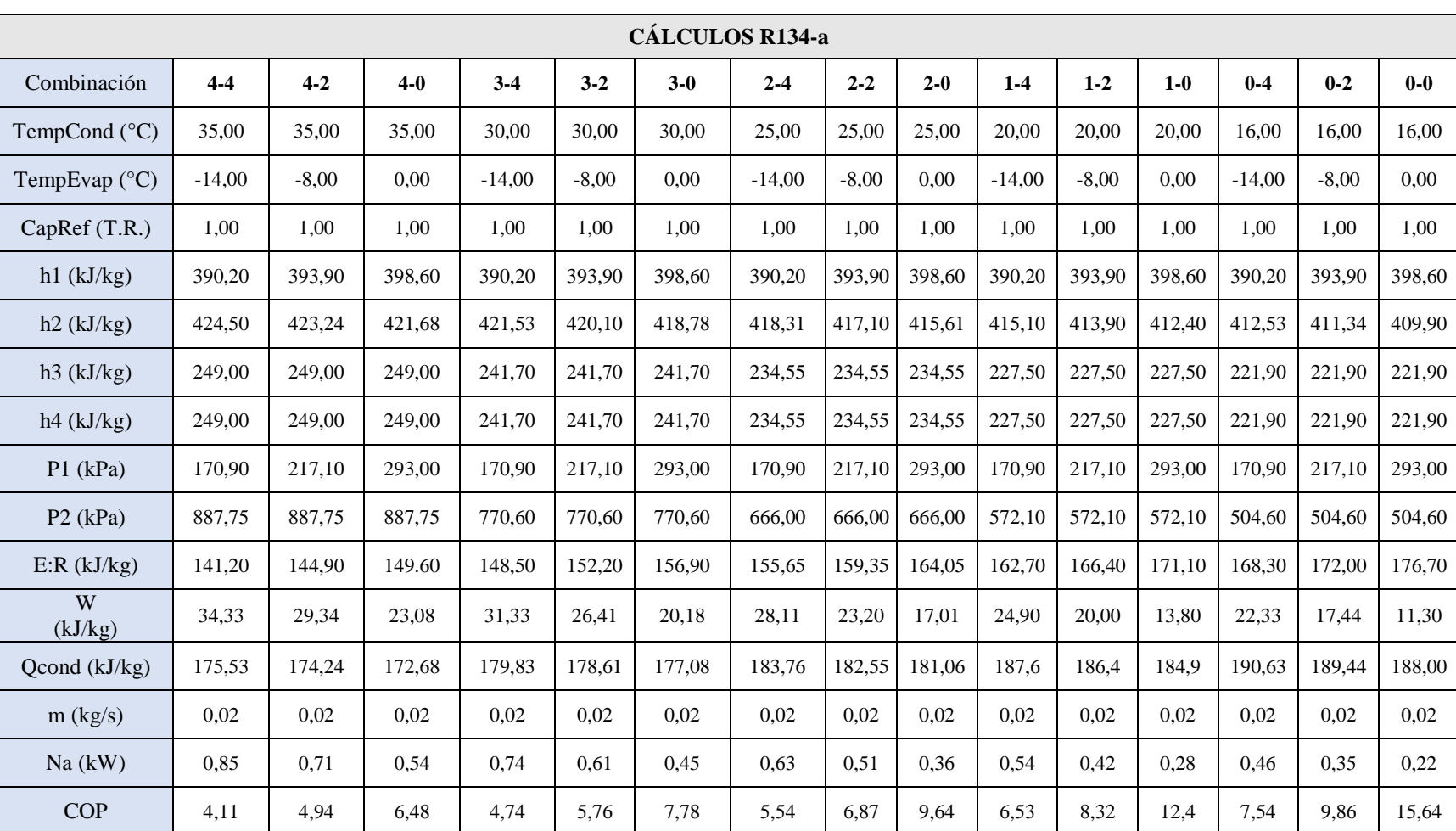

#### **Tabla 7:** Parametrización de cálculos realizado en Excel para refrigerante R134-a.

**Fuente:** Elaboración propia (2021).

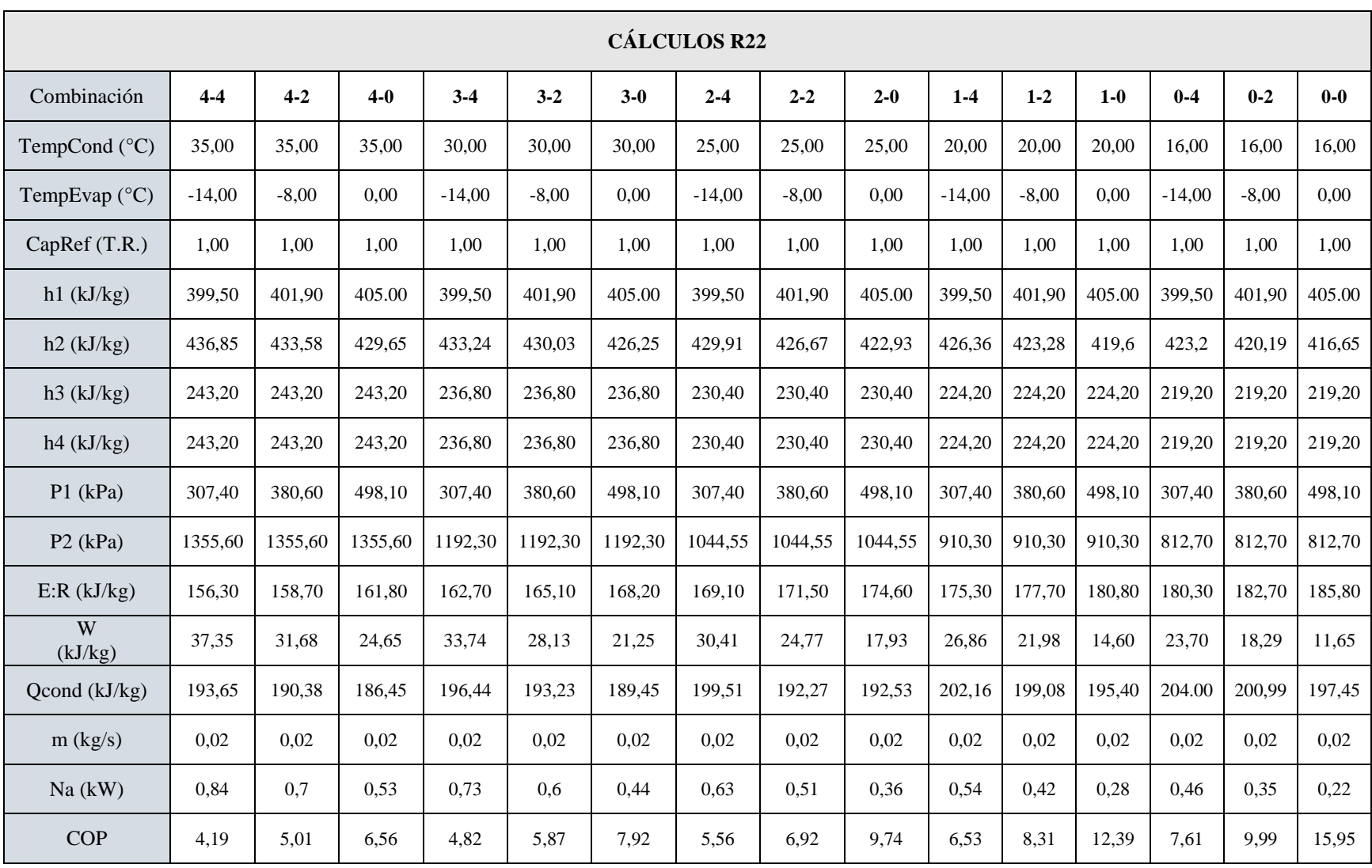

**Tabla 8:** Parametrización de cálculos realizado en Excel para refrigerante R22.

**Anexo 2:** Tabla parametrizada de cálculos para refrigerante R22.

**Fuente:** Creación propia (2021).

## **Anexo 3:** Tabla de validación para cálculos hechos en Excel (R134-a).

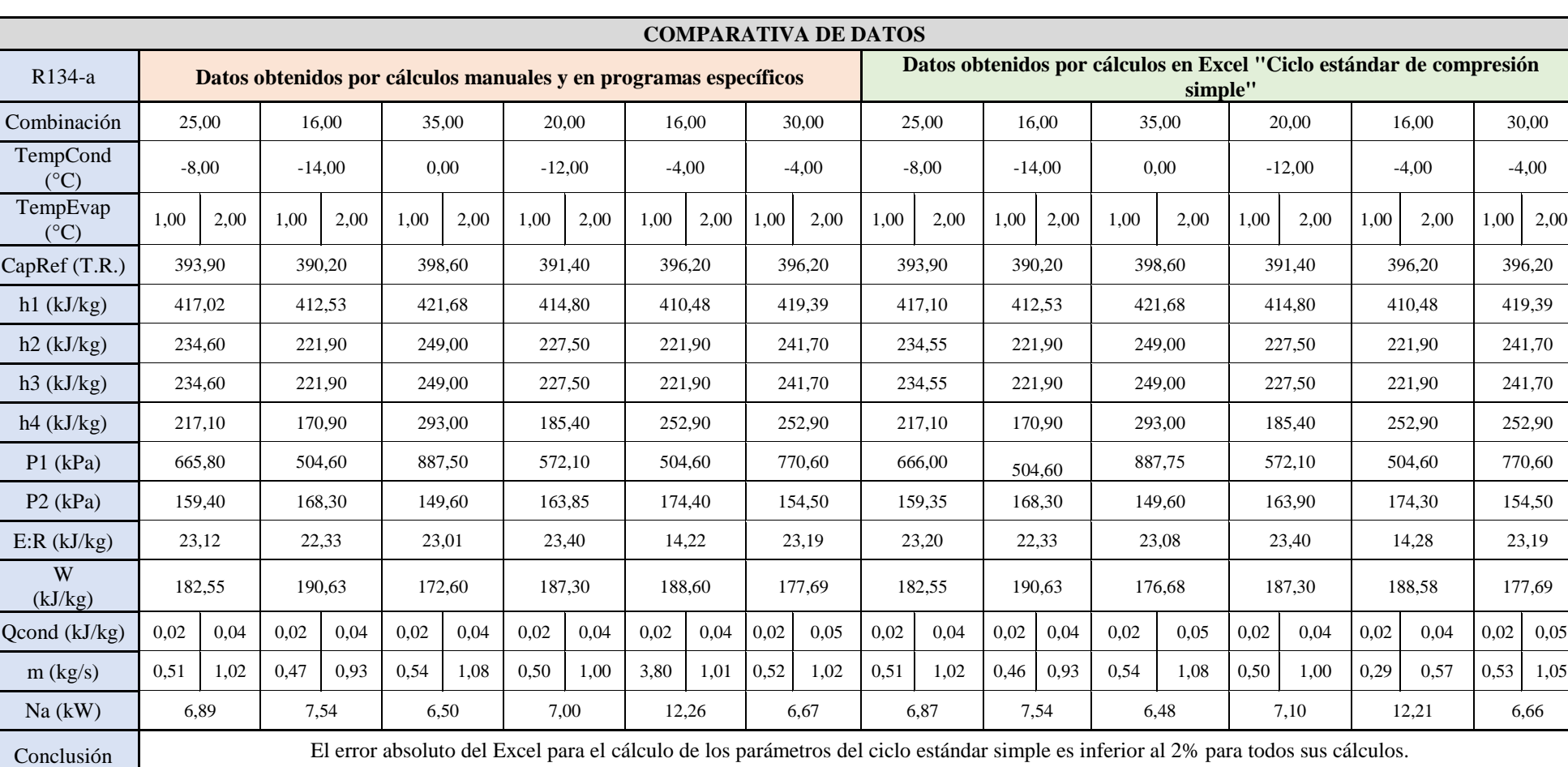

### **Tabla 9***:* Validación de cálculos realizados en Excel para refrigerante R134-a.

**Fuente:** Elaboración propia (2021).

## **Anexo 4:** Tabla de validación para cálculos hechos en Excel (R22).

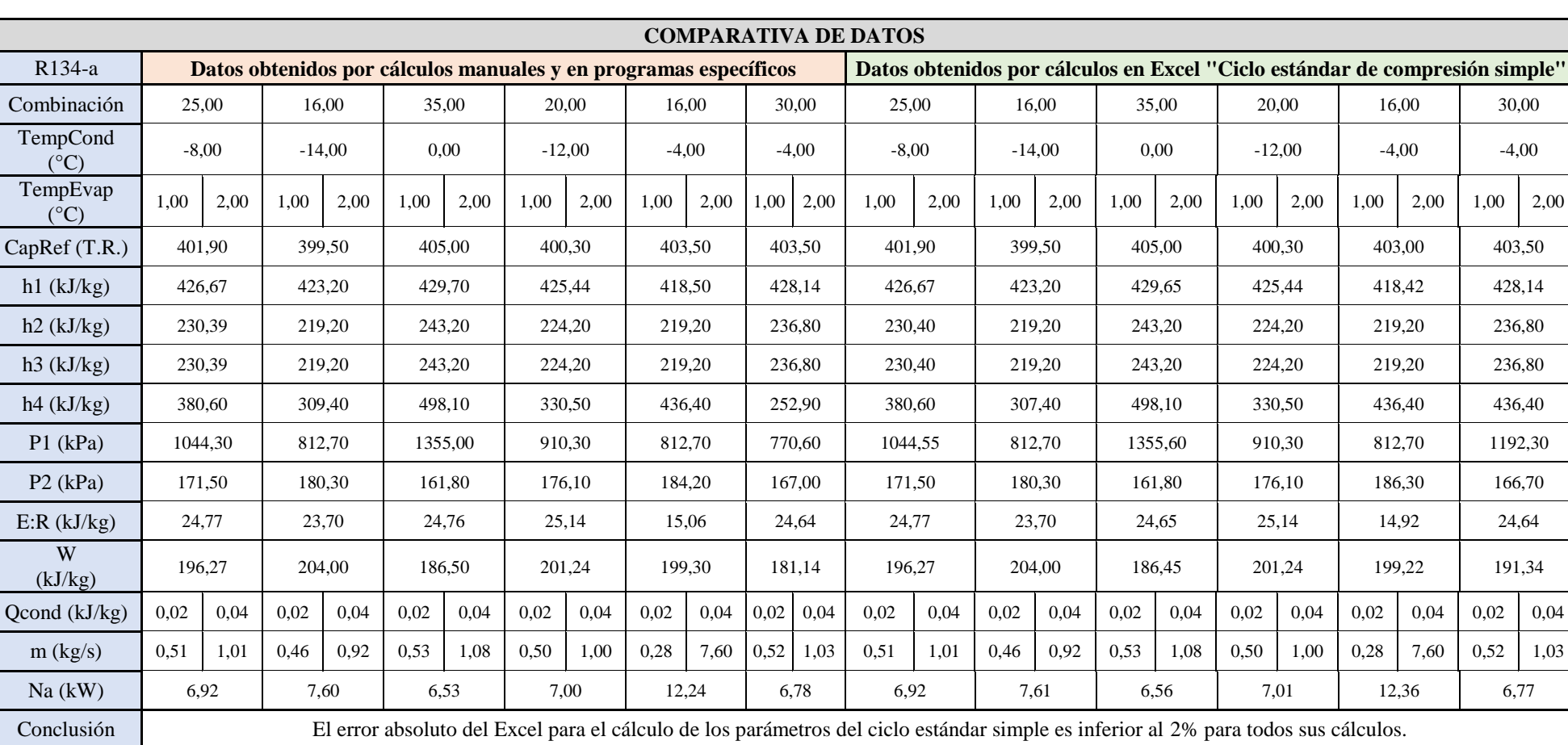

**Tabla 10:** Validación de cálculos realizados en Excel para refrigerante R22.

**Fuente:** Elaboración propia (2021).

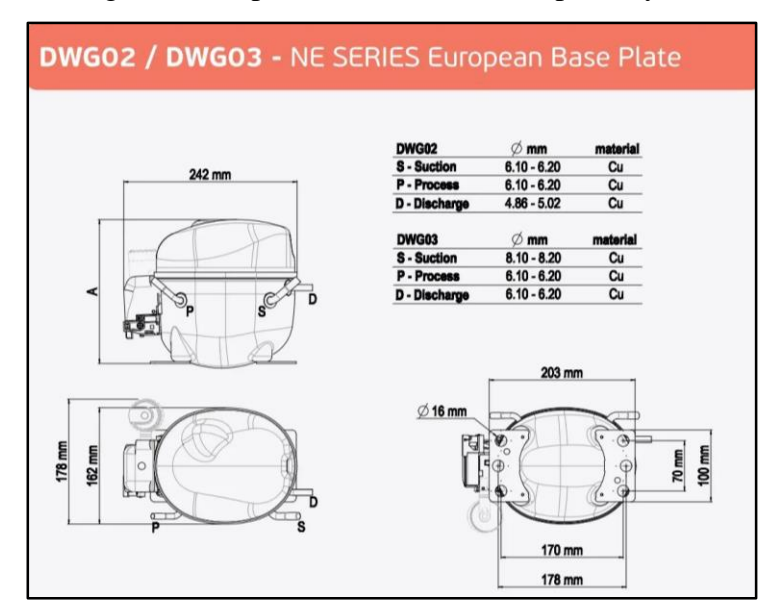

**Anexo 5:** Planos de catálogos usados para diseño 3D del compresor y válvula de expansión.

**Figura 88:** Plano 1 referencial de Compresor.

**Fuente:** (Sikelan, 2016).

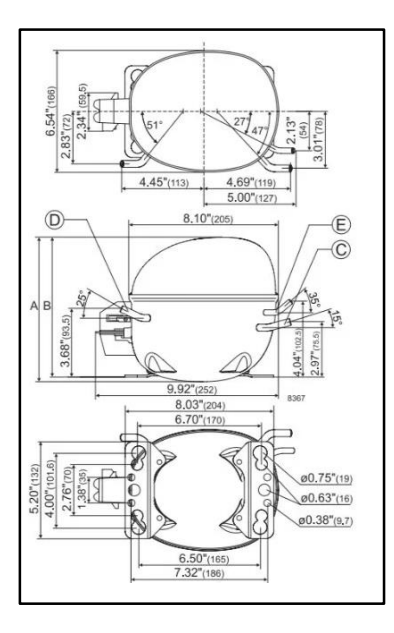

**Figura 89:** Plano 2 referencial de Compresor.

**Fuente:** (Sikelan, 2016).

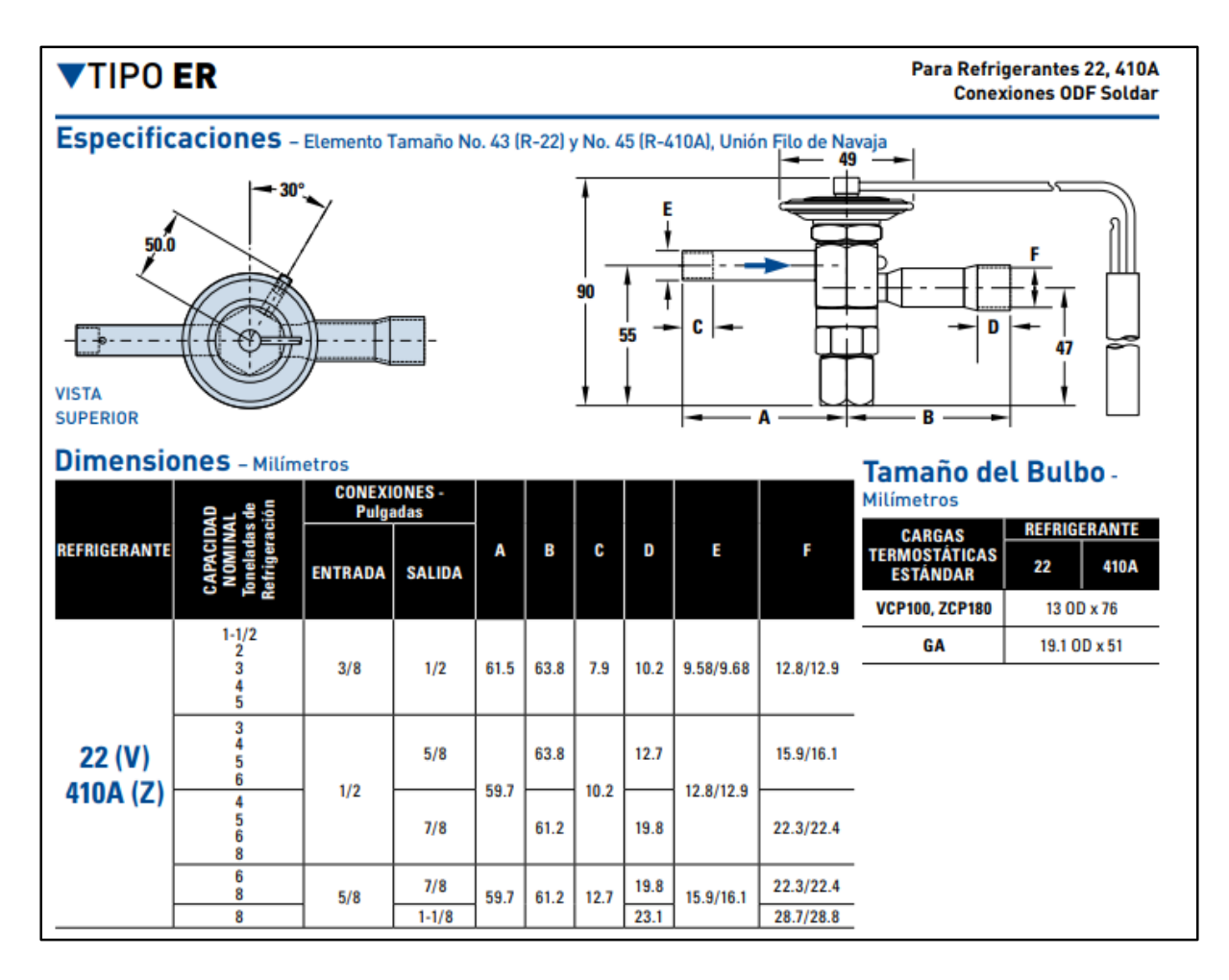

**Figura 90:**Planos referenciales de Válvula de Expansión.

**Fuente:** (Reymo, 2018).

**Anexo 6:** Diseños 3D referenciales de las partes que conforman el ciclo estándar y su conjunción.

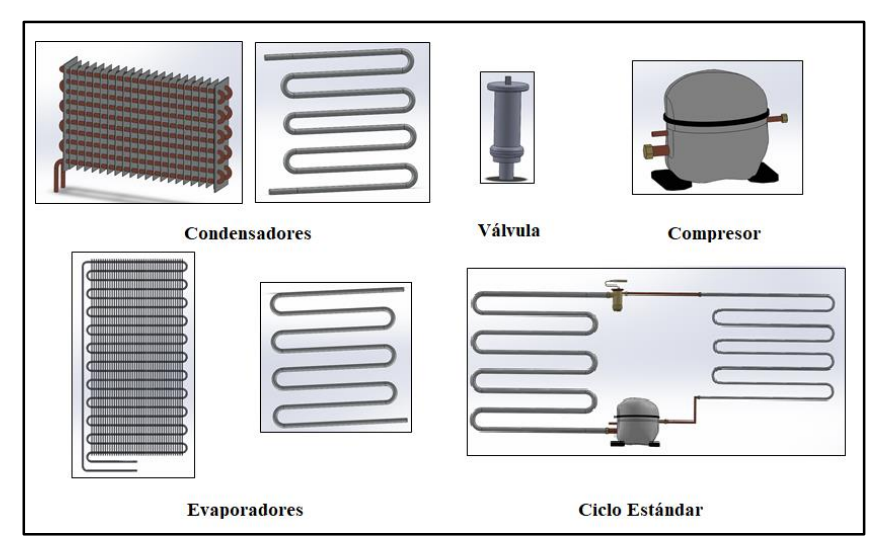

**Figura 91:** Diseños 3D Referenciales.

**Fuente:** Elaboración propia (2021).

**Anexo 7:** Diseños 3D definitivos de las partes que conforman el ciclo estándar y su conjunción.

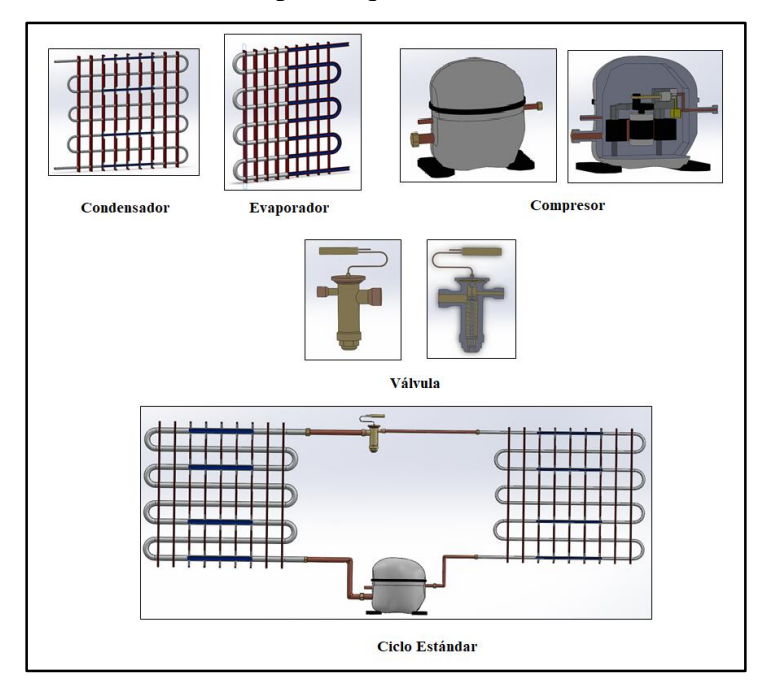

**Figura 92:** Diseños 3D definitivos.

**Fuente:** Elaboración propia (2021).

**Anexo 8:** Guías referenciales.

**Anexo 9:** Guía definitiva.

**Anexo 10:** Guía de instalación del aplicativo móvil.

**Anexo 11:** Encuesta 1\_Calidad del aplicativo para la enseñanza aprendizaje del ciclo estándar de refrigeración mecánica.

**Anexo 12:** Encuesta 2\_Errores presentes en el aplicativo móvil.

**Anexo 13:** Evaluación 1\_Conocimientos previos al uso del aplicativo móvil.

**Anexo 14:** Evaluación 2\_Conocimientos adquiridos después de usar el aplicativo móvil.

(Ubicados en el Cd)
**EURO**peek CENTER Loja 7 de abril del 2022 **EUROpeek Center CERTIFICA:** Que la traducción del documento adjunto por el señor Diego Leonardo Pogo Jácome, con número de cédula 1106046194, cuyo tema de investigación se titula "Desarrollo de aplicativo móvil en Android mediante el uso de realidad virtual para la enseñanzaaprendizaje del Ciclo Estándar de Refrigeración Mecánica", ha sido realizado por el Centro Particular de Enseñanza del idioma inglés "EUROpeek Center". Esta es una traducción textual del documento adjunto, y el traductor es competente para realizar traducciones. Mule Charly the Marcelo Javier Ordóñez Palacios **DOCENTE** EUROpeek CENTER

**Anexo 15:** Certificación de traducción del resumen.